#### МИНИСТЕРСТВО ПРОСВЕЩЕНИЯ РОССИЙСКОЙ ФЕДЕРАЦИИ федеральное государственное бюджетное образовательное учреждение высшего образования КРАСНОЯРСКИЙ ГОСУДАРСТВЕННЫЙ ПЕДАГОГИЧЕСКИЙ УНИВЕРСИТЕТ им. В.П. АСТАФЬЕВА (КГПУ им. В.П. Астафьева)

Институт математики, физики и информатики Кафедра математики и методики обучения математике

### **ДУДНИК МАРИНА СЕРГЕЕВНА**

### МАГИСТЕРСКАЯ ДИССЕРТАЦИЯ

### **МЕТОДИКА РЕШЕНИЯ ЗАДАЧ НА ПОСТРОЕНИЕ ЦИРКУЛЕМ И ЛИНЕЙКОЙ В КУРСЕ ГЕОМЕТРИИ ПЕДАГОГИЧЕСКОГО ВУЗА С ИСПОЛЬЗОВАНИЕМ СРЕДЫ ЖИВАЯ МАТЕМАТИКА**

Направление подготовки 44.04.01 Педагогическое образование Направленность (профиль) образовательной программ Информационные и суперкомпьютерные технологии в математическом образовании

#### ДОПУСКАЮ К ЗАЩИТЕ:

Заведующий кафедрой математики и методики обучения математике д.п.н., профессор кафедры МиМОМ Шкерина Л.В.

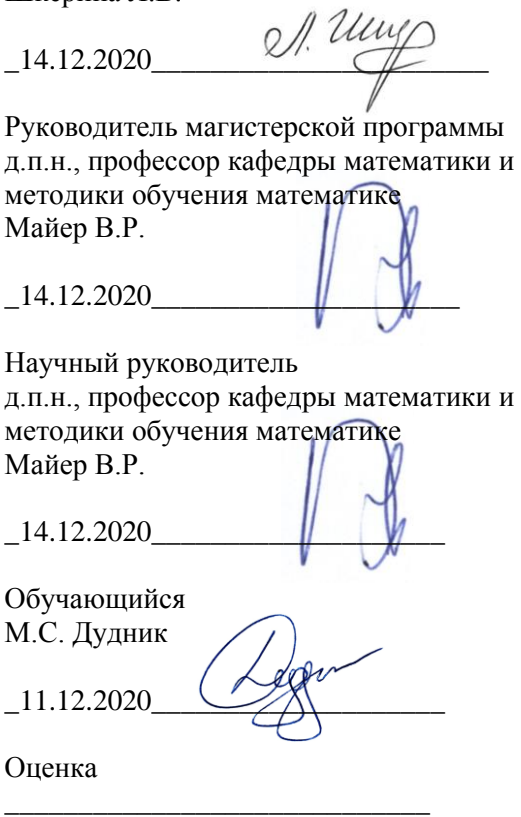

Красноярск 2020

### **ОГЛАВЛЕНИЕ**

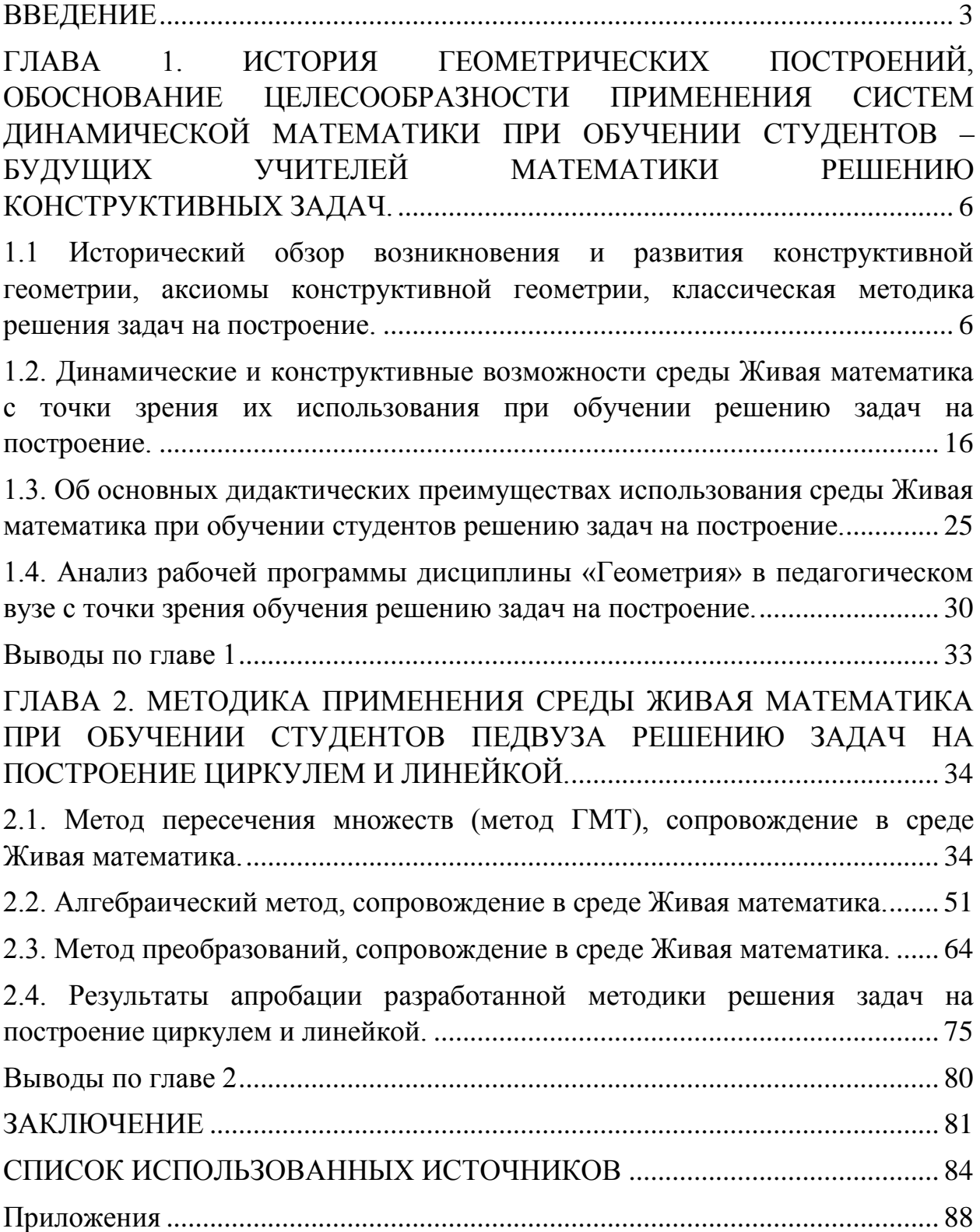

#### **ВВЕДЕНИЕ**

<span id="page-2-0"></span>Как известно, изучение теоретической части курса геометрии и решение геометрических задач, причём не только в школе, но и педагогическом вузе, сопровождается значительным количеством чертежей и рисунков, в основе которых лежат построения циркулем и линейкой. И если с первого по шестой классы практически все построения выполняются на основе интуиции и здравого смысла, то в 7-9 классах учеников обучают осмыслению процесса конструирования чертежа на плоскости с помощью циркуля и линейки. Именно на этом этапе у обучающихся должны закладываться основы дедуктивного и аксиоматического стилей мышления, формироваться навыки и умения самостоятельно строить изображения простейших планиметрических фигур, формироваться пространственные представления. Однако в силу ряда причин, к которым относятся, в том числе, возрастные особенности подростков и внешнее «цифровое» воздействие на них, это происходит далеко не во всех случаях. Обучающиеся не всегда понимают для чего они, выполняя знакомые им по младшим классам построения, должны придерживаться выполнения аксиом и специальных правил, написанных в далёкие «докомпьютерные» времена. Вместе с тем решение конструктивных задач на построение циркулем и линейкой помогает формированию исследовательских умений обучающихся и студентов, развивает поисковые навыки решения как конструктивных задач, так и задач прикладной направленности. В связи с переходом на государственную аттестацию выпускников в формате ЕГЭ, в школе значительно сократилось время на обучение учеников решению таких задач. Основные причины - отсутствие конструктивных задач среди заданий ЕГЭ и ОГЭ и дефицит учебного времени. Среда Живая математика с её уникальными конструктивными и динамическими возможностями предоставляет возможность осваивать эту тему за более короткий

промежуток времени. Подготовить студента - будущего учителя математики к этой деятельности можно в рамках курса геометрии педвуза. Таким образом, тема магистерского диссертационного исследования представляется *актуальной*.

*Цель исследования*: разработать и экспериментально апробировать методику решения конструктивных задач в курсе геометрии педагогического вуза с использованием среды Живая математика.

*Объект исследования*: учебно-воспитательный процесс в педагогическом вузе, ориентированный на использование в обучении геометрии систем динамической математики.

*Предмет исследования*: методика решения задач на построение циркулем и линейкой в курсе геометрии педагогического вуза с использованием среды Живая математика.

*Гипотеза исследования*: результативность предметной подготовки студентов по конструктивной геометрии будет достигнута, если при решении задач на построение циркулем и линейкой использовать среду Живая математика в соответствии с разработанной методикой.

*Задачи исследования*:

а) проанализировать тему «Геометрические построения на плоскости» курса геометрии в педагогическом вузе с точки зрения эффективности использования при её обучении конструктивных и динамических возможностей среды Живая математика;

б) изучить конструктивные и анимационные возможности среды Живая математика как средство обучения решению задач на построение циркулем и линейкой, другими инструментами;

в) разработать методику и компьютерное сопровождение обучения решению конструктивных задач с использованием Живой математики в виде самостоятельно созданных GSP-файлов и соответствующего их описания;

г) провести апробацию методики использования GSP- файлов в учебном процессе педвуза.

# <span id="page-5-0"></span>**ГЛАВА 1. ИСТОРИЯ ГЕОМЕТРИЧЕСКИХ ПОСТРОЕНИЙ, ОБОСНОВАНИЕ ЦЕЛЕСООБРАЗНОСТИ ПРИМЕНЕНИЯ СИСТЕМ ДИНАМИЧЕСКОЙ МАТЕМАТИКИ ПРИ ОБУЧЕНИИ СТУДЕНТОВ – БУДУЩИХ УЧИТЕЛЕЙ МАТЕМАТИКИ РЕШЕНИЮ КОНСТРУКТИВНЫХ ЗАДАЧ.**

## <span id="page-5-1"></span>**1.1 Исторический обзор возникновения и развития конструктивной геометрии, аксиомы конструктивной геометрии, классическая методика решения задач на построение.**

Конструктивная геометрия – это раздел евклидовой геометрии, изучающий методы геометрических построений. Основное понятие конструктивной геометрии - понятие построения геометрической фигуры: «оно принимается без формального определения, а смысл известен из практики – начертить, провести (линию), отметить (точку)» [4].

Самые первые задачи на построение возникли в глубокой древности и решались, судя по всему, прямо на местности: проведение прямых линий и построение углов. Однако практические правила первых архитекторов еще не составляли научной геометрии. Впервые геометрическая теория в систематическом изложении появилась в Древней Греции в VI-V веках до н.э.

Фалес Милетский - первый греческий ученый, который стал рассматривать решение геометрических задач на построение. Пифагор и его ученики потратили много сил на то, что чтобы набору интуитивных геометрических правил придать характер настоящей науки. Особый интерес к задачам на построение был у Платона: он и его ученики считали построение геометрическим, если оно выполнялось при помощи циркуля и линейки. Хотя, например, в книге Евклида «Начала» названия инструментов не упоминаются: ограничения, по-видимому, связаны с тем, что первоначально как для построения прямых, так и для описания окружности

использовалась веревка. Но многие историки объясняют отбор таких инструментов тем, что Евклид, следуя за Пифагором и его учениками, считал только прямую и круг идеальными линиями. При этом подразумевается, что линейка не имеет делений, но имеет одну сторону бесконечной длины; циркуль же имеет какой угодно раствор, который может сохраняться.

Геометрическими построениями занималось большинство известных греческих геометров: Пифагор и его ученики, Гиппократ, Евклид, Архимед, Аполлоний, Папп и мн.др.

Математикам того периода уже были известны решения многих нестандартных задач. Пифагорейцы уже умели решать такую трудную задачу, как построение правильного пятиугольника.

В пятом веке до нашей эры появились знаменитые классические задачи о квадратуре круга, об удвоения куба, о трисекции угла. Эти задачи, которые, как было доказано позже, не разрешимы с помощью циркуля и линейки, на протяжении многих веков вызывали интерес у геометров. Многие известные математики предпринимали неудачные попытки найти решение этих классических задач в течение около двух тысяч лет, т.е. с тех пор, как они были сформулированы. Заметим, что и сегодня некоторые любители математики ищут их решение. Используя в качестве линейки гладкую дощечку с ровным краем, а в качестве циркуля две заостренные палки, связанные на одном конце, древнегреческие математики умели строить отрезок, длина которого выражается числом, полученным из единицы с помощью четырех арифметических действий (сложения, вычитания, умножения, деления) и извлечением квадратного корня (число, выражаемое в квадратных радикалах). Также они могли делить угол пополам, поэтому еще в древности не возникало труда построить правильные треугольник, 5- и 15 угольник и все те, которые получаются из каждого из них путем последовательного удвоения числа его сторон. Но построить другие

правильные многоугольники (или доказать невозможность таких построений) не могли в течение двух последующих тысячелетий.

В шестом столетии до нашей эры греческие геометры создали общую схему решения конструктивной задачи. Этой схемой, состоящей из 4 этапов (анализ, построение (синтез), доказательство, исследование), мы пользуемся до сих пор.

Вся история геометрии (и некоторых других разделов математики) связана с развитием теории геометрических построений. Примерно в 300 году до нашей эры Евклид, основоположник научной геометрической системы, сформулировал аксиомы геометрии. Эти важнейшие положения указывают на то, какую роль сыграли геометрические построения в формировании геометрии.

Древнегреческий математик Аполлоний Пергский решил известную сейчас задачу, с тех пор названную его именем: «Построить окружность, касающуюся трёх данных окружностей». Некоторые вопросы алгебры в то время учёные связывали с решением конструктивных задач, например решение уравнений первой и второй степени греки давали в геометрической форме, корни же уравнения находились с помощью определенных геометрических построений. Одним из важнейших методов решения конструктивных задач в то время был метод геометрических мест точек, или как его сейчас иногда называют, метод пересечения множеств.

Средневековье мало дало в области развития конструктивной геометрии, хотя её занимались многие геометры того времени. Стоит отметить, что некоторые задачи, решенные древнегреческими математиками, оказались не под силу математикам средневековья (например, задача Аполлония, решение которой было утрачено, была снова решена в XVI в).

Только в новое время (XVII-XX вв.) конструктивная геометрия продолжила свое развитие. С другой стороны, и вопросы конструктивной геометрии способствовали созданию новых математических теорий и

методов. В тесной связи с геометрическими построениями оказались аналитическая геометрия, методы изображений, начертательная геометрия, теория алгебраических уравнений (в частности, вопросы проводимости), теория алгебраических и трансцендентных чисел, теория аналитических функций.

Так, в 1796 году немецкий восемнадцатилетний студент филологического факультета Карл Фридрих Гаусс, разрывавшийся между занятиями филологией и математикой, доказал, что правильный n-угольник можно построить с помощью циркуля и линейки тогда и только тогда, когда n есть произведение степени двойки и различных простых чисел Ферма. Да и неразрешимость три знаменитых задач была доказана только в середине XIX века и то средствами алгебры.

Декарт, Ферма, Ньютон, Паскаль, Эйлер и другие много внимания в свое время уделяют конструктивным задачам. В 1833 г. Якоб Штейнер издает книгу «Геометрические построения, выполняемые с помощью прямой линии и неподвижного круга», внесшую значительный вклад в историю развития геометрии. «В XVII-XIX веках создается теория геометрических построений с помощью различных инструментов, отличных от принятых древними. Было замечено, например, что циркуль является более совершенным инструментом, чем линейка. Датчанин Мор (1672) и итальянец Маскерони (1797) изучали построения, выполнимые циркулем, и обнаружили, что циркуля достаточно для решения всякой конструктивной задачи, разрешимой циркулем и линейкой» [8].

Геометрические построения в евклидовой плоскости, которые изучались древними и преимущественно изучаются и поныне, существенно зависят от аксиом евклидовой геометрии. В геометрии, созданной гениальным русским учёным Н. И. Лобачевским, имеет место иная система аксиом, а поэтому и теория геометрических построений во многом иная. Решения ряда важнейших задач на построение в неевклидовой плоскости

было дано ещё в 1832 году замечательным венгерским математиком Яношем Больаи (1802 – 1860). Фундаментальные исследования в этой области принадлежат российским учёным – Д.Д. Мордухай-Болтовскому и его ученикам, а также А.С. Смогоржевскому.

Практико-ориентированный интерес представляют приближённые способы решения геометрических задач на построение. Часто бывает, что приближённый способ решения с точки зрения построения чертежей выгоднее и проще теоретически точного способа построения. В течение многолетней истории конструктивной геометрии были представлены многие способы решения знаменитых классических задач, а также и многих других задач приближенно. «Ещё Архимед дал приближённый способ построения правильного семиугольника; из его же исследований можно вывести приближённый способ решения задачи о квадратуре круга. Приближённые методы геометрических построений составляют в настоящее время важную часть теории геометрических построений» [4].

На основе всего фактического материала, накопленного к XX веку, появляется ряд сочинений, обобщающих теорию геометрических построений, связанную с решением разнообразных принципиальных вопросов, уходящих в другие ветви математики.

В настоящее время теория геометрических построений представляет обширную и глубоко развитую область математики, связанную с решением разнообразных принципиальных вопросов, уходящих в другие ветви математики. Изложение многих геометрических вопросов опирается на геометрические построения. Это особенно характерно для «доказательств существования»: существование центра, окружности, вписанной в треугольник, существование подобных треугольников, существование параллельных прямых и др. доказывается с помощью построений.

Теория геометрических построений составляет теоретическую основу практической графики: многие чертёжные приёмы опираются на решения

геометрических задач на построение. Отметим ещё одно обстоятельство, которое в начале второго тысячелетия повлияло на рост интереса к геометрическим построениям. Это мощное развитие информационных технологий, в первую очередь графических возможностей компьютера. Появление на рынке учебных программ большого количества систем динамической геометрии, позволяющих выполнять точные построения виртуальными циркулем и линейкой, самостоятельно создавать любые другие виртуальные инструменты, позволили привлечь к конструктивной геометрии немало молодых любителей математики. Системы динамической геометрии подготовили все условия для того, чтобы повернуть «цифровое» поколение лицом к самой древней геометрической теории – геометрическим построениям на плоскости. И выполнить эту миссию должно новое поколение учителей математики.

Геометрические построения могут сыграть серьёзную роль в математической подготовке школьника. Ни один вид задач не даёт, пожалуй, столько материала для развития математической инициативы и логических навыков учащегося, как геометрические задачи на построение циркулем и линейкой. Эти задачи обычно не допускают стандартного подхода к ним и формального восприятия их учащимися. Задачи на построение удобны для закрепления теоретических знаний учащихся по любому разделу школьного курса геометрии. Решая геометрические задачи на построение, учащийся приобретает много полезных чертёжных навыков.

В интересах логической строгости изложения основное понятие конструктивной геометрии - построить фигуру - характеризуется через основные требования. Эти общеизвестные аксиомы конструктивной геометрии описаны в [4].

Система этих аксиом не является независимой. Мы всегда предполагаем, что все рассматриваемые фигуры расположены в некоторой плоскости, которую условимся называть основной плоскостью.

Аксиома 1. Основная плоскость построена.

Аксиома 2. Если построены две фигуры, то можно установить является ли их разность пустым множеством или нет.

Аксиома 3. Если разность двух построенных фигур не является пустым множеством, то эта разность также построена.

Следствие 1. Если две фигуры построены, то можно считать известным, является ли их пересечение пустым множеством или нет.

Следствие 2. Если построены две фигуры и их пересечение не пусто, то это пересечение должно считаться построенным.

Следствие 3. Если построены две фигуры, то их соединение должно считаться построенным.

Аксиома 4. Если построены две фигуры, пересечение которых не пусто, то можно построить, по крайней мере, одну точку, принадлежащую этому пересечению.

Следствие 4. Если построены две фигуры и n-какое-либо натуральное число, то всегда можно построить, по крайней мере, n различных точек или оно содержит менее, чем n, точек.

Следствие 5. Можно построить любое конечное число общих точек двух построенных фигур, если такие точки существуют.

Следствие 6. Можно построить точку, заведомо принадлежащую построенной фигуре.

Следствие 7. Можно построить точку на основной плоскости, заведомо не принадлежащую построенной фигуре, если не все точки плоскости принадлежат этой фигуре».

Аксиомы VII и VIII устанавливают возможность строить точки, принадлежащие уже построенной фигуре. Аксиома IX позволяет строить некоторые новые точки, которым не приписывается никаких определенных свойств, кроме свойства быть новыми. Для построения новых точек, обладающих некоторыми определёнными, указанными свойствами, а также

для построения линий пользуются различными «инструментами геометрических построений».

Для конструктивной геометрии необходимо располагать точным и для математических целей полным описанием того или иного инструмента. Такое описание даётся в виде аксиом. Эти аксиомы в абстрактной математической форме выражают те свойства реальных чертёжных инструментов, которые используются для геометрических построений.

Наиболее употребительными инструментами геометрических построений являются: линейка (односторонняя), циркуль, двусторонняя линейка (с параллельными краями) и некоторые другие. Переходим к формулировке соответствующих аксиом.

А. Аксиома линейки.

Линейка позволяет выполнить следующие геометрические построения:

построить отрезок, соединяющий две построенные точки;

построить прямую, проходящую через две построенные точки;

 построить луч, исходящий из построенной точки и проходящий через другую построенную точку.

Б. Аксиома циркуля.

Циркуль позволяет выполнить следующие геометрические построения:

 построить окружность, если построены центр окружности и отрезок, равный радиусу окружности (или его концы);

 построить любую из двух дополнительных дуг окружности, если построены центр окружности и концы этих дуг.

Построения, о возможности которых сказано в аксиомах VII—IX, вместе с построениями, перечисленными в аксиомах тех инструментов, которые избраны для построения, называются основными построениями (для данного набора инструментов). В частности, циркуль и линейка позволяют выполнить следующие основные построения:

Построить отрезок, соединяющий две построенные точки (акс. А, а).

 Построить прямую, проходящую через две построенные точки (акс. А, б).

 Построить луч, исходящий из построенной точки и проходящий через другую построенную точку (акс. А, в).

 Построить окружность, если построены центр окружности и отрезок, равный радиусу окружности (или его концы) (акс. Б, а).

 Построить любую из двух дополнительных дуг окружности, если построены центр окружности и концы этих дуг (акс. Б, б).

 Построить любое конечное число общих точек двух построенных фигур, если такие точки существуют (акс. VII).

 Построить точку, принадлежащую какой-либо построенной фигуре (акс. VIII).

 Построить точку, заведомо не принадлежащую какой-либо построенной фигуре (акс. IX).

Задача на построение состоит в том, что требуется построить наперед указанными инструментами некоторую фигуру. Каждая фигура, удовлетворяющая условиям задачи, называется решением этой задачи. Найти решение задачи на построение — значит свести её к конечному числу основных построений, т. е. указать конечную последовательность основных построений, после выполнения которых искомая фигура будет уже считаться построенной в силу принятых аксиом конструктивной геометрии. При решении задач на построение рекомендуется пользоваться известной схемой решения, состоящей из следующих 4 этапов.

1) Анализ.

Именно этот подготовительный этап решения задачи на построение даёт ключ к решению задачи. Цель анализа: установление таких зависимостей между элементами искомой фигуры и элементами данных фигур, которые позволили бы построить искомую фигуру. Это достигается с помощью построения чертежа-наброска, изображающего данные и искомые

примерно в том расположении, как это требуется условием задачи. Этот чертёж можно выполнять "от руки". Иногда построение вспомогательного чертежа сопровождают словами: "предположим, что задача уже решена". На вспомогательном чертеже следует выделить данные элементы и важнейшие искомые элементы. Часто удобнее начинать построение вспомогательного чертежа не с данной фигуры, а с примерного изображения искомой фигуры, пристраивая к ней данные так, чтобы они находились в отношениях, указанных в условии задачи. Если вспомогательный чертёж не подсказывает непосредственного способа построения искомой фигуры, то пытаются обнаружить какую-либо часть искомой фигуры или вообще некоторую фигуру, которая может быть построена и которой затем можно воспользоваться для построения искомой фигуры.

2) Синтез (построение).

Данный этап решения состоит в том, чтобы указать последовательность основных построений (или ранее решённых задач), которые достаточно произвести, чтобы искомая фигура была построена. Построение обычно сопровождается графическим оформлением каждого его шага с помощью инструментов, принятых для построения.

3) Доказательство.

Доказательство имеет целью установить, что построенная фигура действительно удовлетворяет всем поставленным в задаче условиям. Доказательство обычно проводится в предположении, что каждый шаг построения действительно может быть выполнен.

4) Исследование.

«Исследование имеет целью установить условия разрешимости и определить число решений» [25]. Иногда ставится также задача: выяснить, при каких условиях искомая фигура будет удовлетворять тем или иным дополнительным требованиям. Чтобы достигнуть необходимой планомерности и полноты исследования, рекомендуется проводить

исследование "по ходу построения". Сущность этого приёма состоит в том, чтобы перебрать последовательно все шаги, из которых слагается построение, и относительно каждого шага установить, всегда ли указанное на этом шаге построение выполнимо, а если выполнимо, то сколькими способами.

## <span id="page-15-0"></span>**1.2. Динамические и конструктивные возможности среды Живая математика с точки зрения их использования при обучении решению задач на построение.**

Наиболее эффективным и наглядным средством обучения математике с применением информационно-компьютерных технологий во всем мире признаны системы динамической геометрии - это программные среды, позволяющие создавать и манипулировать геометрическими построениями.

В настоящее время существует большое множество динамических и интерактивных средств и продуктов, использующихся при обучении математике. Но большинство таких программ не русифицированы и имеют высокую стоимость. К тому же, многие программы имеют достаточно сложный интерфейс и ни у школьников, ни у студентов не вызывают интереса.

«Учебно-методический комплект (УМК) «Живая Математика» – виртуальная математическая лаборатория, предназначенная для изучения планиметрии, стереометрии, алгебры, тригонометрии, математического анализа» [7]. Данная обучающая программа является русскоязычным вариантом программы The Geometer's Sketchpad, разработанной в США в 1979 г. Все аналогичные программные средства называют системами динамической геометрии (СДГ) или интерактивными геометрическими системами (ИГС).

«В основе УМК находится мощный программный пакет фирмы Key Curriculum Press, который дополняют разработки Института новых технологий (ИНТ) - компьютерные альбомы, задачники, примеры использования программы в школьном и внешкольном курсе математики» [7]. Именно Институт новых технологий в 2001 г. оформил закупку версии 4.2 программы The Geometer's Sketchpad и под названием «Живая Геометрия» разослал во многие российские школы, предоставив необходимые методические материалы по использованию данной среды. В 2006 г. ИНТ купил версию 5.01 и уже под названием Живая математика пустил в лицензионную продажу для русскоязычных пользователей. Кстати, в 2015 г. Красноярский государственный педагогический университет приобрел лицензию на установку программы Живая математика в вузе.

Живая математика интересна тем, что пользователи не обязаны иметь навыки программирования для работы в ней: она представляет из себя «чистый лист» с набором геометрических инструментов, у среды простой и интуитивно понятный интерфейс. При этом помимо элементарных геометрических функций в программе заложены такие операции, как, например, деление отрезка или угла пополам, построение параллельных и перпендикулярных прямых, построение симметричных фигур и др. Программа позволяет строить сложные модели, упрощая их визуализацию, а работу с моделями можно дополнить анимацией. Для усиления традиционных возможностей классических циркуля и линейки разработчики Живой математики заложили в эту среду возможность выполнять измерения величин геометрических объектов, построенных с помощью циркуля и линейки, выполнять действия над ними. Именно эти возможности, заложенные в среду Живая математика, позволяют строить на плоскости геометрические модели, проводить математические исследования и эксперименты, превращают компьютер в мини-лабораторию.

Рассмотрим кратко основные инструменты и функции программы Живая математика, позволяющие конструировать чертежи на рабочем поле среды (таблица 1).

Таблица 1

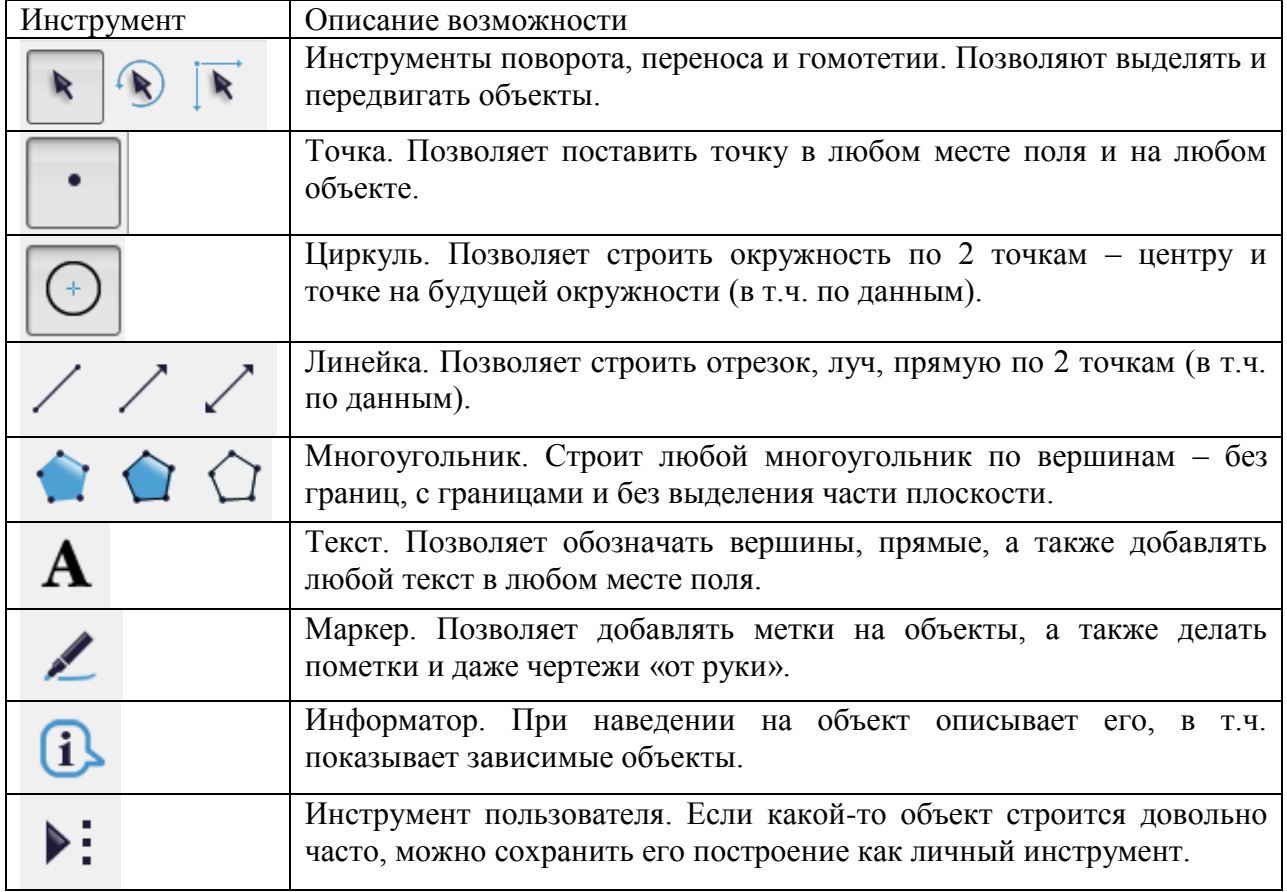

Все представленные инструменты располагаются на боковой стороне поля. Опишем также вкратце основные функции среды, которые в виде команд располагаются в шапке поля (таблица 2). Большинство команд можно вызывать с помощью горячих клавиш.

Таблица 2

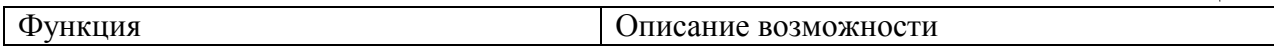

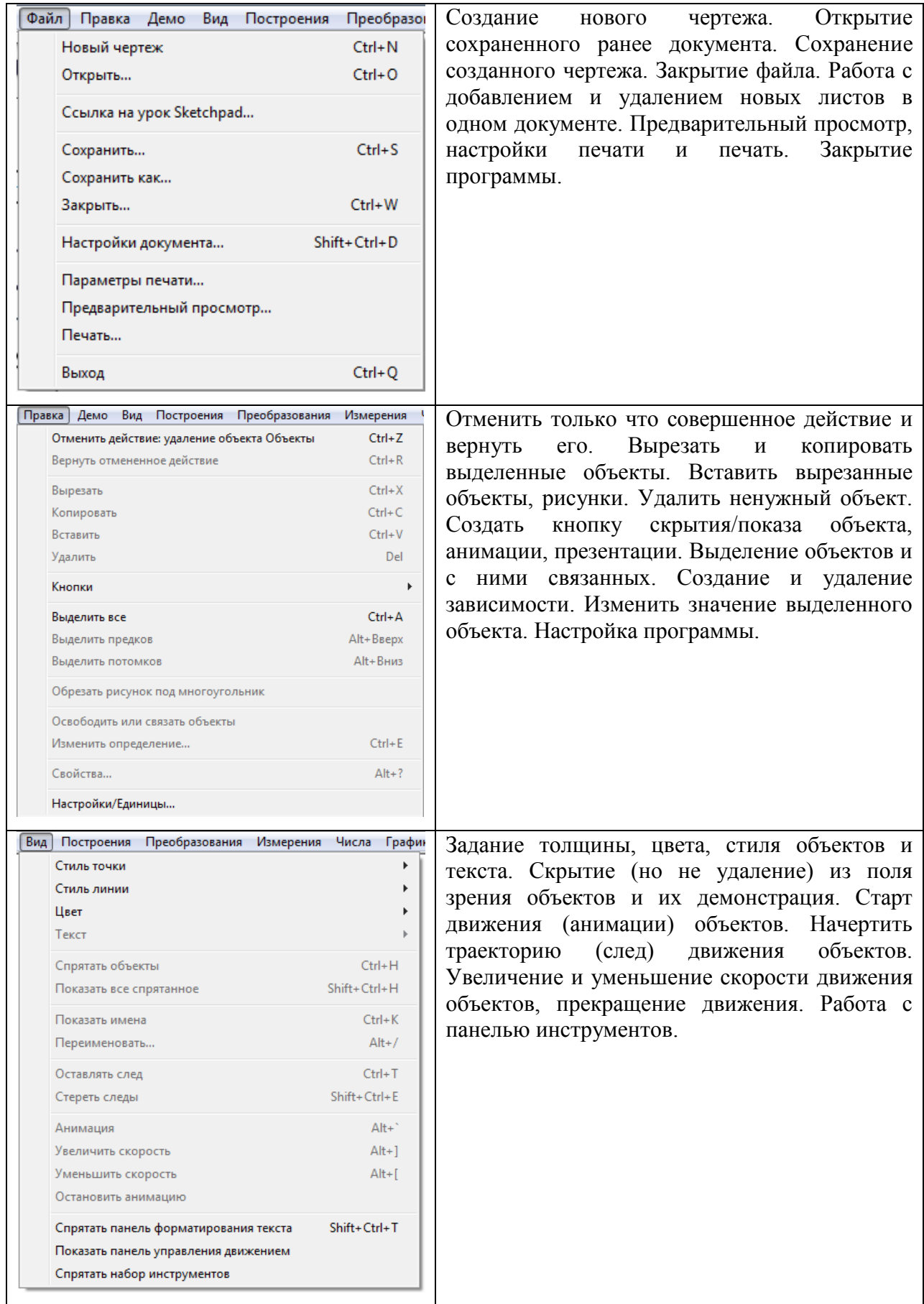

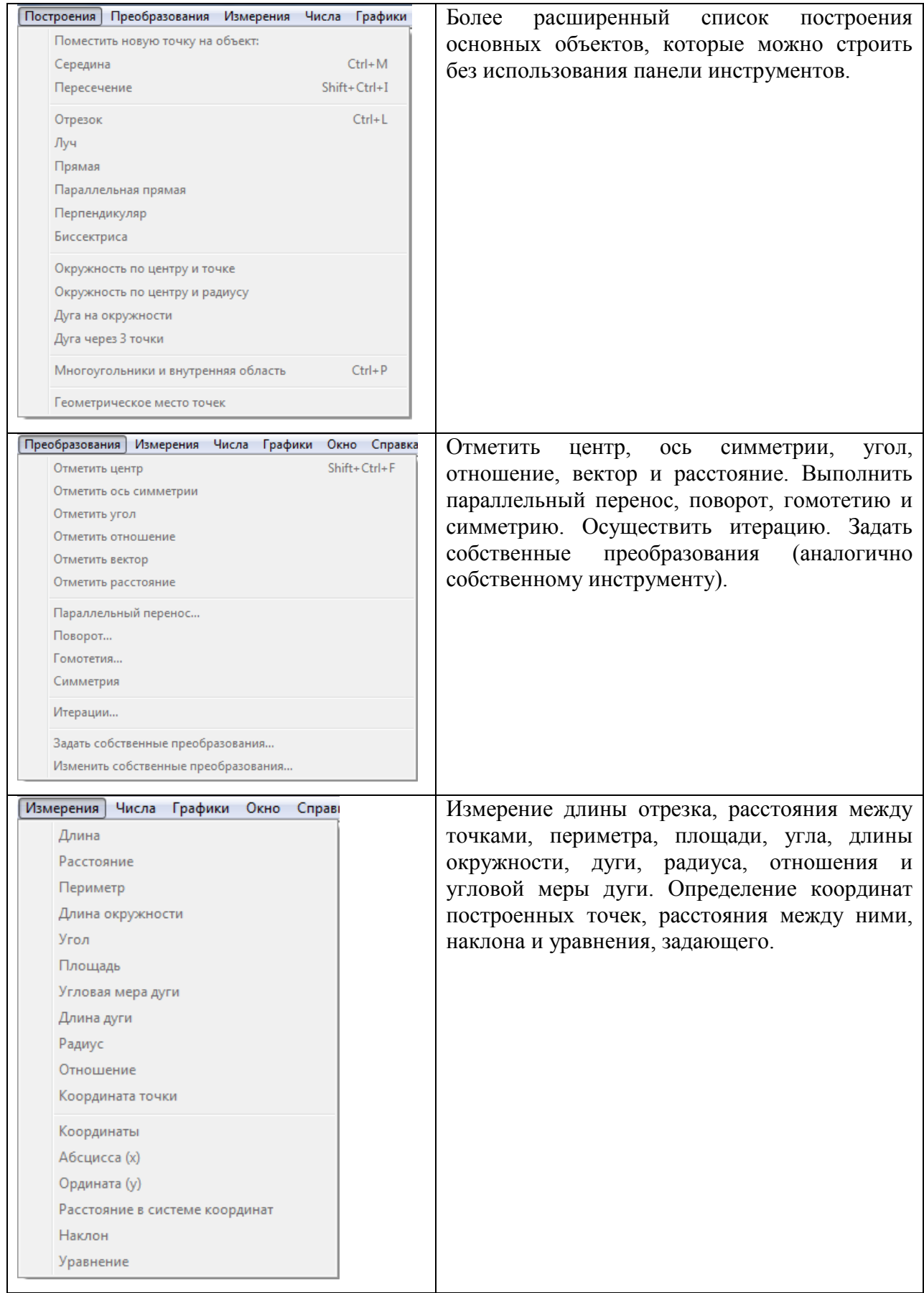

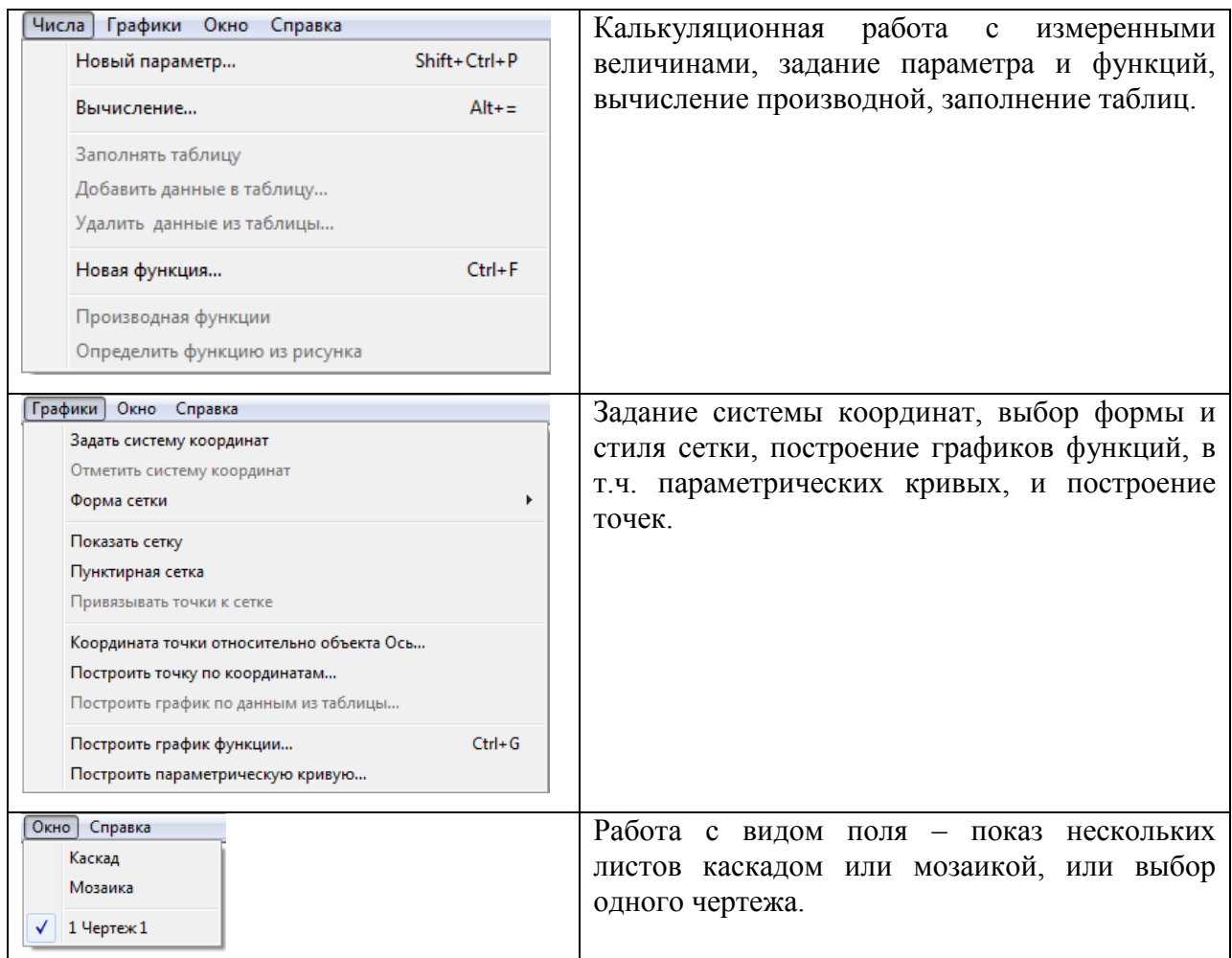

«Живая Математика - это весьма гибкий инструмент, позволяющий с помощью циркуля и линейки реализовать многие геометрические замыслы. Данная программа играет важную роль в обучении решению задачи на построение, так как основными инструментами, сопровождающими решение практически любой задачи по геометрии, являются циркуль и линейка» [19].

Обучая в Живой математике решению задач на построение циркулем и линейкой, учитель может:

проиллюстрировать объяснения эффектными и точными чертежами;

 организовать экспериментальную исследовательскую деятельность учащихся в соответствии с уровнем и потребностями учащихся;

 повысить разнообразие форм работы учащихся, значительно увеличить долю активной творческой работы в их учебной деятельности;

 высвободить время на выполнение учащимися конструктивных задач творческого характера;

 реализовать дифференциацию по уровню знаний и возможностей учеников и индивидуализировать.

Под компьютерной анимацией подразумевают создание на экране изображение движущегося объекта. Под анимационными возможностями компьютерной программы будем иметь в виду те возможности программы, которые позволяют создавать в режиме реального времени эффект непрерывной анимации виртуального математического объекта (или его части) с сохранением основных свойств объекта.

Рассмотрим те опции Живой математики, позволяющие создавать и запускать анимацию, которую заложили в программу разработчики.

 Ручная анимация. С помощью компьютерной мышки и инструментов поворота, переноса и гомотетии мы можем перемещать независимые части объекта или сами объекты, сохраняя при этом иерархию. Например, построив треугольник по 3 данным сторонам с помощью инструмента переноса мы можем менять размер исходного отрезка, тем самым автоматически меняя форму искомого треугольника. А с помощью инструмента поворота можем поворачивать искомый треугольник относительно одной из вершин (рисунок 1).

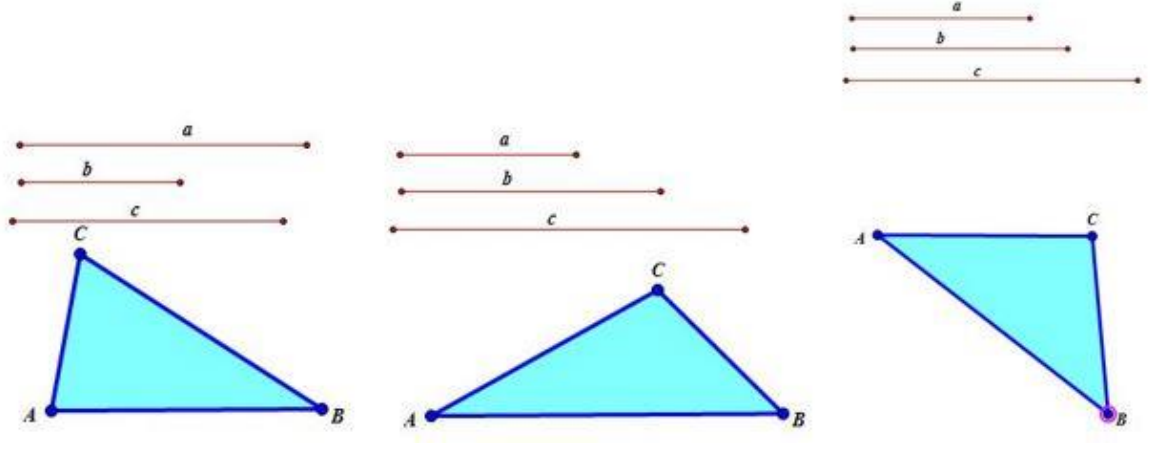

*Рисунок 1*

 Ползунковая (полуавтоматическая) анимация. Для применения данной анимации необходимо построить ползунок, при движении которого чертеж становится динамическим. Тогда с помощью мыши можно менять расположение ползунка и чертеж станет динамическим. Например, необходимо выяснить, что из себя представляет геометрическое место точек, равноудаленных от двух данных. На рисунке 2 можно увидеть, что мы создали ползунок для точки E (маленький треугольник), при перемещении которого будет меняться расстояние. Данные точки соединим отрезком. С центрами в данных точек построим окружности заданного расстояния, их пересечение обозначим М и  $M_1$ , для которых зададим функцию «Оставлять след». При перемещении ползунка следы точек составят искомое ГМТ.

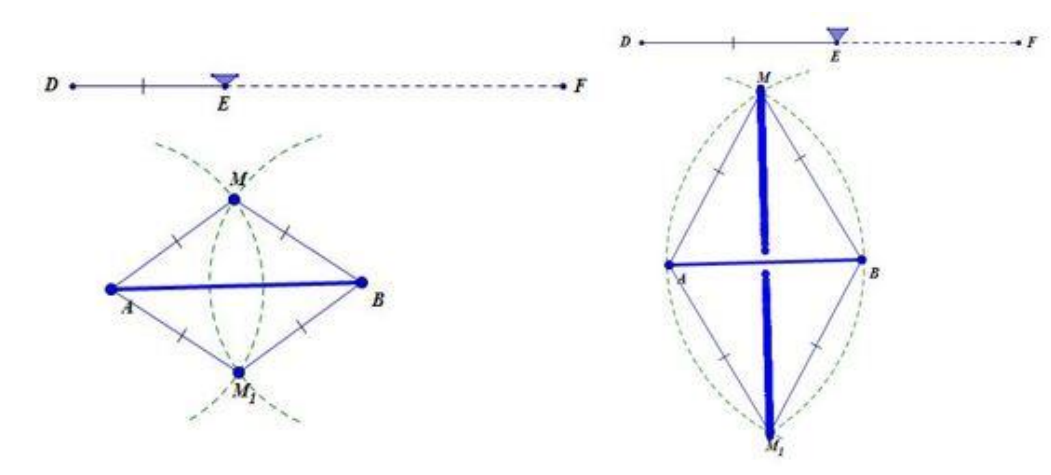

*Рисунок 2*

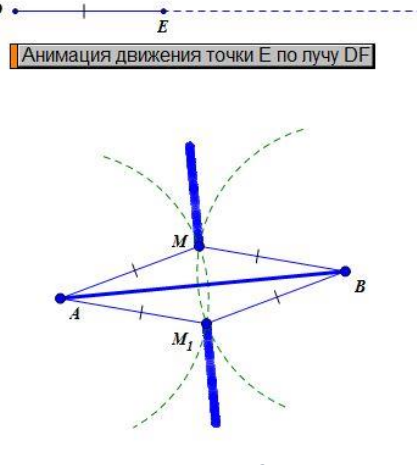

*Рисунок 3*

 Кнопочная (автоматическая) анимация. Для работы нам необходимо создать кнопку, позволяющую скрывать или показывать объекты, перемещать их по полю. Автоматическую анимацию можно применить к предыдущему рассмотренному примеру: задать кнопку анимации для движения точки E по лучу DF (рисунок 3). Скорость анимации можно менять.

 Параметрическая анимация. Можно задать параметр, при изменении которого будут меняться размеры, положение объектов. Например, при построении квадрата, площадь которого равна сумме площадей двух прямоугольников, на этапе анализа можно построить два разных прямоугольника и квадрат со стороной параметра х = 2, для начала. Затем с помощью инструментов «Измерение» вычислить площади 3 построенных фигур, с помощью вкладки «Числа» сложить площади двух треугольников и вместе с площадью квадрата занести в таблицу. При увеличении (уменьшении) параметра х будем следить за площадями в таблице до тех пор, пока они не сравняются (рисунок 4). Меняя затем длины исходных прямоугольников и анализируя автоматическое заполнение таблицы данных, ученики догадываются, что сторона х должна быть равной корню квадратному из суммы ab и cd.

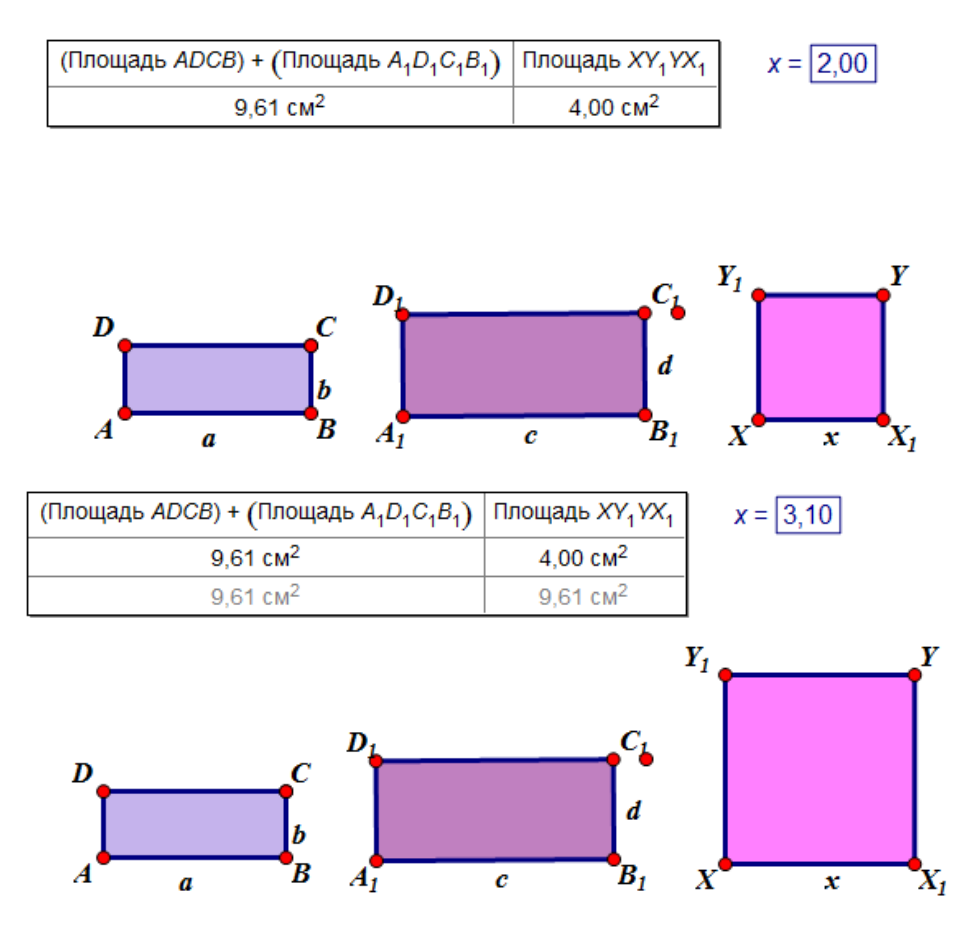

*Рисунок 4*

## <span id="page-24-0"></span>**1.3. Об основных дидактических преимуществах использования среды Живая математика при обучении студентов решению задач на построение.**

Изучение геометрии содержит в себе потенциал для реализации различного рода исследований, практической направленности обучения математике, формирования интеллектуальной сферы личности ребёнка и т.д. Но для этого необходимо повлиять на изменение отношения школьников к геометрии, сделать её интересной для них, повысить их учебную мотивацию. Такому повышению интереса обучающихся к предмету способствует использование систем динамической геометрии и в образовательной практике.

Современные подростки (в том числе и студенты) не представляют своей жизни без гаджетов. При этом использование гаджетов, по мнению исследователей, приводит к снижению фантазии и творческой активности детей: они теряют способность заниматься самостоятельно, а слышимая речь не вызывает у них образов и устойчивых впечатлений, им требуется готовый зрительный образ. Нынешнее поколение школьников и уже студентов, так называемое поколение Z, выросло в условиях активного пользования ПК и смартфонов, всепроникающего интернета и высоких технологий. Сегодня молодые люди находятся в постоянном информационном потоке, поэтому у них высокая способность к быстрой обработке этой информации, но при этом у них значительно снижена концентрация, вдумчивость и почти отсутствует возможность глубокого анализа. Современное поколение обладает «клиповым мышлением»: мозг легко обрабатывает одновременно несколько поверхностных информационных потоков, но сложно сосредотачивается длительное время на чём-то одном. «В целом, нынешние школьники и студенты менее склонны к углублению в какой-то вопрос, к выстраиванию логических цепочек и к рефлексии. Поэтому режиссерам,

писателям, создателям игр и даже учителям нужно подстраиваться - формат получения информации всё больше приобретает форму изображения и видео, потому что она более адаптирована для неглубокой, «клиповой» обработки информации» [20].

К содержанию, методике и организации обучения с начала истории развития педагогики выдвигаются определенные требования и положения, которые сформулированы в принципах обучения. Дидактика, раздел педагогики, исследует эти принципы, формы и методы обучения. «В качестве основополагающих выделяют следующие дидактические принципы: сознательность и активность; наглядность; системность и последовательность; прочность; научность; доступность; связь теории с практикой» [9].

XX в. сопровождается появлением новых средств, форм и методов обучения, связанных с использованием информационных технологий. В связи с этим происходят значительные перемены в образовательном процессе, призванные подготовить современных школьников и студентов к жизни в цифровом обществе.

«Цифровая дидактика — это отрасль педагогики, научная дисциплина об организации процесса обучения в условиях цифрового общества» [6]. Данная научная дисциплина пользуется традиционными для дидактики принципами и основными понятиями, но трансформирует и дополняет их, адаптируя под современные реалии. Цифровая дидактика является основой для построения современных методик и стратегий обучения.

Рассмотрим основные принципы цифрового образовательного процесса, выделенные в проекте дидактической концепции цифрового профессионального образования и обучения [6] и проиллюстрируем их в использовании среды Живая математика.

1) Принцип доминирования подразумевает самостоятельную учебную деятельность, педагог только организует процесс, поддерживает и помогает обучающемуся.

В основе федерального государственного образовательного стандарта лежит системно-деятельностный подход, который обеспечивает, в том числе, активную учебно-познавательную деятельность обучающихся: предполагается самостоятельное открытие учеником нового знания. Мы предполагаем, что наибольшее значение в изучении геометрии имеет умение выдвигать гипотезы и формулировать определения понятий. Для этого необходимо проводить наблюдение. Д. Пойа сказал: «Начинающему рекомендуется выполнить большое число чертежей с максимальной точностью, чтобы приобрести для своих знаний хорошую экспериментальную основу: точный чертеж может натолкнуть на открытие геометрической теоремы, даже весьма тонкой» [23]. Можно сказать, что «изучение геометрии — это обучение искусству выдвигать гипотезы решения задачи по нескольким правильным чертежам, далее опровергать или доказывать их» [26]. При этом большая проблема возникает при построении чертежей: в основном, в тетради появляются только эскизы, при этом на построение точного чертежа уходит много времени и средств (циркуль, линейка, угольник, транспортир, цветные карандаши разной мягкости). Живая математика позволяет создавать полные и точные чертежи, что позволит обучающемуся делать верные выводы о свойствах изучаемых понятий.

2) Принцип персонализации предполагает самостоятельное целеполагание, выбор стратегии, темпа и уровня освоения образовательной программы; у педагога в таком случае появляется возможность отслеживать и персональные показатели развития и учебные результаты обучающегося.

С помощью среды Живая математика можно создавать эффект анимации, причем сложность создания зависит от типа задачи, уровня

сложности ее геометрической составляющей и целей, которые ставили перед собой обучающиеся.

3) Принцип целесообразности требует использования технологий, максимально обеспечивающих достижения поставленных целей в образовательном процессе.

В профессиональном стандарте «Педагог» описано следующее умение, которым должен владеть учитель математики: «…совместно с обучающимся создавать и использовать наглядные представления математических объектов и процессов с помощью компьютерных инструментов на экране» [24]. Обучать учеников самостоятельно создавать и использовать компьютерные анимации можно с помощью среды Живая математика, что будет способствовать более качественному, заинтересованному и результативному изучению школьниками конструктивной геометрии.

4) Принцип гибкости и адаптивности развивает индивидуальный подход в зависимости от условий цифрового образовательного процесса.

«Применение среды Живая математика позволяет не тратить время урока на рутинное построение в тетради циркулем и линейкой. Стоит отметить, что сначала обучающимся приходится адаптироваться к непривычно быстрому темпу урока. Однако, привыкнув, они отмечают возможность интенсификации в обучении, возможность решить за единицу времени гораздо больше задач, чем на обычном уроке» [15].

5) Принцип успешности требует достижения поставленных целей, а также полного усвоения знаний, умений и навыков.

Одним из методов решения конструктивных задач (его можно назвать основным) является метод геометрических мест точек. Огромное значение в обучении планиметрии играет формирование у учащихся умения находить необходимые для решения конкретных задач геометрические места точек. Анимационные возможности Живой математики могут оказать помощь в формировании этого умения.

6) Принцип обучения в сотрудничестве и взаимодействии предполагает построение учебного процесса на основе активной многосторонней коммуникации между преподавателем и обучающимся (групповая форма работы).

7) Принцип практико-ориентированности требует организации постановки учебных целей, задач и проблемных ситуаций; практических заданий; закрепления полученных знаний в реальной жизни.

8) Принцип нарастания сложности требует последовательный переход от простого к сложному и от сложного к простому; от общего к частному и от частного к общему; от индивидуального к групповому и от группового к индивидуальному и другие процессы обучения.

9) Принцип насыщенности образовательной среды требует избытка информационных ресурсов для построения индивидуальной стратегии обучения.

10) Принцип полимодальности (мультимедийности) задействует в учебном процессе зрительный, слуховой и моторный (кинестетический) способы восприятия.

Многолетней практикой обучения разработано большое множество средств, усиливающих принцип наглядности в геометрии: плакаты, модели фигур, учебные фильмы, презентации и др. Кроме классических средств наглядности, в последнее время набирают популярность системы динамической геометрии, основным преимуществом которых является возможность анимации. При создании чертежей в среде Живая математика ученик выполняет те же построения, что и на бумаге, но отличие динамического чертежа в том, что в этот чертеж заложен алгоритм построения, что позволяет ученику при необходимости изменять положение независимых объектов чертежа и получить новое изображение с сохранением отношения между всеми элементами чертежа (параллельность и перпендикулярность, расстояния и отношения отрезков и др).

11) Принцип включенного оценивания предполагает непрерывное оценивание успешности учащегося на протяжении всего учебного процесса.

Но так как сейчас российское образование только стоит на ступени к цифровизации, мы считаем основополагающими традиционные принципы обучения, которые «новые» положения только дополняют. Использование интерактивных динамических сред, и, в частности, программы Живая математика, в процессе обучения удовлетворяют соблюдению большинства принципов.

## <span id="page-29-0"></span>**1.4. Анализ рабочей программы дисциплины «Геометрия» в педагогическом вузе с точки зрения обучения решению задач на построение.**

Для нас наибольший интерес представляет использование программы при изучении тем «Решение задач на построение». В 7 классе, на первом году изучения геометрии на тему отводится всего 3 часа из 68. Встает логичный вопрос о том, как рационализировать процесс обучения геометрии? Отметим, что научить школьника работать со средой Живая математика должен учитель компетентный в этом вопросе, поэтому обратимся к процессу обучения геометрии в педагогическом вузе и проанализируем рабочую программу дисциплины «Геометрия» КГПУ им. В.П. Астафьева.

Согласно рабочей программе дисциплины (РПД) «Геометрия» на изучение предмета в КГПУ им. В.П. Астафьева отводится 360 часов. Главной целью дисциплины является освоение теоретических положений и математического аппарата разделов геометрии, имеющих приложения к школьному куру геометрии.

Одними из главных задач дисциплины являются формирование навыков активного применения теоретических знаний к практическим приложениям, в особенности, к решению задач элементарной геометрии и освоение

теоретических положений дополнительных разделов геометрии, входящих в программы классов естественнонаучного и математического профилей, элективных математических курсов и факультативов. К вспомогательным задачам изучения курса можно отнести: установление междисциплинарных связей между информатикой, геометрией и алгеброй; использование современных образовательных технологий; овладение методикой применения информационных технологий при обучении математике; активизация самостоятельной деятельности, включение в исследовательскую работу.

По окончанию изучения курса студент должен знать основные способы и методы поиска, обработки информации по геометрии, ее анализа и синтеза, теоретические основы системного подхода для решения поставленных задач; уметь применять основные способы поиска, обработки информации по геометрии, ее анализа и синтеза; владеть навыками применения системного подхода к решению широкого круга задач в рамках изучения дисциплины «Геометрия».

К перечню образовательных технологий, используемых при освоении дисциплины, относятся, в том числе, информационные технологии и технология дифференцированного обучения.

В структуре изучаемого курса выделены четыре раздела: раздел 1 – аналитическая геометрия на плоскости в пространстве, раздел 2 – геометрия на плоскости и в пространстве; раздел 3 – геометрические преобразования плоскости и пространства, раздел 4 – проективная геометрия. Более подробно структура описана в приложении А.

Во всех модулях курса активно используются такие системы динамической геометрии (СДГ) как «Живая геометрия» и «Живая математика» (русскоязычные версии американской программной среды «The Geometer's Sketchpad). Причем СДГ применяются не только для обучения геометрии и формирования у будущего учителя математика общекультурных и профессиональных компетенций, но и используются как средство,

позволяющее студенту в будущем формировать у школьников менталитет математика-экспериментатора и математика-исследователя.

Приоритетное внимание при изучении темы отводится тем разделам, которые непосредственно имеют отношение к ШКГ: задачи на построение и схема их решения, методы решения задач на построение. Перечислим некоторые разработанные рекомендации по изучению темы:

1) Разработка презентации «Решение простейших задач конструктивной геометрии в среде Живая математика». Для успешной разработки презентации необходимо освоить конструктивные и презентационные возможности среды, выполнить решение простейших конструктивных задач классическим способом, выполнить аналогичные построения виртуальными инструментами.

2) Разработка динамических чертежей «Основные геометрические места точек плоскости». Для успешной разработки динамических чертежей необходимо освоить конструктивные и динамические возможности среды, знать основные геометрические места точек.

3) Проект «Решение конструктивных задач школьного курса геометрии методом ГМТ в среде Живая математика». Для реализации этого проекта необходимо отобрать в школьном курсе планиметрии все задачи на построение, в которых используется метод ГМТ, создать в среде Живая математика собственные инструменты построения ГМТ, решить каждую задачу с созданием динамического чертежа.

4) Создание в среде Живая математика собственных инструментов на построение отрезков. Для этого необходимо задать в среде Живая математика собственные инструменты построения циркулем и линейкой отрезков по заданным простейшим формулам вычисления их длин.

#### <span id="page-32-0"></span>**Выводы по главе 1**

В первой главе диссертационного исследования рассматриваются: понятие «конструктивная геометрия», «задача на построение»; классическая схема решения задачи на построение и исторический экскурс в историю этих понятий.

Далее описаны возможности использования системы динамической геометрии Живая математика в процессе обучения геометрии в педагогическом вузе. Охарактеризованы методические особенности применения среды Живая математика в процессе обучения студентов решению задач на построение.

Рассмотрено использование среды с точки зрения основных дидактических принципов, описаны ее преимущества.

# <span id="page-33-1"></span><span id="page-33-0"></span>**ГЛАВА 2. МЕТОДИКА ПРИМЕНЕНИЯ СРЕДЫ ЖИВАЯ МАТЕМАТИКА ПРИ ОБУЧЕНИИ СТУДЕНТОВ ПЕДВУЗА РЕШЕНИЮ ЗАДАЧ НА ПОСТРОЕНИЕ ЦИРКУЛЕМ И ЛИНЕЙКОЙ. 2.1. Метод пересечения множеств (метод ГМТ), сопровождение в среде Живая математика.**

«Одним из основных методов решения задач на построение является, как мы уже отмечали, метод геометрических мест точек (ГМТ) или метод пересечения» [19]. Поэтому значительную роль в обучении планиметрии и обучающихся 7-9 классов, и студентов-бакалавров педагогического вуза играет формирование умения находить нужные для решения конкретных задач ГМТ.

Данный метод изучается в разделе II «Геометрия на плоскости и в пространстве» дисциплины «Геометрия» в педагогическом вузе. Основные геометрические фигуры планиметрии – это треугольник, четырехугольник и окружность. Чтобы успешно освоить материал данного раздела студентам необходимо:

 чтобы успешно решать задачи на построение методом выделения вспомогательной фигуры, необходимо самостоятельно отработать основные построения с помощью циркуля и линейки;

 метод пересечения множеств требует умения строить основные множества, поэтому необходимо отработать навык построения этих множеств;

В итоге изучения данного раздела студенты должны уметь решать задачи на построение, четко выделяя четыре этапа.

ГМТ – это множество всех точек плоскости, удовлетворяющих определенному конкретному свойству. Остальные же точки плоскости этим свойством не должны обладать. Отсюда можно к понятию ГМТ отнести такую важную роль, как формирование понятия «свойство»

## характеристическое свойство этого ГМТ. Наиболее известны следующие свойства ГМТ и ГМТ, удовлетворяющие этим свойствам (таблица 3).

Таблина 3

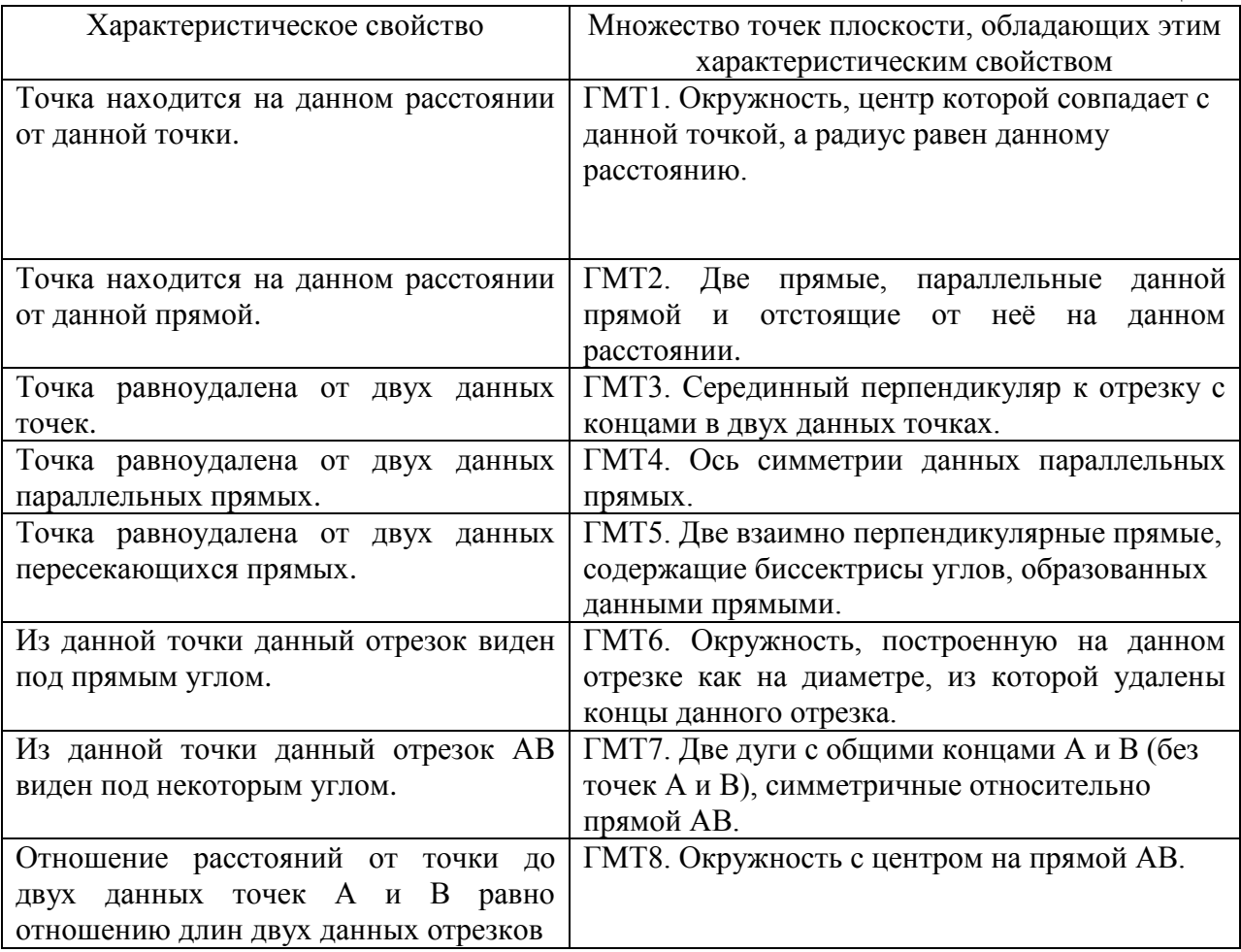

В среде Живая математика при построении ГМТ можно пользоваться готовыми виртуальными инструментами, а можно создать собственные, так как построения вспомогательных фигур, как правило, однообразны, при этом времязатратны, и, к тому же, загромождают чертёж. Кстати, созданные инструменты можно сохранять и передавать как файл другим пользователям. Поэтому покажем, как можно создать собственные инструменты построения основных ГМТ, их использование будет полезно студентам при обучении и дальнейшей трудовой практике.

**ГМТ1**. Множество точек находящихся на данном расстоянии от данной точки - окружность, центр которой совпадает с данной точкой, а радиус равен данному расстоянию

Строим произвольный отрезок длины и точку. Используя инструмент «Окружность по центру и радиусу» на вкладке «Построения», строим окружность. Затем  $\overline{\mathbf{x}}$ Создать новый инструмент «подсвечиваем» Имя инструмента: **FMT1** (нажимаем левой кнопкой Показать сценарий мыши) построенные Отмена  $\overline{OK}$ отрезок, точку и *Рисунок 5* $c_{1}$ окружность

(рисунок 5). Выбираем на панели инструментов «Инструмент пользователя», далее «Создать новый инструмент». Высветится окно (рисунок 5), где нам необходимо придумать название инструмента, назовём его ГМТ1.

Чтобы воспользоваться инструментом, нужно открыть «Инструмент пользователя», выбрать инструмент ГМТ1. Так как данный инструмент строит окружность по центру и радиусу, нам необходимо выделить нажатием мыши отрезок, который будет являться радиусом окружности. На курсоре мышки появиться точка, она будет центром новой окружности. После следующего нажатия у нас построится окружность, радиус которой будет равен данному отрезку. Помимо этого среда Живая математика может показать каждый шаг построения созданного инструмента. Чтобы просмотреть, как работает инструмент, нужно открыть «Инструмент пользователя», далее выбрать «Показать сценарий». Появится окно, в котором будет прописан каждый шаг работы инструмента.

**ГМТ2**. Множество точек, находящихся на данном расстоянии от данной прямой - две прямые, параллельные данной прямой и лежащие от неё на данном расстоянии. Последовательность шагов построения собственного инструмента ГМТ2 следующая:
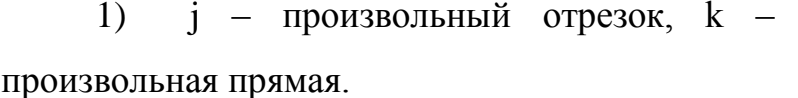

## 2) Произвольная  $A \in k$ .

- 3)  $A \in n, n \perp k$ .
- 4) Окружность  $c_1(A, j)$ .
- 5)  $c_1 \cap n = C$ ,  $c_1 \cap n = D$ ,
- 6)  $C \in m$ ,  $m || k$
- 7)  $D \in I$ , 1 || k (рисунок 6).

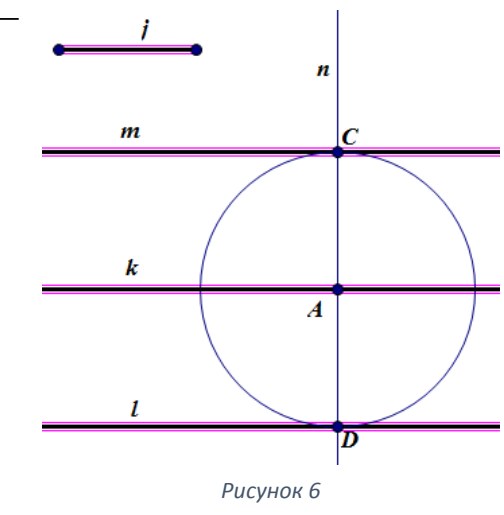

Для создания инструмента подсветим элементы построения в следующем порядке: отрезок j, прямые k, m и l. Назовем инструмент ГМТ2.

ГМТЗ. Множество точек равноудаленных от двух данных точек серединный перпендикуляр к отрезку с концами в двух данных точках.

Алгоритм его создания:

- $1)$  A, B;
- 2)  $AB = i$ ;

3) С - середина АВ;

4)  $C \in k, k \perp AB$ .

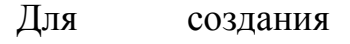

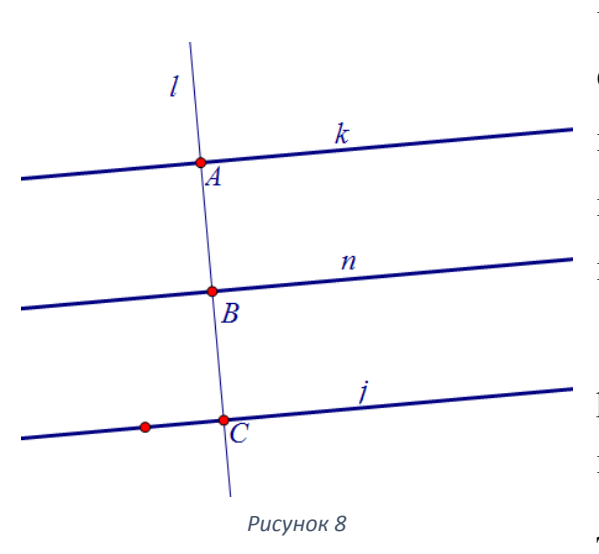

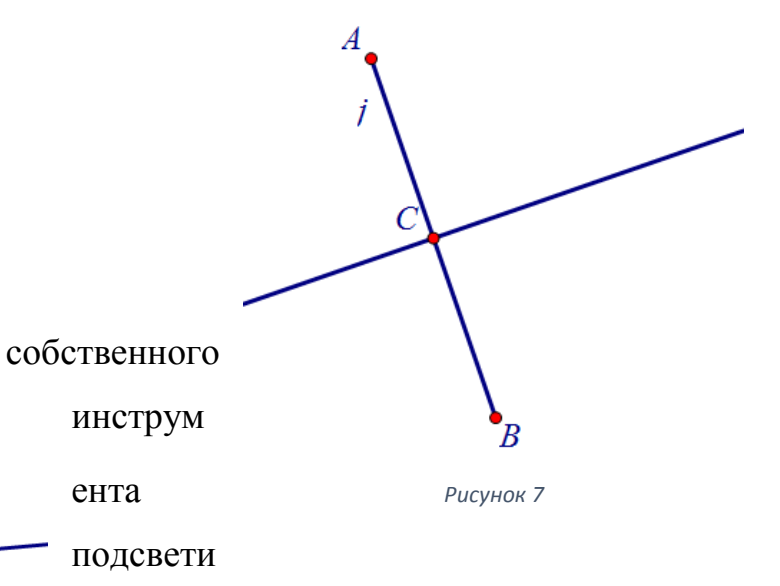

м точки А и В, затем прямую k, инструмент назовем ГМТЗ (рисунок 7).

 $\Gamma$ MT4 Множество точек, равноудаленных  $\overline{O}$ ДBVX ланных параллельных прямых - ось симметрии данных параллельных прямых.

Ввиду того, что данное множество представляет собой ось симметрии, то необходимо построить прямую n, параллельную данным параллельным прямым к и ј, и содержащую середину С отрезка АВ, где А принадлежит к, В принадлежит *j и AB* перпендикулярно k (рисунок 8). Для создания инструмента нужно подсветить точки на прямой *i*, прямую n и точку A.

**TMT5** Множество точек равноудаленных **OT** ДВУХ данных пересекающихся прямых - две взаимно перпендикулярные прямые. содержащие биссектрисы углов, образованных данными прямыми.

1)  $i \bigcap k = A$ 

2) окружность с<sub>1</sub> (A, AD), D - произвольная точка

- 3)  $c_1 \bigcap k = C$ ,  $c_1 \bigcap k = E$ ,  $c_1 \bigcap j = D$ ,  $c_1 \bigcap j = B$
- 4) АН биссектриса, АҒ биссектриса.

Для создания инструмента отмечаем прямую FG, HI, к и і (рисунок 9).

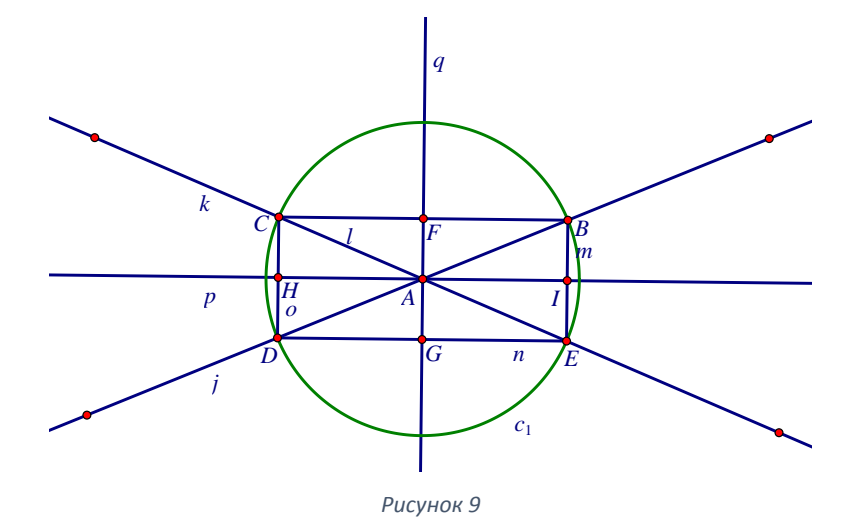

ГМТ6. Множество точек плоскости, каждая **ИЗ** которых обладает характеристическими свойством «из точки данный отрезок виден под прямым углом» окружность, построенную на данном отрезке как на диаметре, из которой удалены концы данного отрезка.

1) AB - произвольный отрезок.

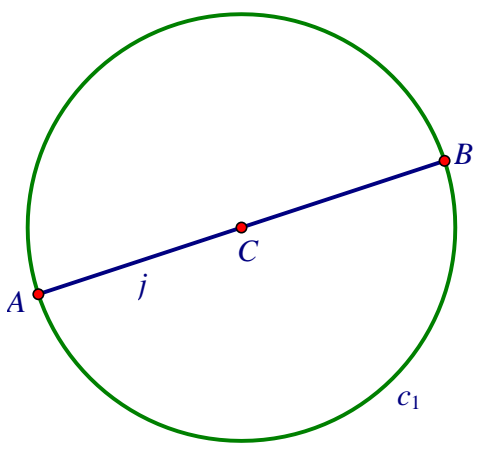

Рисунок 10

2) С – середина АВ.

3) Окружность  $c_1$  (C, CB).

Для создания инструмента отмечаем окружность и точки А, В (рисунок 10).

 $\Gamma$ MT7 Множество точек, равноудалённых **OT** ДВУХ ланных параллельных прямых - ось симметрии данных параллельных прямых.

- 1) АВ данный отрезок, ZCDE данный угол.
- 2) На вкладке «Преобразования» отметить угол EDC и А центр поворота Повернуть точку В на отмеченный угол. ∠В'АВ = ∠СОЕ.
- $3)$  k  $\perp$  AB'.
- 4)  $L$  cep. AB.
- 5) L  $\in$  q, q  $\perp$  AB (рисунок 11).
- 6)  $q \bigcap k = M$ .
- 7) окр-сть  $c_1$  (M, AB).
- 8) отразить окр-сть с<sub>1</sub> относительно АВ (рисунок 12).

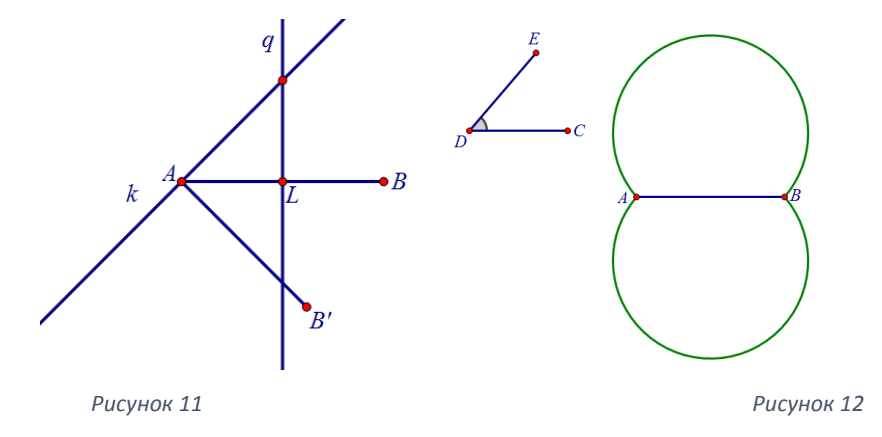

Для создания инструмента необходимо подсветить точки А и В, угол CDE, окружность с<sub>1</sub> и ее образ.

ГМТ8. Множество точек плоскости, каждая из которых обладает характеристическим свойством «отношение расстояний от точки до двух данных точек А и В равно отношению длин двух данных отрезков» окружность с центром на прямой АВ.

Найдем одну такую точку на отрезке АВ. Для этого поделим отрезок

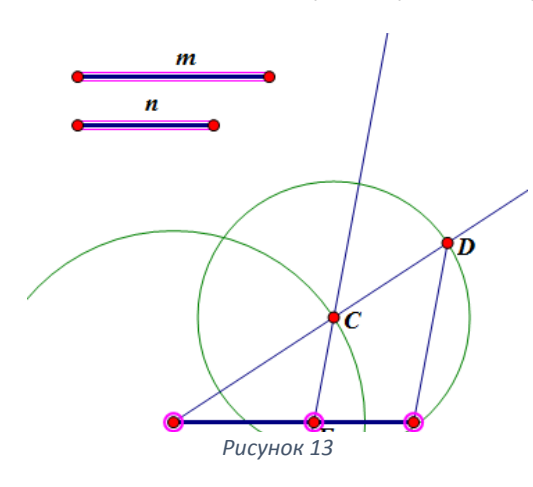

 $AB$   $B$ отношении m к n и создадим собственный вспомогательный инструмент. Построим прямую, проходящую через А, на отложим отрезок AC=m, затем прямой  $CD=n$ . Проведем  $\mathcal{C}$ через прямую, параллельную DB. Е - точка пересечения

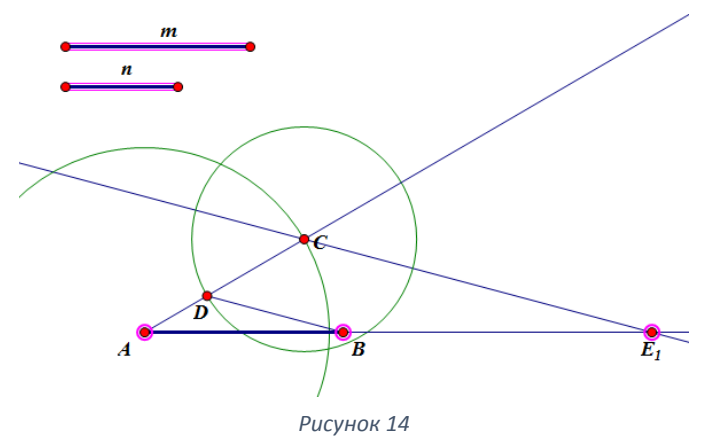

ой и отрезка AB - искомая. Для создания инструмента последовательно подсветим А, В, Е и данные отрезки (спрятав имена) (рисунок 13).

> Аналогично создадим

инструмент деления отрезка в данном отношении, но уже внешним образом (рисунок 14).

этой

прям

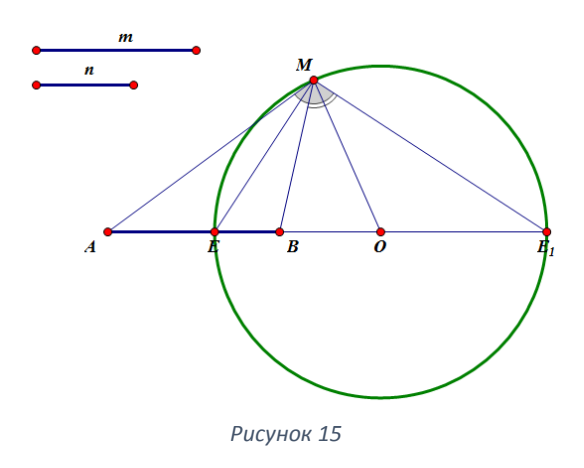

Таким образом мы построили две искомые точки. Предположим, что точка М также обладает характеристическим свойством и не лежит на АВ. Но тогда по свойству биссектрисы лучи ME и ME<sub>1</sub> биссектрисы. Значит **BCC** остальные точки лежат на окружности диаметра  $EE_1$  (рисунок 15).

Проведя сравнительный анализ популярных УМК, заметим, что в качестве метода решения задач на построение рассматривается метод ГМТ. Итоги количественного анализа проиллю стрированы в таблице 4:

Таблина 4

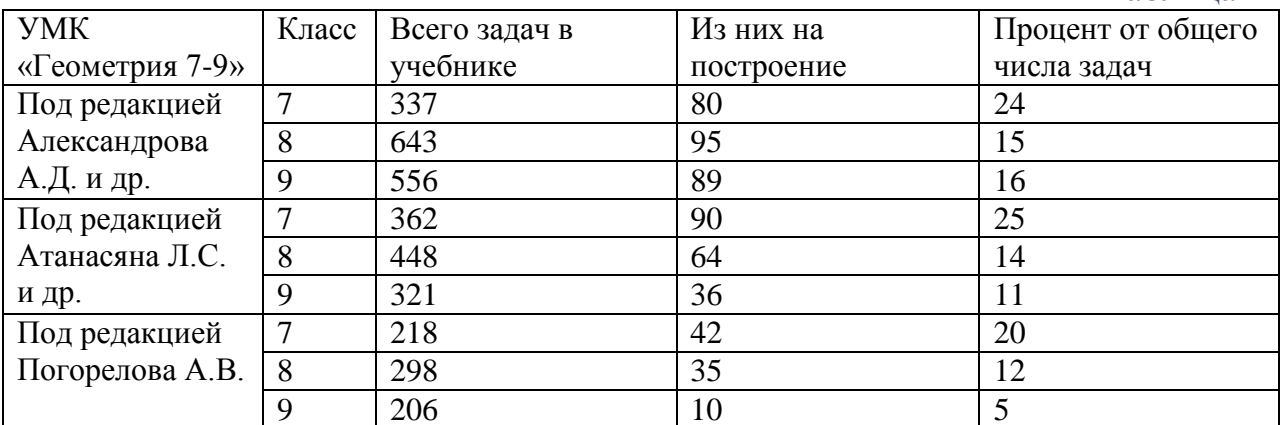

Отсюда делаем вывод, что процент задач на построение достаточно высок в курсе геометрии 7 класса, причем там рассматриваются стандартные элементарные задачи. Однако к выпускному классу процент таких задач резко падает, что ведет к плохому развитию пространственного и логического мышления обучающегося, низкому уровню его графической культуры.

Суть метода ГМТ заключается в следующем:

 $\left( \right)$ задача сводится к построению некоторой точки;

2) находятся, по меньшей мере, два свойства, которыми обладает данная точка:

 $3)$ рассматривается одно из свойств, строится множество всех точек, обладающих этим свойством (первое геометрическое место точек);

 $4)$ рассматривается второе свойство, строится множество всех точек, обладающих этим свойством (второе геометрическое место точек);

 $5)$ поскольку искомая точка должна обладать двумя этими свойствами, то она должна принадлежать каждому из построенных множеств, то есть принадлежать пересечению этих множеств (пересечению первого и второго геометрических мест точек).

Таким образом, для успешного применения метода ГМТ необходимо при проведении анализа обучить школьников умению выбирать такую точку Х, чтобы, во-первых, с её помощью можно было построить искомую фигуру

и, во-вторых, найденная точка удовлетворяла двум условиям, позволяющим с помощью циркуля и линейки построить соответствующие ГМТ.

В связи с этим будем различать следующие три уровня сложности решения задачи на построение методом ГМТ.

1) Точка Х присутствует на анализируемом чертеже и удовлетворяет двум свойствам, которые непосредственно следуют из условия задачи на построение.

2) Точка Х присутствует на анализируемом чертеже, однако, хотя бы одно из двух свойств, которыми она обладает, следует из условия задачи с использованием соответствующих теорем элементарной геометрии.

3) Точка Х не присутствует на анализируемом чертеже, её конструирование как геометрического объекта требует дополнительных построений, причём свойства, которыми обладает Х, могут следовать не только из условий задачи, но и из вспомогательных утверждений геометрии. При обучении студентов-бакалавров необходимо рассмотреть решение всех задач.

Продемонстрируем анимационно-геометрическую методику обучения по теме «Решение задач на построение» в курсе геометрии педагогического вуза, удовлетворяющую рекомендациям, прописанным в РПД.

**Первый уровень сложности**. *Задача 1*. Постройте треугольник по 2 сторонам a и b и высоте h, проведенной к одной из сторон (№294) [5].

*Анализ*. При решении данной задачи студент на рабочем поле программы Живая математика строит произвольный треугольник ABC (трижды используя инструмент «Отрезок») и вводит соответствующие условиям задачи обозначения:  $AC = b$ ,  $BC = a$ ,  $AH = h$  (используя инструмент «Текст») (рисунок 16).

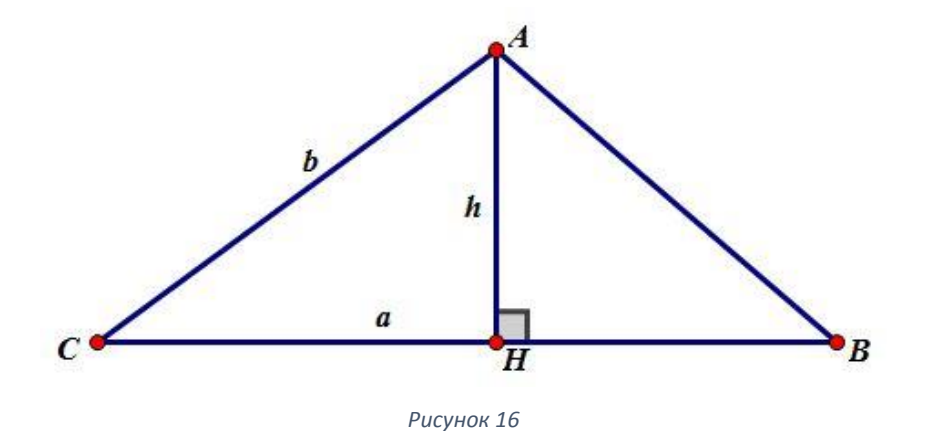

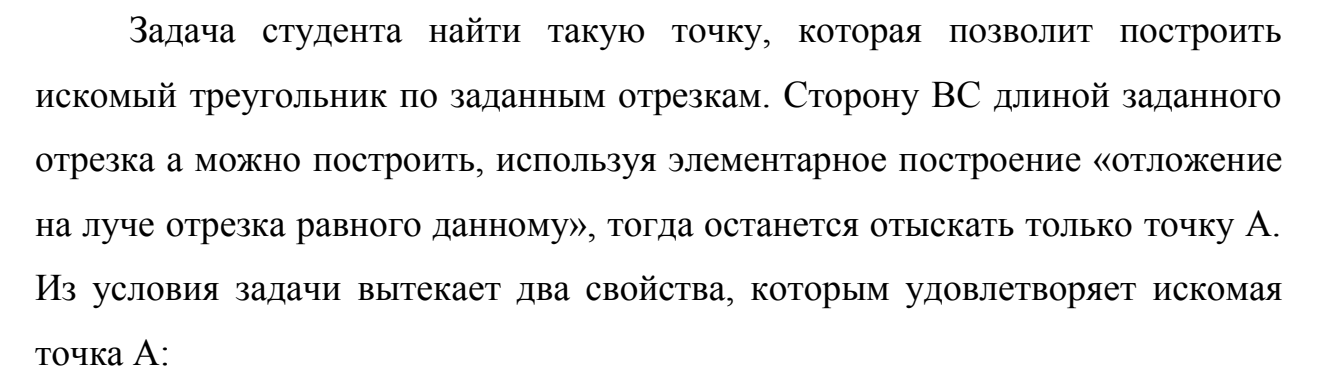

1) Точка А находится на расстоянии b от точки С. Множество таких точек – окружность с центром в С и радиуса b.

2) Точка А находится на расстоянии h от прямой BC. Такому свойству удовлетворяет множество точек, являющихся парой параллельных прямых, находящихся на расстоянии h от прямой ВС.

В рассматриваемой задаче искомая точка А фигурирует в чертеже на анализе и те свойства, которым она удовлетворяет, можно сказать, прописаны в условии задачи.

*Построение*. Выполним в среде Живая математика следующие действия. Произвольно изобразим на поле данные отрезки (рисунок 17).

Строим луч с началом в точке С, на нем откладываем отрезок, равный a (используя собственный инструмент) (рисунок 18).

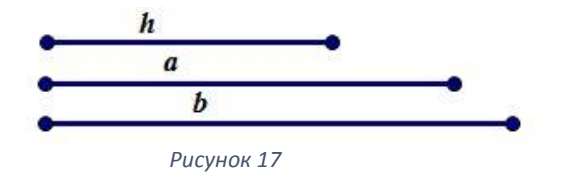

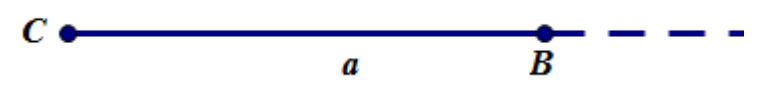

*Рисунок 18*

Строим ГМТ, удовлетворяющее первому свойству, - окружность радиуса b с центром в точке С. Затем – ГМТ, удовлетворяющее второму свойству. Если студенты решают задачу традиционным способом на листе бумаги, они выполняют 5 построений: выбирают точку на ВС, восстанавливают перпендикуляр к ВС, строят окружность с центром в С и радиуса h, находят точки пересечения окружности с этим перпендикуляром, затем проводят через эти точки прямые, параллельные ВС. При использовании Живой математики построение упрощается, т.к. достаточно воспользоваться собственными инструментами и на рабочем поле появятся требуемые фигуры. Далее находятся точки пересечения прямых и окружности  $(A_1, A_2, A_3$  и  $A_4$  на рисунке 19). Соединим одну из точек  $A_1$ отрезками с концами отрезка B и С, получим искомый треугольник А1ВС. Вторым треугольником, не равным первому, будет треугольник  $A_2BC$ , а вот точки А<sup>3</sup> и А<sup>4</sup> новых (отличных от первых двух) треугольников не добавят.

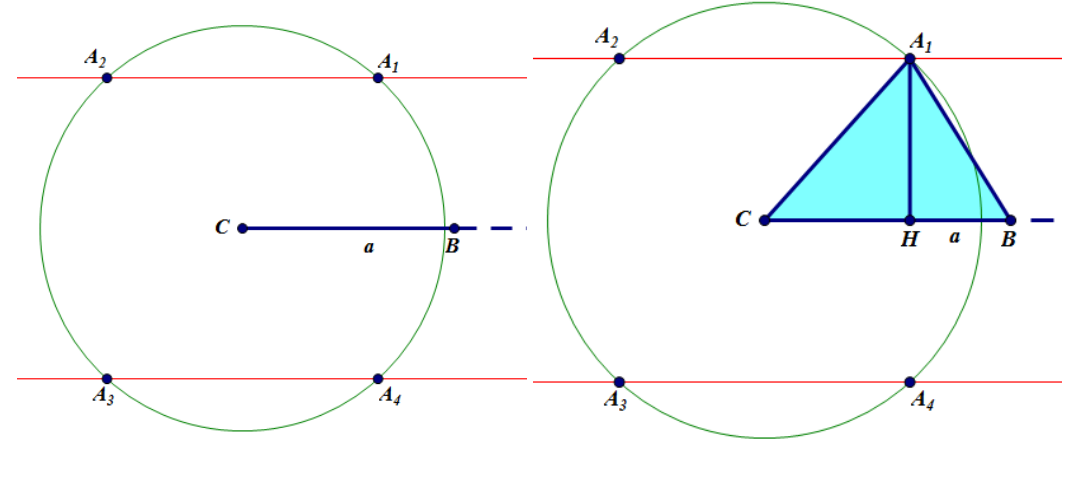

*Рисунок 19*

*Доказательство*. Исходя из построения треугольника АВС видим: ВС  $=$  а, т.к. на луче с началом С откладывался отрезок, равный а;  $AC = b$ , т.к. А

принадлежит окружности с центром С и радиуса b, высота АН равна h, т.к. точка А принадлежит прямой, находящейся на расстоянии h от прямой ВС.

Исследование. Использование среды Живая математика позволяет, изменяя размеры данных по условию задачи отрезков, убедиться в том, что при  $h < b$  будет два решения (треугольники A<sub>1</sub>BC и A<sub>2</sub>BC), при  $h = b$ решение одно (прямые будут касаться окружности и искомым будет лишь один прямоугольный треугольник). При  $h > b$  решений не будет (рисунок 20).

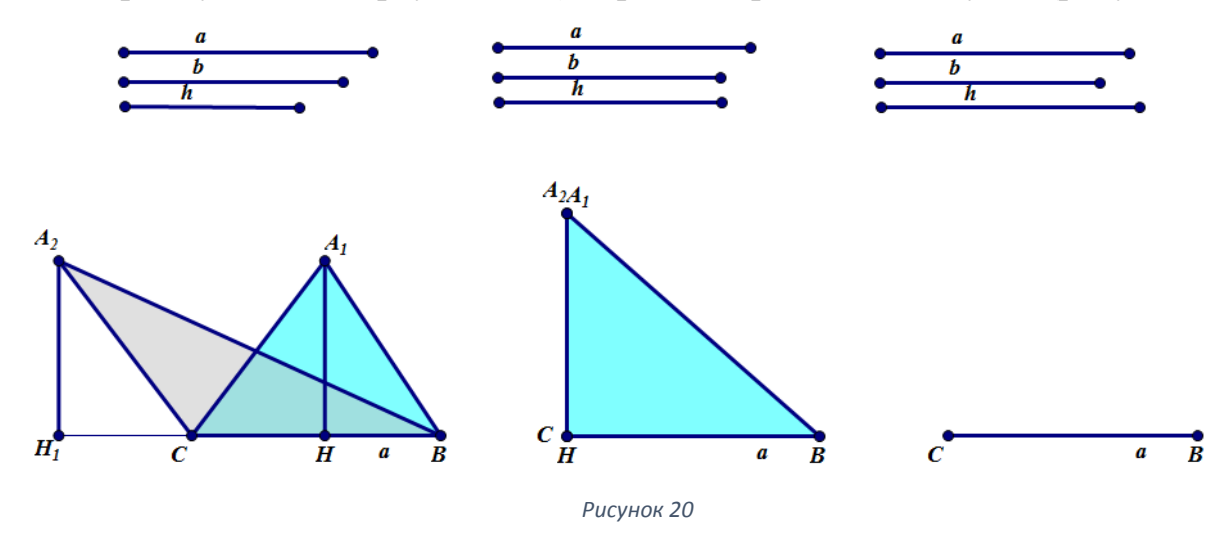

Второй уровень сложности. Задача 2. Постройте треугольник по основанию а, высоте h и медиане m, проведенной к боковой стороне.

Анализ. На рабочем поле Живой математики студент изображает динамическую модель произвольного треугольника АВС, вводит нужные обозначения (рисунок 21). Основная задача - найти точку, которая позволит, используя метод ГМТ, построить по заданным отрезкам искомый треугольник. Как и в предыдущей задаче строим сторону ВС по заданному отрезку а. Для этого на луче с началом в точке С откладываем отрезок СВ, равный данному отрезку а. Ясно, что задача будет решена, если удастся построить точку А. В данной задаче одно из необходимых свойств, которым обладает точка А, это свойство «точка А находится на расстоянии h от прямой ВС», второе свойство пока «не лежит на поверхности».

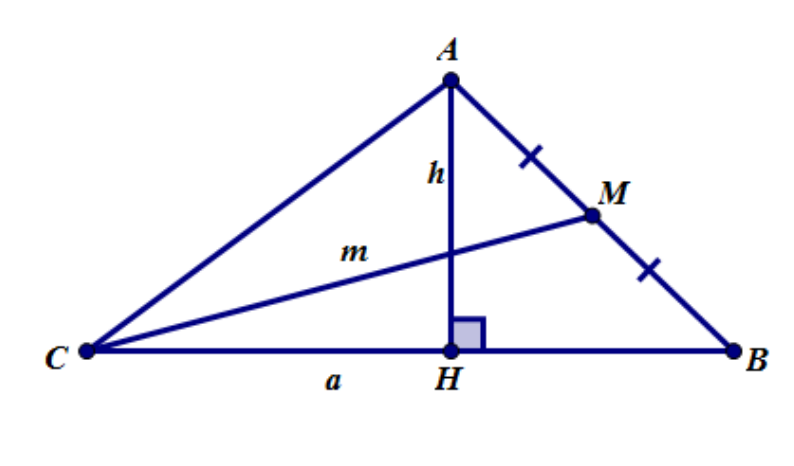

*Рисунок 21*

Из двух оставшихся точек М и Н, изображённых на рисунке 22, предметом обсуждения может быть лишь точка М (для точки Н вряд ли можно найти два свойства). Первое свойство очевидное: точка М находится на расстоянии m от точки С, что

позволяет построить для неё соответствующее геометрическое место точек окружность с центром в точке С и радиуса m.

Попытаемся для точки М найти второе свойство, которое можно будет описать одним из ГМТ. Для этого выполним дополнительное построение: проведем перпендикуляр MN к стороне ВС (рисунок 23). Так как М середина АВ и MN параллельна АН, то MN – средняя линия прямоугольного треугольника АВН. Отсюда длина отрезка MN равна половине основания АН, т.е. MN =  $\frac{h}{a}$ . В таком случае решение данной задачи, по сути, дублирует решение предыдущей задачи.

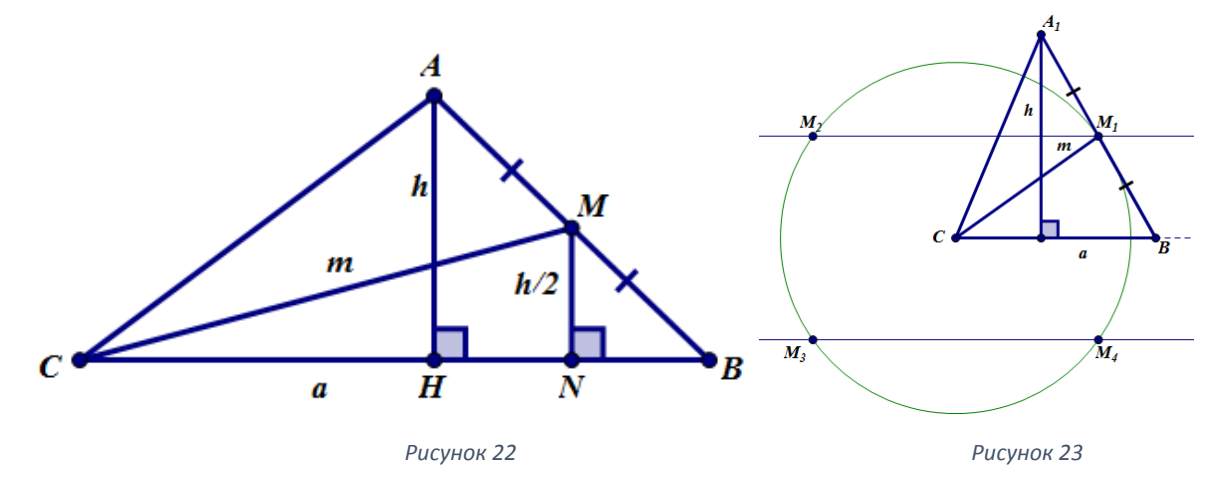

*Построение*. Методом ГМТ строится треугольник МВС по основанию ВС=а, высоте  $\frac{h}{2}$  и боковой стороне СМ = m. Далее строится луч ВМ и на нём

от точки М откладывается отрезок МА равный МВ. Треугольник АВС – искомый (рисунок 23).

*Исследование*. Поскольку по построенным точкам М и В однозначно строится точка А, то при исследовании возможны три случая: при  $\frac{h}{2}$  < m условию задачи удовлетворяют два треугольника, при  $\frac{h}{2}$  = m – один треугольник (не прямоугольный) и при  $\frac{h}{2}$  > m – решений не будет.

**Третий уровень сложности**. *Задача 3*. Постройте треугольник по двум сторонам a и b и медиане m, проведённой к третьей стороне.

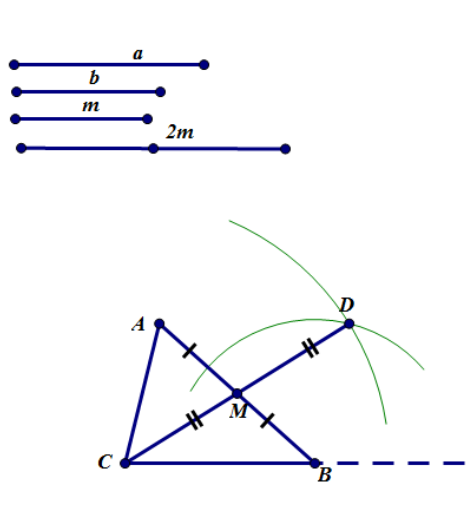

*Рисунок 24*

*Анализ*. Данная задача требует построить треугольник ABC по сторонам  $BC = a$ ,  $AC =$ b и медиане СМ = m. На рабочем поле Живой математики изобразим динамическую модель произвольного треугольника АВС и медианы СМ (рисунок 24). Пусть ВС = а треугольника АВС построена, тогда среди двух точек А и

М попробуем выбрать ту, что удовлетворяет двум, устраивающим нас свойствам. Ни одна

из них для исполнения роли ключевой точки метода ГМТ не подойдёт. Тогда сделаем дополнительные построения: отложим на луче СМ от точки М

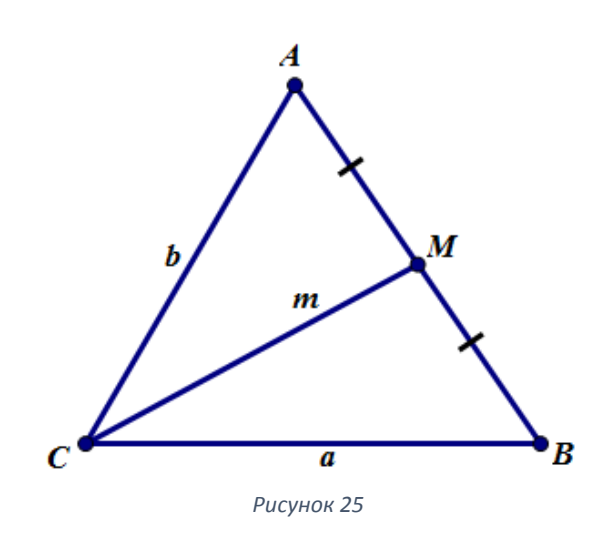

удвоенный отрезок медианы, получим точку D (рисунок 25). В этом четырёхугольнике ADBC диагонали АВ и CD пересекаются в точке М, делящей диагонали пополам. Согласно признаку АВСD – параллелограмм. По свойству параллелограмма сторона ВD = АС = b.

Но тогда для точки D можно найти следующие два свойства, которым соответствуют известные ГМТ: 1) точка D находится на расстоянии 2m от точки С, тогда ГМТ представляет собой окружность с центром в точке С и радиуса 2m; 2) точка D находится на расстоянии b от точки В - ГМТ представляет собой окружность с центром в точке В и радиуса b.

*Построение*. Реализацию данного этапа можно начать с построения отрезка, длина которого равна 2m (удвоить отрезок m). Затем на луче с началом в точке С откладывается отрезок  $CB = a$ . С центром в точке С и радиуса 2m строим окружность  $c_1$ , а с центром в точке B и радиуса  $b$ окружность  $c_2$ . D - точка пересечения окружностей  $c_1$  и  $c_2$ . На отрезке CD

строится его середина М, на луче ВМ от точки М откладывается отрезок МА = ВМ, точка А соединяется отрезками с точками В и С. Построенный треугольник АВС – искомый (рисунок 26).

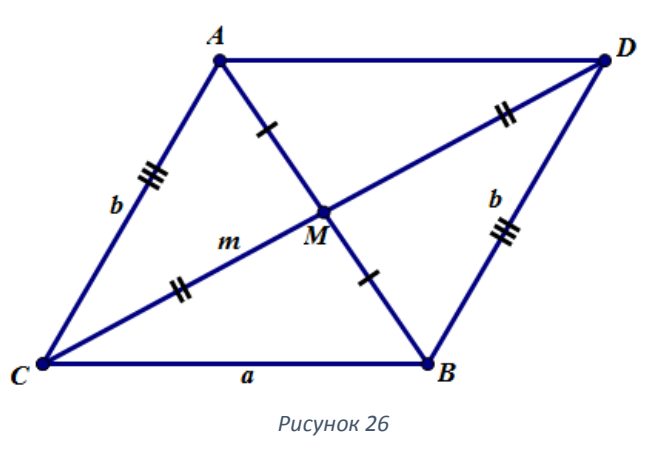

*Доказательство*. По построению ВС = а, АС = ВD = b

(ADBC – параллелограмм, т.к. М – середина диагоналей) и СМ =  $\frac{CD}{2} = \frac{2m}{2} = m$ .

*Исследование*. С помощью инструмента переноса изменяем размеры данных отрезков и устанавливаем, что задача будет иметь единственное решение при |a – b| < 2m < a + b. Действительно, одна из сторон треугольника (CD) не должна быть больше или равной сумме двух его других сторон.

Рассмотрим задачу №359 из [5], которую можно решить различными методами.

*Задача №359.* Дана окружность с центром О и точка А вне её. Проведите через точку А прямую, пересекающую окружность в точках В и С таких, что АВ = ВС.

# Анализ.

Предположим, что задача решена и прямая AB - искомая. Рассмотрим точку D такую, что B - середина отрезка OD (рисунок 27). Четырёхугольник АОСD -(диагонали параллелограмм точкой пересечения делятся пополам). По свойству параллелограмма AD = CO = R, по построению  $OD = 2OB = 2R$ . Итак, задача D, сводится построению точки  $\mathbf K$ 

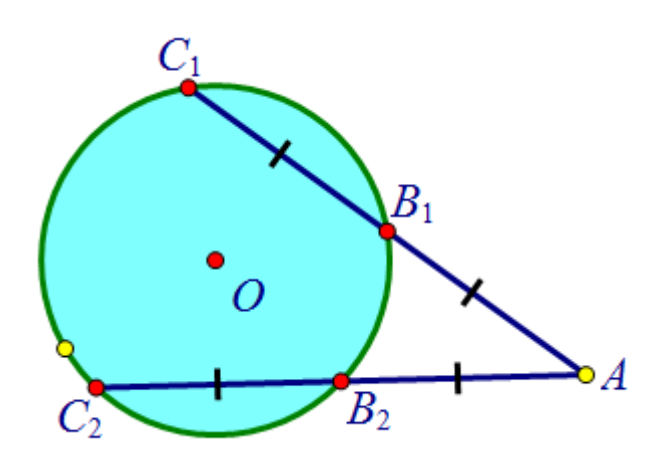

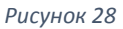

OD с данной окружностью.

4. С - второе пересечение АВ с данной окружностью.

Доказательство. Следует из последовательного построения.

Исследование. Если расстояние от точки А до окружности равно 2R, то решение одно (надо провести прямую OA). Если расстояние больше 2R, то решений нет.

В УМК под ред. Л.С. Атанасяна и др. есть задачи всех трёх уровней сложности. Для подготовки будущих учителей математики на занятиях в вузе рекомендовано решать задачи трех уровней сложности с использованием

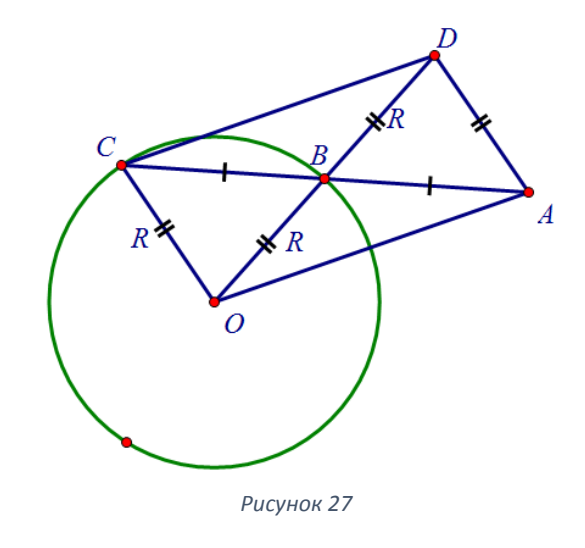

удовлетворяющей двум условиям: 1) D:  $AD = R$ ; 2)  $OD = 2R$ Построение.

1. Окружность с центром в А и радиуса R, окружность 2 с центром в О и радиуса 2R (рисунок 28).

 $2^{1}$ D принадлежит пересечению окружностей.

3. В - пересечение отрезка

среды Живая математика по проиллюстрированной методике. На занятиях со студентам предлагается, во-первых, обучить студентов умению классифицировать решаемые методом пересечения фигур задачи по трём уровням сложности и, во-вторых, решить как можно больше задач первого и второго уровней сложности. Сэкономить учебное время позволить наличие собственных созданных инструментов, с помощью которых возможно оперативно выполнять не только элементарные построения (задачи), но и быстро строить множества, каждая точка которых удовлетворяют некоторому условию.

### 2.2. Алгебраический метод, сопровождение в среде Живая математика.

Второй метод решения геометрических задач на построение алгебраический. Данный метод изучается в разделе II «Геометрия на плоскости и в пространстве» дисциплины «Геометрия» в педагогическом вузе. Основные геометрические фигуры планиметрии – это треугольник, четырехугольник и окружность. Алгебраический метод решения задач на построение как метод в школьном курсе геометрии не рассматривается. Однако построение некоторых отрезков, заданных формулами, присутствует в школьном куре. Будущим учителям математики необходимо уметь строить отрезки, заданные формулами. Данный метод решения задач на построение позволяет ответить на вопрос: разрешима ли данная задача с помощью циркуля и линейки.

Суть алгебраического метода состоит в том, что задача на построение сводится к нахождению отрезка [XY] длины х, назовём его ключевым (или искомым), с помощью которого удаётся построить искомую фигуру. Помимо искомого отрезка на анализируемом чертеже находятся отрезки  $[A_1B_1]$ ,  $[A_2B_2], \ldots, [A_nB_n]$  длины  $a_1, a_2, \ldots, a_n$  соответственно, назовём их данными, которые, во-первых, либо заданы в соответствии с условием задачи, либо их можно получить из данных по условию задачи фигур с помощью дополнительных построений, и во-вторых, длину х искомого отрезка можно выразить через длины  $a_1, a_2, ..., a_n$  данных отрезков с помощью некоторого выражения  $f(a_1, a_2, ..., a_n)$ . Не всякое алгебраическое выражение позволяет построить циркулем и линейкой отрезок длины х по формуле  $x = f(a_1, a_2, ..., a_n)$  $a_n$ ). Как оказалось, это возможно лишь тогда и только тогда, когда х выражается через  $a_1, a_2, \ldots, a_n$  с помощью конечного числа операций сложения, вычитания, умножения, деления и извлечения квадратного корня. При этом предполагается, что зафиксирован некоторый отрезок е, длина которого принята за единицу. Таким образом, длина отрезка х, вообще

говоря, будет зависеть от выбора е. Интересен вопрос, в каком случае х не будет зависеть от выбора единичного отрезка? Ответим на этот вопрос.

В ряде случаев приходится решать такую задачу. Пусть дано выражение  $f(a, b, \ldots, 1)$ , (\*) которое принимает положительные значения, когда каждая из букв a, b, ..., 1 принимает положительные значения из некоторого промежутка (определенного для каждой из этих букв). Тогда мы можем рассматривать значения букв а, b, ..., l и значения самого выражения как длины некоторых отрезков (предполагая, что единичный отрезок е выбран). Возникает важный вопрос: в каком случае это выражение определяет длину одного и того же отрезка независимо от выбора единичного отрезка? В качестве единичного отрезка возьмем другой отрезок е'. Тогда старые длины а, b, ..., l отрезков будут связаны с новыми длинами тех же отрезков равенствами:  $a' = sa$ ,  $b' = sb$ , ...,  $l' = sl$ . Выражение (\*) примет новое значение:  $x' = f(a', b', ..., 1') = f (sa, sb, ..., sl)$ . Если  $x - crapaa, x'$ новая длина одного и того же отрезка, то должно быть  $x' = sx$ , т.е.  $f(sa, sb, ...,$ sl) = sf (a, b,..., l), и, значит, выражение (\*) однородное первой степени. Обратное очевидно: если выражение (\*) однородное первой степени, то числа х и х' будут длинами одного и того же отрезка. Поэтому справедлива следующая теорема: для того чтобы выражение (\*), где а, b ...  $1 - \mu$ лины данных отрезков, определяло длину одного и того же отрезка при любом выборе единичного отрезка, необходимо и достаточно, чтобы это выражение было однородным первой степени.

Суть метода сводится к построению по полученной формуле отрезка определенной длины, которую выражают через длины данных отрезков. Как и при решении задачи на построение методом ГМТ, где нужно уметь определять ключевую точку, при решении задачи алгебраическим методом нужно сформировать умение выбирать такие данные отрезки и такой искомый «ключевой» отрезок х, длина которого выражалась бы удобной

формулой через длины данных отрезков, т.е. такой формулой, с помощью которой можно было бы построить искомую фигуру.

При решении конструктивных задач данным методом пользуются простейшими формулами, которые назовём элементарными формулами:

 $1<sub>1</sub>$ сумма длин двух данных отрезков;

 $2.$ разность длин двух данных отрезков;

 $\overline{3}$ . произведение рационального числа на длину данного отрезка;

 $\overline{4}$ . частное от деления произведения длин двух данных отрезков на длину третьего данного отрезка (четвёртый пропорциональный к трём данным отрезкам);

5. корень квадратный из произведения длин двух данных отрезков;

6. корень квадратный из суммы квадратов длин двух данных отрезков;

 $7<sup>7</sup>$ корень квадратный из разности квадратов длин двух данных отрезков;

8. произведение длины данного отрезка на корень квадратный из натурального числа.

 $Ha$ лабораторно-практических занятиях, посвященных алгебраическому методу, рекомендуется разобрать построение отрезков по формулам с помощью виртуальных инструментов среды Живая математика и каждое построение завершить созданием собственного инструмента. Покажем, как создать собственные инструменты построения отрезков по некоторым простейшим формулам, правые части которых представляют собой однородные выражения степени 1.

1.  $x = a + b$ 

Построить данные отрезки а и b, луч DE. Построить окружность с центром в точке D и радиуса а, пересечение этой окружности с лучом обозначить F. Затем построить окружность с центром в точке F и радиуса b. Пересечение второй окружности с лучом DE обозначить G. Соединить

отрезком точку D и G - искомый отрезок х. Для создания инструмента спрятать имена, оставить данные отрезки, построенный отрезок и точку E (рисунок 29).

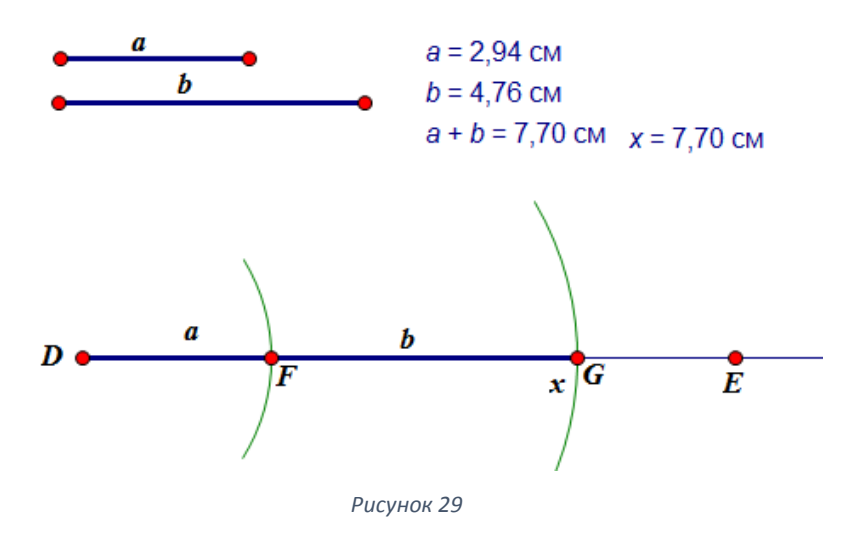

2.  $x = a - b$ 

Для создания этого инструмента построим данные отрезки а и b  $(a > b)$ , луч AB. Построим окружность радиуса а c центром в точке A, пересечение окружности с лучом обозначим D. Чтобы инструмент при условии  $a < b$  не показывал никакого отрезка, надо спрятать луч АВ, изобразить отрезок AD. Затем построим окружность радиуса b с центром в точке D. Точку пересечения окружности и отрезка AD, обозначим C. Отрезок AC – искомый. Чтобы создать инструмент, выделим данные отрезки а и b, искомый отрезок АС и точку B (предварительно спрятав их имена) (рисунок 30).

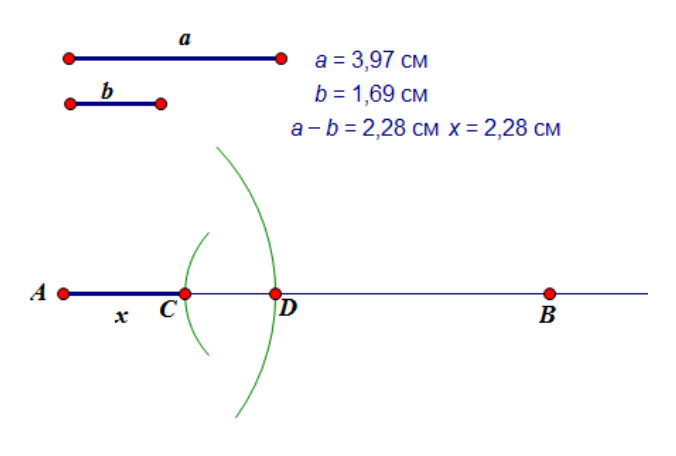

*Рисунок 30*

3. 
$$
x = \frac{ab}{c}
$$

Построим данные отрезки a, b и c, также построим луч DE, который нам нужно будет повернуть на произвольный угол, например, 30°: для этого отметим начало луча как центр на вкладке «Преобразования», выделим луч и на той же вкладке выберем «Поворот. Появится образ луча m'. С центром в точке D построим окружности радиусов a, b и c. Точку пересечения окружности радиусом с и луча m' обозначим за С, точку пересечения окружности радиусом b и луча m' обозначим за B, а точку пересечения окружности радиусом а и луча DE обозначим за A. Соединим отрезком точки C и A, через В проведем параллельную прямую, которая пересечет луч DE в точке X. DX – искомый отрезок (рисунок 31). Для создания инструмента так же, как и в предыдущих построениях, выделим данные отрезки, искомый отрезок и точку Е, определяющую положение луча.

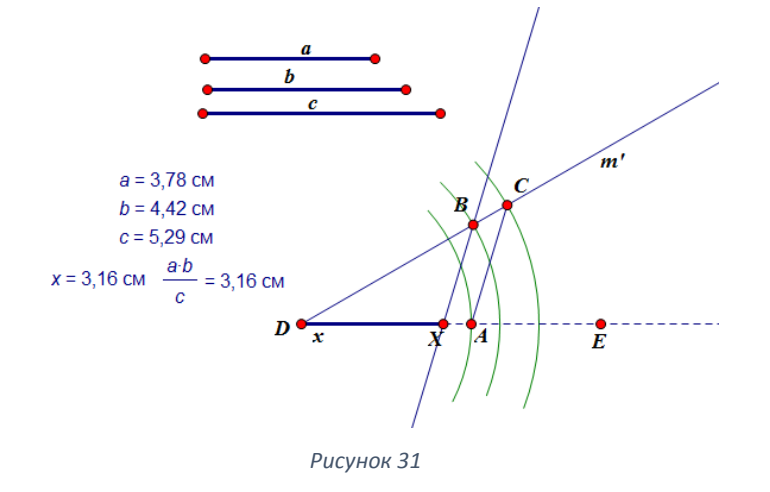

$$
4. \ \ x = \sqrt{ab}
$$

Построим данные отрезки a и b, на луче GI отложим отрезок GK = a, KH = b. J – середина GH. Построим окружность диаметра GH с центром в точке J. Через точку K проведем перпендикуляр к лучу GI. Пересечение этого перпендикуляра с окружностью обозначим L. KL – искомый отрезок (рисунок 32). Для создания инструмента выделим данные отрезки, точки, задающие луч, и искомый отрезок.

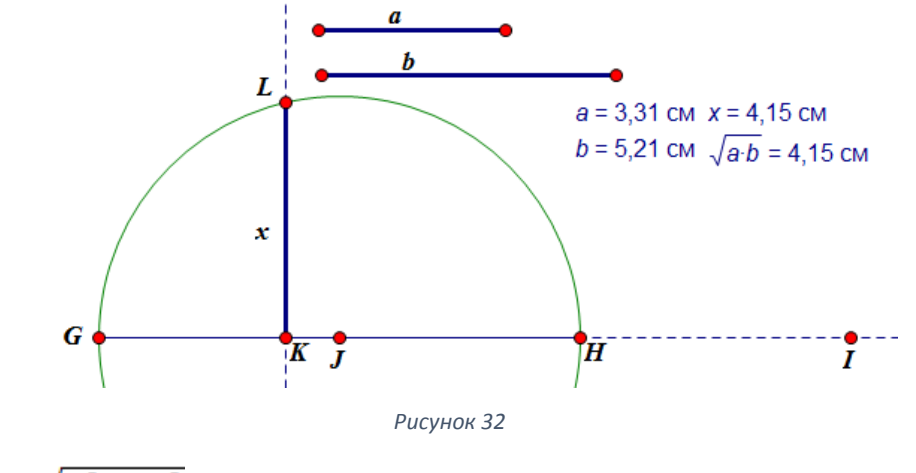

5.  $x = \sqrt{a^2 + b^2}$ 

Чтобы создать инструмент построения такого отрезка, построим прямоугольный треугольник с катетами *a* и *b*, гипотенуза – искомый отрезок (рисунок 33). Аналогичным образом строится отрезок  $x = \sqrt{a^2 - b^2}$ , где а – гипотенуза, *b* – один из катетов, другой катет – искомый отрезок *x*.

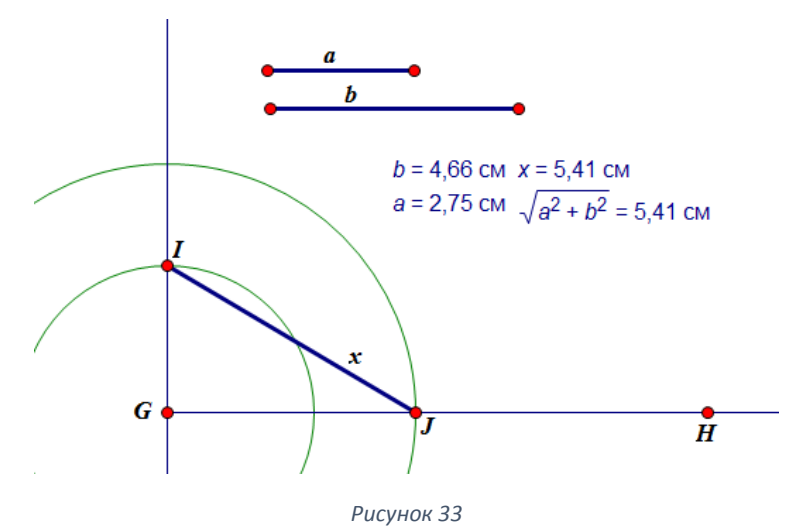

Алгебраический метод, в отличие от метода ГМТ, в школьном курсе геометрии в явном виде не представлен. Однако в программе курса геометрии педагогического вуза он присутствует, поскольку будущие учителя математики должны владеть этим универсальным методом решения задач на построение. В сравнении с методом пересечения алгебраический метод имеет в большей степени теоретическую основу. Несмотря на явную практико-ориентированную направленность Живой математики эта среда

может успешно применяться и при обучении алгебраическому методу решения конструктивных задач. Наряду с традиционным моделированием динамических конфигураций, эта среда предоставляет возможность создавать собственные инструменты построения отрезков по заданным формулам любой сложности, что имеет особое значение при решении задач алгебраическим методом.

Ha алгебраического занятиях  $\Pi$ <sup>O</sup> теме метода рекомендуем продемонстрировать анимационные возможности среды Живая математика, эффективность обучения решению задач позволяющие повысить на построение циркулем и линейкой этим методом.

1) возможность создавать анимационные модели анализируемых в процессе решения задачи геометрических конфигураций;

 $(2)$ возможность осуществлять компьютерное сопровождение этапа построения, результатом которого является динамическая модель искомой фигуры;

3) возможность создавать собственные динамические инструменты пользователя, позволяющие строить отрезки, длины которых выражаются через длины данных отрезков с помощью арифметических операций и операции извлечения квадратного корня;

4) возможность самопроверку найденного осуществлять как решения, так и исследование этого решения;

 $5)$ **ВОЗМОЖНОСТЬ** создавать математические ЭТЮДЫ, демонстрирующие применение экзотических инструментов (линейка со вставкой, два прямых угла, томагавк и другие) при решении задач, неразрешимых циркулем и линейкой.

Конструктивные задачи, решаемые алгебраическим методом, также можно разделить на 3 уровня сложности.

Первый уровень. Ключевой отрезок и данные отрезки присутствуют на чертеже этапа анализа, причём в соответствии с условием задачи ясно, какой

отрезок следует «назначить» ключевым или искомым отрезком, а какие отрезки - данными. При этом длина ключевого отрезка выражается через длины данных отрезков по одной из элементарных формул.

*Второй уровень сложности*. Один из отрезков (ключевой или данные) либо отсутствует на анализируемом чертеже (то есть, для его визуализации необходимо провести дополнительное построение), либо длина ключевого отрезка выражается через длины данных отрезков с помощью подходящей комбинации двух и более элементарных формул.

*Третий уровень сложности*. Один (или более одного) из отрезков (ключевой или данные) отсутствует (отсутствуют) на анализируемом чертеже (то есть, требуется провести дополнительное построение) и длина ключевого отрезка не выражается через длины данных отрезков по элементарной формуле.

Первое семинарское занятие по алгебраическому методу рекомендуется начать с несложной задачи, при анализе и проверке решения которой естественным образом используется среда Живая математика.

*Задача 4*. Построить квадрат, площадь которого в три раза больше площади данного квадрата.

*Анализ*. При классическом способе проведения анализа на листе бумаги строится изображение данного квадрата, а рядом квадрат, площадь которого «на глазок» в три раза больше площади данного. Кстати, на семинаре можно провести мини-дискуссию: какие по длине стороны искомого квадрата изобразили они сами, и какие стороны могут изобразить семиклассники в случае, если в условии задачи потребовать удвоение площади. Опыт подсказывает, что некоторые обучающиеся в этом случае удваивают сторону данного квадрата. Чтобы избежать таких казусов, можно предложить студентам при проведении анализа воспользоваться Живой математикой. На рабочем поле среды Живая математика строится изображение данного квадрата АВСD, длина стороны которого зависит от параметра а (можно

собственный инструмент «Квадрат создать по стороне-параметру»). Используя меню измерения, можно отыскать площадь этого квадрата. С помощью графического калькулятора находится величина утроенной площади. Далее строится квадрат ЕЕGH, длина стороны которого зависит от параметра х. С помощью клавиш управления значением параметра («+», «-») нужно подобрать х так, чтобы площадь ЕFGH почти не отличалась от утроенной площади квадрата АВСD (рисунок 34). Если после этого разделить х на а, то получится далеко не 3, а примерно 1,73.

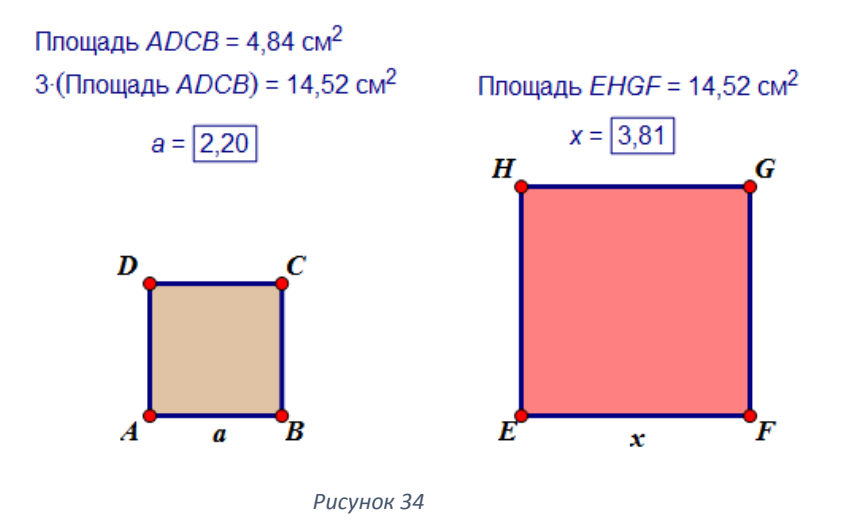

Искомое соотношение между отрезками а и х установить несложно. Согласно условию задачи оно имеет вид  $x^2 = 3a^2$ , отсюда,  $x = a\sqrt{3}$ . Студентам можно предложить самостоятельно найти способ построения отрезка х. Один из возможных вариантов - построение прямоугольного треугольника с катетом а и гипотенузой 2а, например,  $\triangle ATE$ .

Построение.

- 1) Е:  $D$  середина АЕ;
- 2) окружность  $c_1$  (D, AD);
- 3) окружность  $c_2$  (A, AB);
- 4)  $c_1 \cap c_2 = T$ ;
- 5) окружность с3  $(E, ET)$ ;
- 6)  $c_3 \cap DE = K$ ;
- 7)  $F \in c_3$ : EF  $\perp$  EK;

8) G : EFGH – квадрат, искомая фигура (рисунок 35)

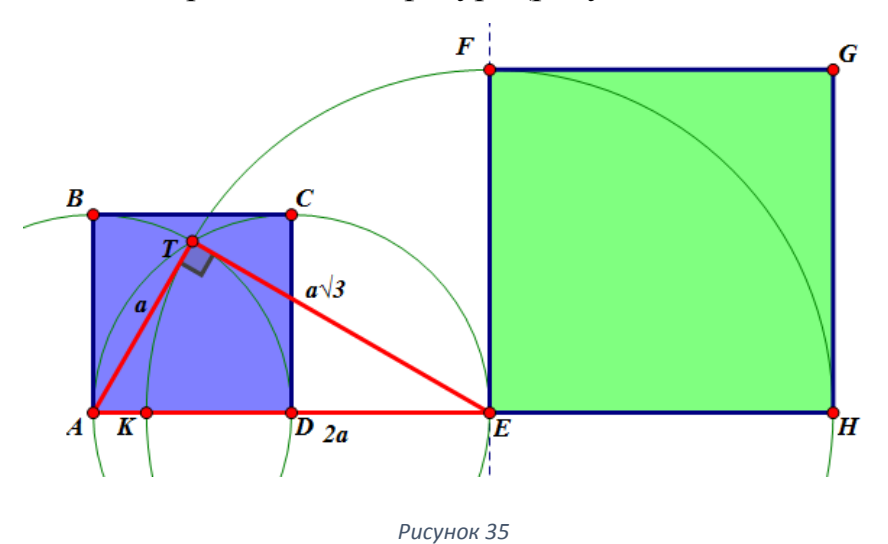

Вместо проведения исследования, доказательства  $\mathbf{M}$ которые достаточно очевидны (доказательство вытекает из теоремы Пифагора, т.к. длина стороны построенного квадрата равна а $\sqrt{3}$ , исследование – из того, что всегда можно построить прямоугольный треугольник с катетом а и гипотенузой 2а, т.е. задача всегда имеет решение и притом единственное), следует ограничиться проверкой: вывести на экран площадь данного квадрата. площадь построенного квадрата, разделить помошью  $\mathbf{C}$ графического калькулятора второе число на первое. Изменяя мышкой длину стороны АВ данного квадрата, убедиться, что частное всегда будет равно 3, т.е. с большой долей вероятности, можно считать, что задача решена верно.

Задача 5. Построить три окружности, попарно касающиеся друг друга внешним образом так, чтобы их центры находили в вершинах данного треугольника.

Анализ. Пусть дан треугольник АВС. Совершенно естественно считать, что стороны треугольника являются данными отрезками, обозначим их а = BC, b = AC и c = AB. Следует предложить студентам построить динамический чертёж на рабочем поле Живой математики. Попытка начать построение изображения исследуемой геометрической конфигурации с произвольного треугольника, а затем изобразить искомые окружности, поставит обучающегося в тупик. Чтобы изобразить первую окружность,

допустим с центром в точке А, он должен знать ее радиус, который можно без всякого сомнения считать «ключевым» отрезком, обозначим его х. Брать в качестве х произвольный отрезок нельзя, т.к. две другие искомые окружности радиусов b-x и c-x не обязательно будут касаться друг друга. Таким образом, чтобы выбрать подходящее х, надо решить задачу. А мы находимся на стадии анализа, получается замкнутый круг. Поэтому большинство студентов предпочитают отказаться от Живой математики и рисуют на листе бумаги «на глазок» три касающиеся друг друга окружности, соединяют их центры, точки А, В и С, отрезками (рисунок 36).

Можно предложить студентам два варианта построения геометрической конфигурации, которая необходима для проведения анализа.

*Первый вариант* связан, как и в случае с листом бумаги, с построением «на глазок», но существенно более качественным. Строится изображение произвольного треугольника АВС, на стороне АВ выбирается произвольная точка D, строится окружность с центром А и радиуса AD. Находится точка Е пересечения этой окружности со стороной АС (если пересечение окажется пустым, то с помощью мышки вершину В можно приблизить к вершине А). Строится вторая окружность с центром в точке В и радиуса ВD, затем третья – с центром в С и радиуса СЕ. Перемещая точку D по стороне АВ, добиваемся того, чтобы вторая и третья окружности коснулись друг друга.

*Второй вариант* связан с первоначальным изображением трёх окружностей (кстати, методика проведения анализа рекомендует начинать изображать геометрическую конфигурацию с искомых фигур). Но это построение будет уже совершенно точным. Строится изображение прямой АВ, произвольной точки D на отрезке АВ, затем, как и в первом случае, двух окружностей: первой  $c_1$  с центром в точке А и радиуса AD и второй  $c_2$  с центром в точке В и радиуса BD. Обозначим через F и G – вторые точки пересечения прямой АВ с окружностями с<sub>1</sub> и с<sub>2</sub> соответственно. Затем на луче AF вне отрезка АF выбирается произвольная точка Н, строятся две

вспомогательных окружности. Первая с центром в точке А и радиуса АН, вторая – с центром в точке В и радиуса BG+FH. Любая из двух общих точек вспомогательных окружностей и будет центром С третьей окружности. Обозначив через Е точку пересечения отрезка АС с окружностью с<sub>1</sub>, мы  $CE$ третьей окружности получим радиус  $C_3$ . Осталось скрыть вспомогательные прямую и окружности, соединить точки В и С отрезком и мы получим динамический чертёж анализируемой конфигурации. Меняя мышкой расположение точек A и B, точки D на отрезке AB, точки H на луче АF, мы будем получать различные варианты взаимного расположения трёх искомых окружностей  $c_1, c_2, c_3$  и данного треугольника АВС

Построение точного изображения требуемой в анализе конфигурации представляет собой на 80% успешное решение задачи. Действительно, если обозначить через х радиус первой искомой окружности с<sub>1</sub>, то радиусы второй и третьей окружностей будут равны соответственно, как уже отмечалось выше,  $b - x$  и  $c - x$ . Но тогда, чтобы окружности  $c_2$  и  $c_3$  коснулись, надо чтобы сумма их радиусов равнялась длине а стороны BC, т.е.  $a = b - x + c - x$ , отсюда  $x = (b + c - a) / 2$ . Если обозначить через у и z радиусы с<sub>2</sub> и с<sub>3</sub> соответственно, то по аналогии  $y = (c + a - b) / 2$ ,  $z = (a + b - c) / 2$ .

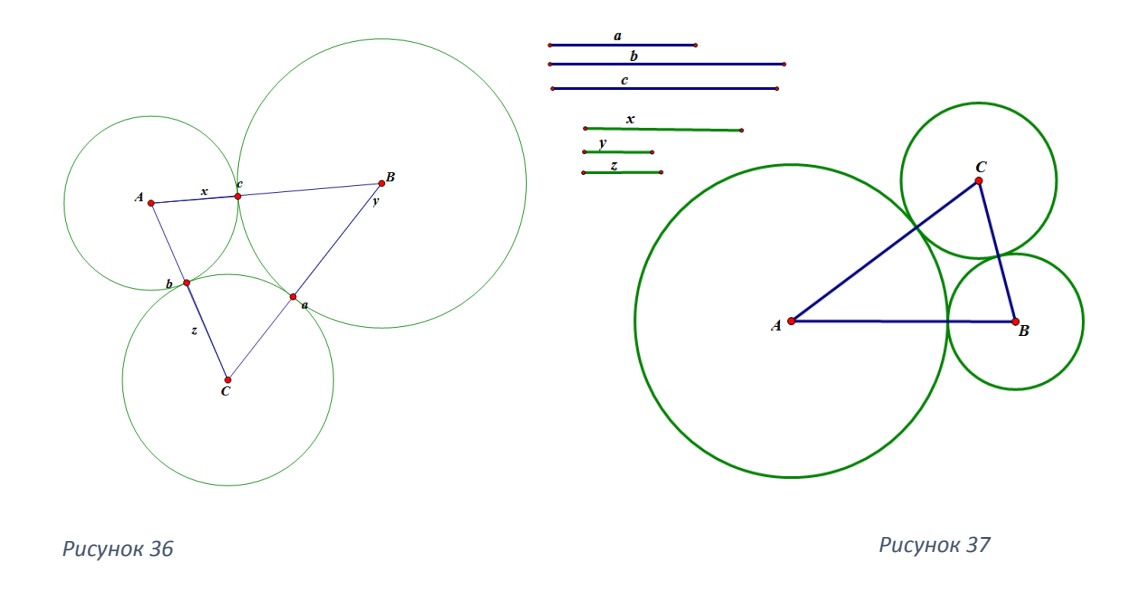

Построение. С помощью собственных инструментов построим отрезки х, у и z. Построим 3 искомые окружности: с центром в А и радиуса х, с центром В и радиуса у, с центром в С и радиуса z (рисунок 37).

Доказательство. Так как AB = x + (c-x) = x, окружности с центрами в А и В касаются друг друга. Аналогичное можно сказать и двух других парах окружностей - расстояние между центрами равно сумме радиусов.

Исследование. Отрезок  $\mathbf{X}$ всегда можно построить. причем единственным образом, потому что  $x > 0$  (c+b>a), при этом  $x < c$  (b-a<c),  $x < b$ (c-a<b). Проиллюстрировать данный факт можно с помощью ручной анимации, изменяя данные отрезки.

Рассмотрим решение задачи №359 [5] из предыдущего параграфа алгебраическим методом.

Задача №359. Дана окружность с центром О и точка А вне её. Проведите через точку А прямую, пересекающую окружность в точках В и С таких, что  $AB = BC$ .

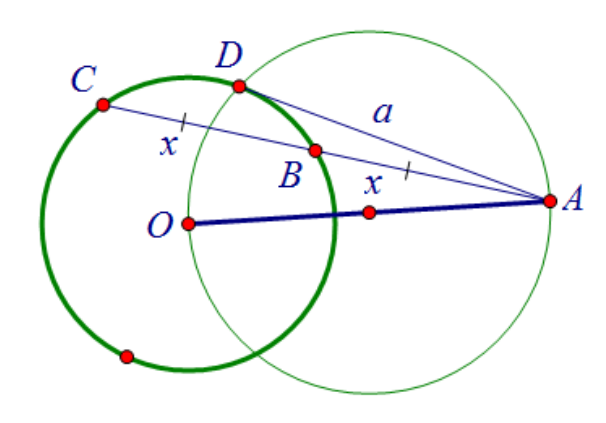

Анализ. Предположим, ЧTO задача решена и прямая АВ искомая. Задача сводится  $\mathbf{K}$ построению отрезка  $AB$  $\mathbf{X}$ 

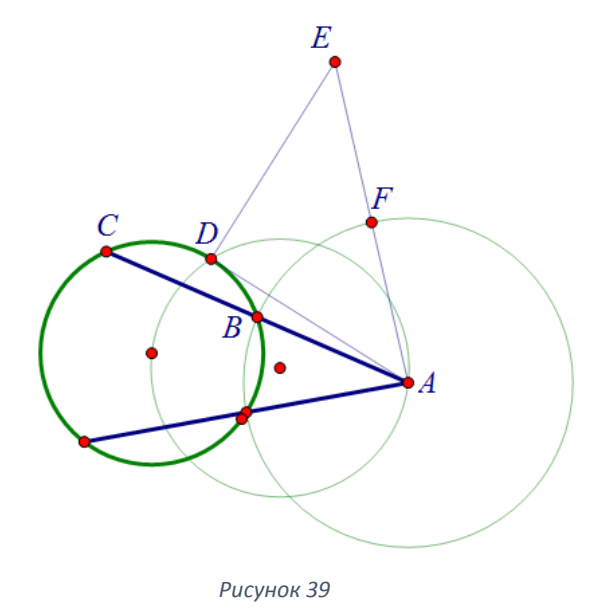

Рисунок 38

AD Рассмотрим касательную  $\overline{\mathbf{K}}$ окружности, D - точка касания. По свойству секущей  $AD^2 = AB * AC$  или  $a^2 = 2x^2$  $M_3$ этого следует, что  $x = \frac{a\sqrt{2}}{2}$ . Итак, задача сводится к

построению касательной AD, построению прямоугольного равнобедренного треугольника ADE с катетами AD и DE. Искомый отрезок х равен половине гипотенузы АЕ. Далее строится окружность с центром в А и радиуса х, искомая точка В будет лежать на пересечении построенной и данной окружностей (рисунок 38).

Построение.

- 1. AD касательная к данной окружности.
- 2.  $\triangle ADE$ , угол D прямой, AD = DE.
- 3.  $x = \frac{AE}{a}$ , окружность с центром в А и радиуса х.
- 4. В общая точка данной и построенной окружностей (рисунок 39).

## 2.3. Метод преобразований, сопровождение в среде Живая математика.

В педагогическом вузе особое внимание уделяется формированию умения решать задачи элементарной математики методом геометрических преобразований. Темы,  $\mathbf{c}$ изучением преобразований связанные произвольных множеств вообще и геометрических преобразований в частности, традиционно вызывает трудности у обучающихся, причём не только у школьников, но и у студентов. Связано это в первую очередь с новым для обучающихся подходом к исследованию геометрических фигур, существенно отличающимся от знакомого им по школе евклидова подхода, ориентированного преимущественного на синтетические методы. Усугубляет ситуацию и чрезмерное увлечение в соответствующих курсах аналитическим заданием преобразований, что позволяет формализовать процесс изучения этого понятия, сведя его к банальным вычислительным процедурам с координатами точек или уравнениями фигур. Чтобы обучаемый понимал, каким образом в задаче на построение циркулем и линейкой можно использовать то или иное геометрическое преобразование, надо, чтобы все нюансы и тонкости этого геометрического преобразование было ему хорошо

известны. И даже в том случае, когда в условии задачи никакое преобразование не только не дано, но даже и не упоминается. На первых этапах обучения помогают увидеть требуемое преобразование анимационные этюды, подсказывающие один из способов её решения с помощью этого преобразования. Применение анимационных возможностей среды Живая математика позволяет создавать виртуальные модели геометрических преобразований, визуализируя их, что формирует потенциал для более глубокого усвоения студентами этой темы.

В ходе решения задач студенты должны освоить основные построения, связанные с движениями, приобрести навыки построения образов и прообразов данных точек и фигур при том или ином движении, уметь находить пары соответственных точек на соответствующих фигурах. Важно, чтобы при решении задач студенты могли четко перечислять те свойства движений, которые ими были использованы при решении. Также можно считать, что в результате изучении данной темы студент должен уметь решать задачи на применение гомотетии с использованием SDG.

Выделим основные дидактические преимущества использования Живой математики при обучении геометрическим преобразованиям.

 $\left( \right)$ Встроенные в систему инструменты, которые позволяют создавать с помощью компьютерной анимации динамические модели, демонстрирующие широкий класс геометрических преобразований плоскости, в частности параллельный перенос, поворот, осевая симметрия и гомотетия

 $(2)$ пюбые Возможность самостоятельно созлавать новые геометрические преобразования такие, например, как инверсия, родственное преобразование. аффинное преобразование, гомология, проективное преобразование и целый ряд других. Можно рассматривать новые преобразования. представляющие собой композинии известных геометрических преобразований.

3) Любые динамические чертежи можно эффективно использовать в качестве виртуальных моделей для их изучения, проведения компьютерных экспериментов и исследований, решения творческих задач.

Перечислим рекомендации по выполнению следующих контрольных мероприятий модуля, связанных с использованием информационных технологий:

1). *Решение задач на применение движений в среде Живая математика.*  Для выполнения этого контрольного мероприятия необходимо хорошо знать возможности Живой математики по построению образов фигур под действием соответствующих движений плоскости, уметь создавать собственные движения, решать задачи на применение движений.

2). *Решение задач на применение подобий в среде Живая математика.*  Для выполнения этого контрольного мероприятия необходимо хорошо знать возможности Живой математики по построению образов фигур под действием гомотетии и композиции движения и гомотетии, уметь создавать собственные подобия, решать задачи на применение подобий.

Опишем особенности применения Живой математики на учебных занятиях по геометрии в педвузе при решении задач на построение. На занятиях лекционного формата полезно напомнить элементарные построения и показать их с помощью вкладки преобразования.

*Пример*. От данного луча в заданную полуплоскость относительно прямой, содержащей этот луч, отложить угол, равный данному углу.

Подсветим точку D и в меню «Преобразования» выберем команду «Отметить центр» (или дважды левой кнопкой мыши нажать на точку). Выделим последовательно точки C, В и A, затем в том же меню выберем команду «Отметить угол». Выделим луч DE и в меню «Преобразования» выберем команду «Повернуть». На рабочем поле появится образ луча DЕ при повороте вокруг D на ориентированный угол АВС. На этом луче отложим отрезок DF, равный данному отрезку ВС (рисунок 40). Если обход по точкам

данного угла АВС выполнить в противоположном направлении, то луч DF расположиться в другой полуплоскости относительно прямой DE.

Для создания собственного инструмента спрячем луч DE (оставив

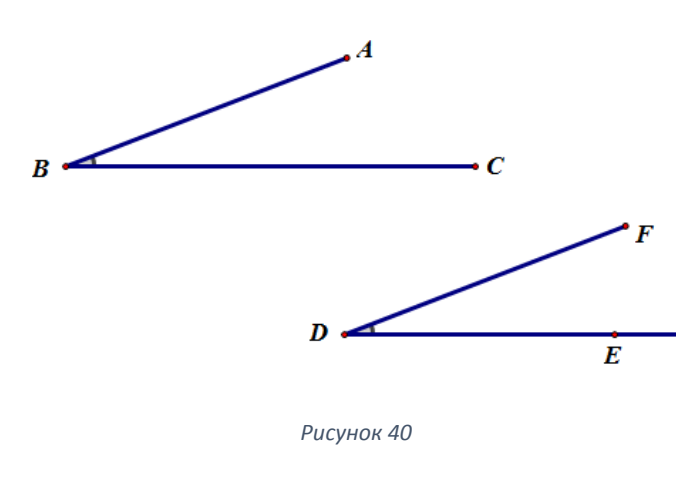

точки D и Е) и дугу угла при вершине D. Скроем имена всех точек. Последовательно подсветим все точки и луч на рабочем поле, обратимся к команде «Создать новый инструмент», назовем инструмент «Построение угла равного

данному».

Рассмотрим основные методы преобразований с точки зрения использования среды Живая математика на лабораторно-практических занятиях в педвузе.

*I. Метод параллельного переноса.*

Данный метод состоит в том, что на этапе анализа, применяя параллельный перенос на некоторый вектор к данным или искомым элементам задачи, сводим построение искомой фигуры к построению другой, более простой фигуры. Затем выполняется обратный параллельный перенос и строится искомая фигура. В основном, данный метод применяется для объединения разрозненных частей фигуры. Наиболее часто им пользуются при построении трапеций, параллелограммов и вообще многоугольников.

Задача 6. Построить трапецию по одному ее углу А, двум диагоналям d1 и d2 и средней линии b.

*Анализ*. Построим трапецию ABCD. Диагональ BD перенесем на вектор  $\overline{BC}$  в СЕ (для этого выделим последовательно точки В и С, на вкладке «Преобразования» выберем «Отметить вектор», затем подсветим отрезок BD и на той же вкладке выберем «Параллельный перенос»). Получили

треугольник ACE с тремя известными сторонами AC =  $d_2$ , CE =  $d_1$ , AE = AD + DE = 2b. После построения этого треугольника мы найдем положение вершин трапеции A и С. Вершина B является точкой пересечения прямых CL (CL || AE) и AK (∠KAE = ∠A). Вершину D можно найти обратным переносом смещенной диагонали на вектор  $\overline{CB}$  (достаточно построить ED = CB) (рисунок 41).

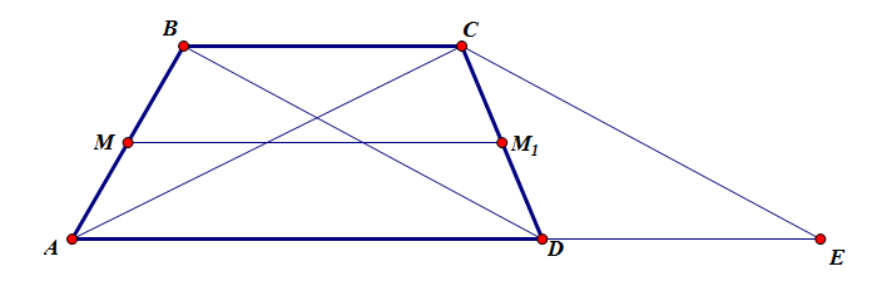

*Рисунок 41*

Построение.

1. Треугольник АСЕ : AE = 2b, EC = BD =  $d_1$ , AC =  $d_2$  (рисунок 42).

2. CL  $\parallel$  AE.

3. AK : ∠EAK = ∠A (здесь можно воспользоваться уже созданным инструментом).

4. CL  $\cap$  AK = B.

5. D ∈ EA : ED = CB. ABCD - искомая трапеция.

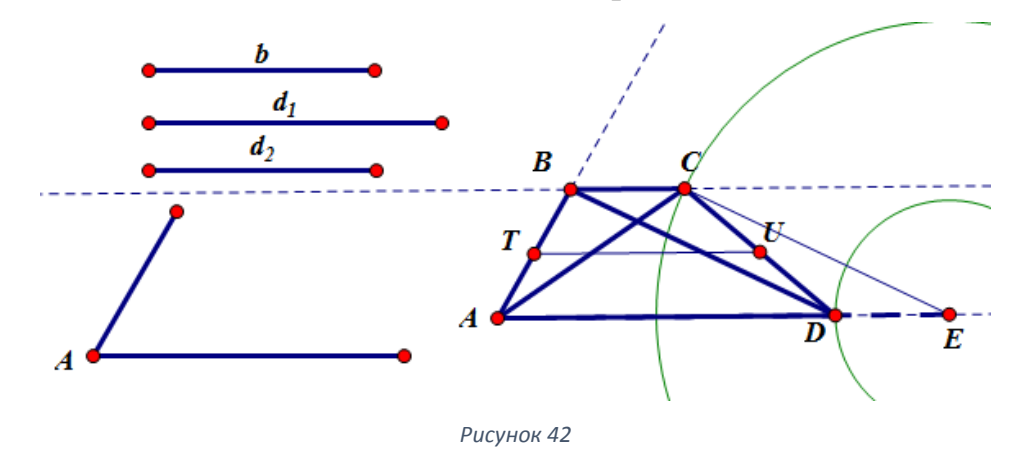

*Доказательство*. В треугольнике ACE по построению AE = AD+DE = 2b, EC = BD = d<sub>1</sub>, AC = d<sub>2</sub>. Также по построению BC || AE, ∠BAD = ∠A. По свойству параллельного переноса  $DE = BC$ ,  $BD = CE = d_1$ . Таким образом

четырехугольник ABCD – трапеция, причем  $\angle BAD = \angle A$ , ее диагонали AC =  $d_2$ , BD =  $d_1$  и средняя линия TU =  $\frac{AD+BC}{2} = \frac{2b}{2} = b$ .

Исследование. Возможность построения искомой трапеции зависит от возможности построения треугольника АСЕ и от существования точек В и С.

Построение треугольника АСЕ выполнимо, если  $|d_2-d_1| < 2b < d_1+d_2$ , шестое построение всегда выполнимо. Для существования решений необходимо, чтобы луч АК был вне угла САЕ, а это будет возможно при условии, если ∠САЕ < ∠А < 180°. Заметим, что это условие обеспечивает существование точки В, но с увеличением угла А точка В будет удаляться от точки С. Точка D на отрезке ЕА будет существовать при условии, если ED=CB<EA. Таким образом, устанавливаем, что положение точки D связано с положением точки В и, следовательно, со значением угла А.

Когда СВ=ЕА, устанавливаем, что ∠А=180°-∠АЕС, т.к. АВСЕ параллелограмм. При дальнейшем увеличении угла А точка В будет смещаться левее, а точка D выйдет за пределы EA, а для существования решений должна находиться на ЕА. Тогда точка D будет, очевидно, принадлежать отрезку ЕА, если ∠А=180°-∠АЕС.

Итак, трапецию возможно построить при выполнении условий:

- 1.  $|d_2-d_1| < 2b < d_1+d_2$
- 2.  $\angle$ CAE <  $\angle$ A=180°- $\angle$ AEC
- $II.$ Метод симметрии.

Суть метода симметрии заключается в следующем: предполагаем задачу решенной и строим точку (прямую или окружность), симметричную данной точке (прямой или окружности) относительно некоторой прямой. В результате получаем новую задачу, которая решается каким-либо из известных уже способов. Решив полученную задачу, находим решение исходной задачи. Как правило, этим методом решаются те задачи, в которых задана уже ось симметрии (например, биссектриса угла) или какую-либо прямую можно взять за ось симметрии.

Задача 7. Построить треугольник по двум сторонам а и b и разности VΓЛΟΒ  $\angle A$ - $\angle B = \alpha$ 

Анализ. В анализируемом чертеже треугольника АВС построим ось симметрии 1 точек А и В (серединный перпендикуляр). Отобразим ВС относительно этой прямой (для этого дважды нажмем на прямую, затем выделим отрезок ВС и на вкладке «Преобразования» выберем инструмент «Симметрия»). Получим образ АС'=ВС=а. Заметим, что ∠САС' =∠САВ-∠СВА=а. Следовательно, задача сводится к построению вспомогательного

треугольника САС' по двум сторонам и углу между

ними.

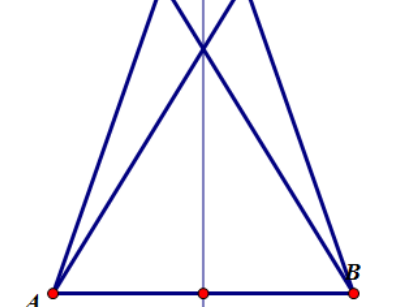

Рисунок 43

 $\mathbf{C}^{\top}$ 

 $\overline{C}$ 

Построение.

- 1) Треугольник САС': AC' = a, AC = b,  $\angle$ CAC'  $= \alpha$  (рисунок 43).
- 2)  $L$  ось симметрии точек С и С'.
- $3) B$ симметрична  $\mathbf{A}$ относительно  $\mathbf{1}$ . Треугольники АВС и АВС' - искомые.

Доказательство. В треугольнике САС' по построению АС' = а, АС = b,  $\angle$ CAC' =  $\alpha$ . По свойству симметрии BC = AC' =  $a$ ,  $\angle$ ABC' =  $\angle$ BAC,  $\angle$ ABC =  $\angle BAC$ ,  $\angle CBC$  =  $\angle CAC$  =  $\alpha$ . Следовательно, в треугольнике ABC сторона  $BC = a$ ,  $AC = b$ ,  $\angle A - \angle B = \alpha$ . Треугольник ABC равен треугольнику ABC'.

Исследование. Задача имеет одно решение, если а>b и 0< α<2d. Если а≤b или α≥2d, то задача не имеет решений.

#### $III.$ Метод поворота.

Сущность метода поворота состоит в том, что, повернув какую-либо данную или искомую фигуру вокруг данного или выбранного нами центра на данный или найденный угол, построение искомой фигуры сводят к построению более простой фигуры, а потом выполняют обратное вращение и в результате получают искомую фигуру. Центр и угол поворота следует выбирать так, чтобы в результате поворота совместились элементы

одинаковой величины. Метод вращения применяется обычно при решении тех задач, в которых надо построить фигуру с заданными равными отрезками, исходящими из одной точки.

*Задача 8*. Построить квадрат, вершины которого лежали бы по одной на каждой из трех данных параллельных прямых.

*Анализ*. Предположим, что ABCD – искомый квадрат, причем A ∈ b, B ∈ a, D ∈ c. Точку D можно совместить с точкой B вращением вокруг точки А на угол в 90° против часовой стрелки (рисунок 44). Повернем всю фигуру вокруг этой точки на этот угол (отметим точку А на вкладке «Преобразования» как центр, затем выделим все фигуры и на той же вкладке выберем «Поворот», по умолчанию среда предлагает прямой угол, можно задать любой, в том числе и данный): тогда прямая с перейдет в прямую с', которая перпендикулярна прямой а и проходит через В. Значит  $B = a \cap c'$  и, построив отрезок AB, построим и весь искомый квадрат.

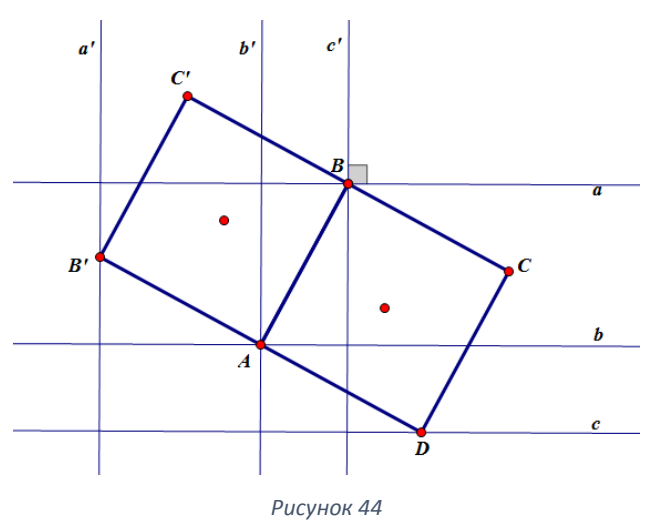

#### *Построение*.

- 1. На прямой b берем произвольную точку A.
- 2. Повернем прямую с вокруг точки A на угол 90° обозначим ее образ c'.
- 3. Отмечаем точку B пересечения прямых a и с'.
- 4. На отрезке AB, как на стороне, строим квадрат ABCD искомый.

Доказательство. По условию прямые a, b и с параллельны. По построению A∈b, B∈a . При повороте вокруг точки A на 90°, точка B перейдет в точку D,

причем по свойству поворота AD=AB. Значит, ABCD - квадрат, причем точки А∈Ь, В∈а, D∈с.

Исследование. Задача имеет два решения при любом выборе точки А центра поворота.

IV. Метод подобия и гомотетии.

Если условие задачи на построение можно разделить на две части так, что одна из них определяет нам форму искомой фигуры, а другая – ее размеры, то задача решается методом подобия (гомотетии). Таким образом, решение конструктивных задач методом подобия (гомотетии) заключается в том, что сначала не принимается во внимание какое-либо данное (обычно линейный элемент), по всем остальным - строим фигуру, подобную искомой. Затем с помошью ЭТОГО ланного элемента находим коэффициент подобия (гомотетии) и, выбрав надлежащим образом центр гомотетии О, преобразуем построенную фигуру, подобную искомой, в искомую с помощью гомотетии.

Задача 9. Построить треугольник АВС, если даны  $\angle A$ ,  $\angle C$  и отрезок  $q = AC + BH$ , где ВН – высота.

Анализ. По данным углам можно определить вид искомого треугольника и построить бесконечное множество подобных ему. Пусть один из них А'ВС'. этот треугольник необходимо искать среди Очевидно, что ДРУГИХ треугольников, гомотетичных ему относительно центра В и коэффициента  $k = \frac{q}{q}$ , где q' = А'С' + ВН', где ВН' – высота треугольника А'ВС'.

Построение.

1). Строим треугольник А'ВС' по двум углам (применяем инструмент поворота) (рисунок 45).

2). ВН' - высота. С центром в точке Н' строим окружность радиуса А'С'. Пересечение продолжения высоты ВН' с этой окружностью обозначим К.

3). В – центр гомотетии с коэффициентом  $k = \frac{q}{a!}$
4). Теперь измерим с помощью инструмента «Длина» на вкладке измерения длины отрезков q и q'. С помощью встроенного калькулятора на вкладке «Числа» найдем коэффициент k. Подсветим полученный результат и на вкладке «Преобразования» выберем «Отметить коэффициент». Точку В отметим как центр. Теперь выделим треугольник A'BC' и на вкладке «Преобразования» выберем «Гомотетия». Полученный треугольник ABC – искомый.

*Доказательство*. Треугольники ABC и A'BC' подобны и ∠А'=∠А, ∠С'=∠С по построению. Треугольник A'BK' подобен треугольнику ABK и треугольник BA'H' подобен треугольнику BAH. Следовательно,  $\frac{A'B}{AB} = \frac{BK'}{BK} = \frac{BH'}{BH} = \frac{A'C'}{AC} = \frac{q'}{q}$ , тогда  $BH = \frac{BH'*BK}{BK'}$ ,  $AC = \frac{A'C'*BK}{BK'}$ . Сложив эти равенства, получим BH+AC=q. Следовательно, треугольник ABC – искомый.

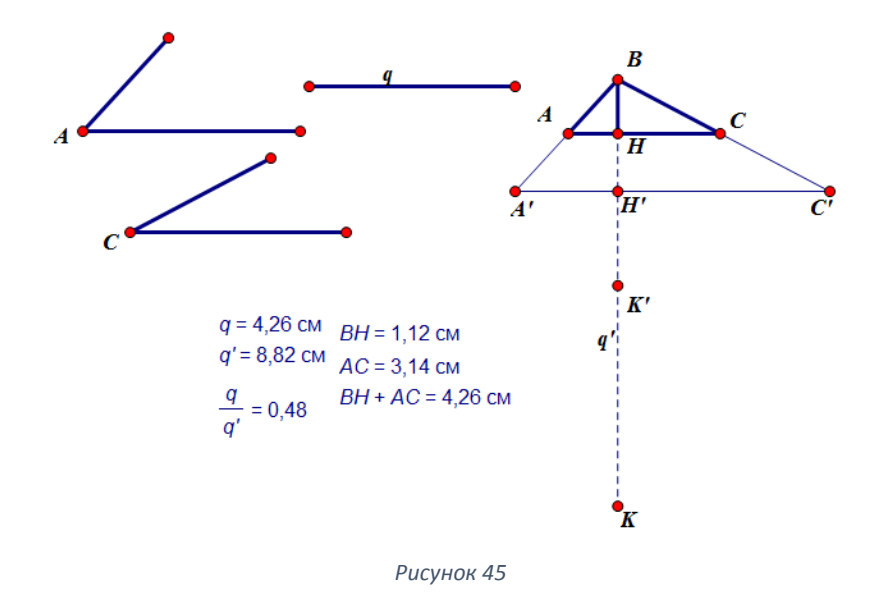

*Исследование*. Если сумма данных углов меньше 180°, то все построения выполнимы.

Рассмотрим решение задачи №359 [5] методом преобразований.

*Задача №359*. Дана окружность с центром О и точка А вне её. Проведите через точку А прямую, пересекающую окружность в точках В и С таких, что АВ = ВС.

Анализ. Предположим, что задача решена и прямая АВ - искомая. Рассмотрим точку D такую, что O - середина отрезка AD. Треугольники ABO и ACD - подобны, т.к. имеют общий угол и пропорциональные с коэффициентом 2 прилежащие к нему стороны DA/OA = CA/BA=2. По

свойству подобных треугольников  $CD = 2BO = 2R$ . Итак, задача сводится к построению точки D, симметричной А относительно О и построении окружности с центром в D и радиуса 2R. Одна из искомых будет точек находиться на пересечении этой окружности и данной (рисунок 46).

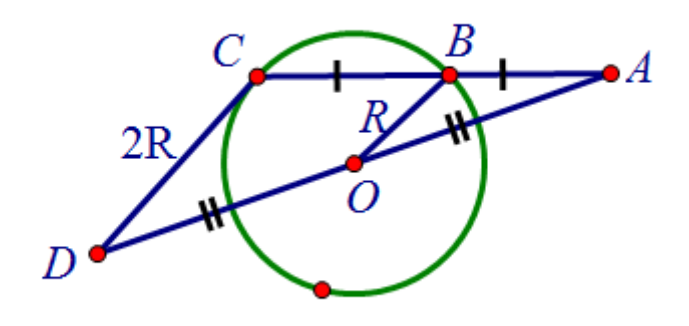

Рисунок 46

Построение.

1. D - симметрична А относительно О. 2. Окружность с центром в D и радиуса 2R. 3. С - общая точка построенной и данной окружностей.

4. С - второе пересечение АВ с данной окружностью (рисунок 47).

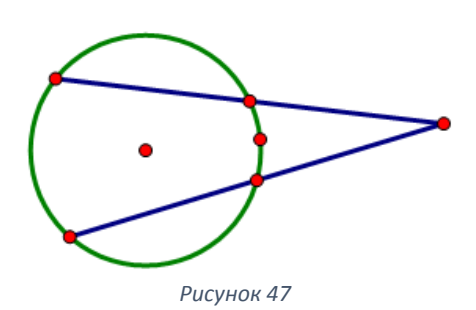

# **2.4. Результаты апробации разработанной методики решения задач на построение циркулем и линейкой.**

В результате изучения дисциплины «Геометрия» в педагогическом вузе у студента формируется такая компетенция, как способность осуществлять поиск, критический анализ и синтез информации, применять системный подход для решения поставленных задач (код УК-1). В ходе формирования данной компетенции используются следующие форы контроля: контрольная работа, самостоятельная работа, индивидуальная домашняя работа, коллоквиум, зачет и экзамен.

Согласно РПД к методам текущего контроля освоения результатов дисциплины по темам, включающим решение задач циркулем и линейкой, можно отнести подготовку динамических чертежей (GSP-файлов в среде Живая математика); к формам текущего контроля - составление программ компьютерного сопровождения отдельных тем курса геометрии, разработка динамических чертежей. В качестве рубежного контроля выступает, в том числе, написание и защита контрольных работ.

После разработки авторской методики решения конструктивных задач, включающей готовые решения задач на построения в среде Живая математика, студентов педагогического вуза был проведён естественнопедагогический эксперимент в 32 группе ИМФИ КГПУ им. В.П. Астафьева (22 студента). Исследование проводилось в 3 этапа в течение 2018-2020 годов.

Первый этап включал в себя анализ литературы по теме исследования, в том числе УМК для школ и пособий для студентов.

На втором этапе была проведена частичная апробация разработанной методики. Ввиду того, что значительная часть 2019-2020 учебного года прошла в формате дистанционного обучения частичная апробация разработанной методики проходила также в очно-заочном формате.

Такой формат обучения позволяет индивидуализировать учебновоспитательный процесс, к тому же значительная часть часов, запланированная на изучение дисциплины «Геометрия» в педвузе, отведена на самостоятельную работу студентов. Поэтому совместно с научным руководителем В.Р. Майером было принято решение записать видеорешение некоторых задач на построение в среде Живая математика с помощью программы захвата экрана Bandicam. Видеофайлы (приложение Б) на ознакомление были прикреплены испытуемой группе в их курс виртуальной обучающей среды.

На третьем экспериментальном этапе были проведены диагностирующая и итоговая работы в испытуемой группе. Так как темы, в которых присутствует решение конструктивных задач, изучаются в разных семестрах, формой контроля апробации разработанной методики обучения выступала индивидуальная домашняя работа.

Целью входного контроля было выявление актуального уровня знаний и умений у студентов по теме «Решение задач на построение циркулем и линейкой». Студентам было предложено решить 3 задачи на построение, взятые из учебника ШКГ [5], используя только бумагу, карандаш, циркуль и линейку (приложение В). При анализе результатов учитывалось количество ошибок, допущенных студентами, количество правильных ответов и уровень сложности задачи. Результаты контрольной работы представлены на диаграмме ниже.

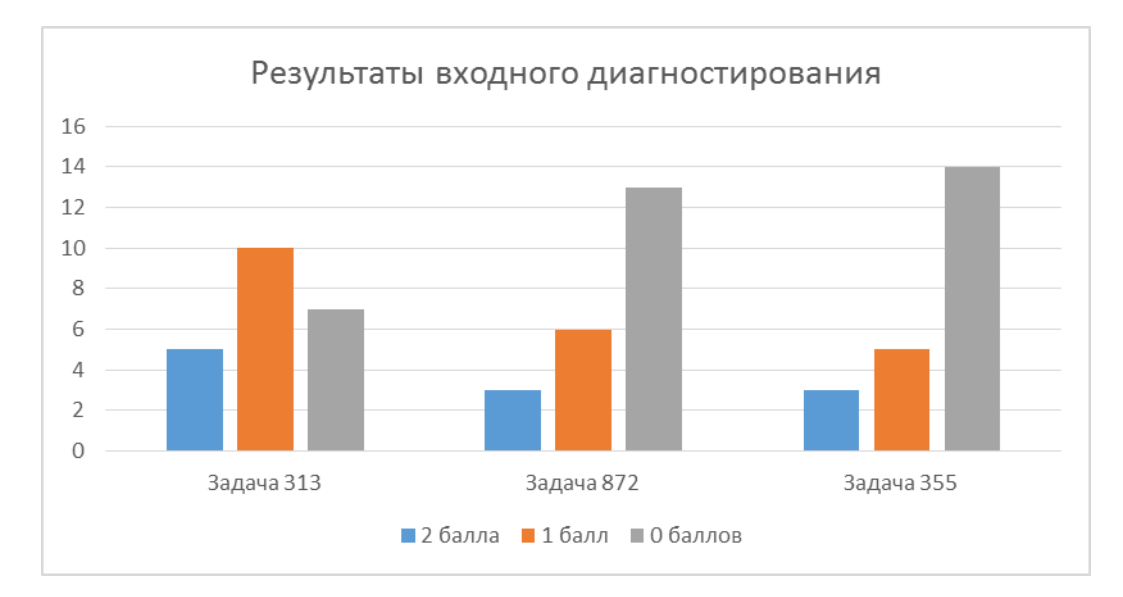

Видно, что большинство студентов испытывает значительные затруднения в решении задач на построение, особенно трудности возникли в решении задачи №872 (решаемой алгебраическим методом) и №355 (которая решается с помощью осевой симметрии).

Лабораторно-практические занятия студенты посещают по подгруппам по 11 человек. На подгруппы поделены студенты случайным образом. В подгруппе А дальнейшие занятия проводились не только с демонстрацией, но и с активным использованием среды Живая математика, в подгруппе Б традиционно с помощью бумаги и циркуля с линейкой. При этом подгруппа Б уже знакома со средой Живая математика. После изучения темы обе подгруппы писали индивидуальную домашнюю работу (приложение Г), форму работы не ограничивали, можно было выполнять работу как на среде Живая бумаге, так  $\mathbf{M}$  $\, {\bf B}$ математика. Критерии оценивания индивидуальной домашней работы представлены в таблице 5.

 $Ta6\pi\mu$ 

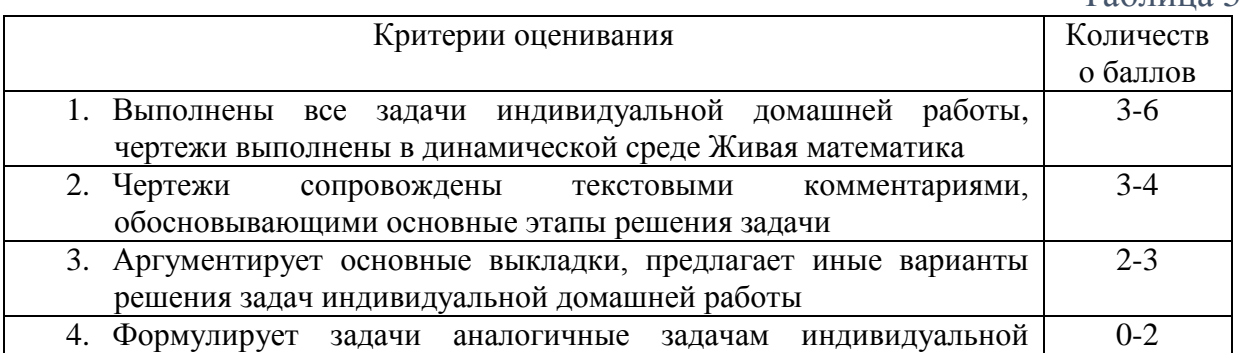

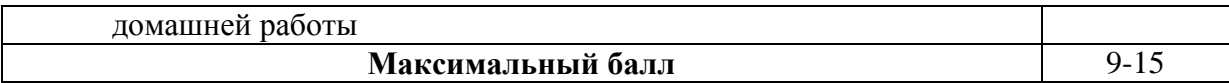

Задачи подобраны так, чтобы осуществлялось частичное формирование знания основных способов и методов поиска, обработки информации по геометрии, ее анализа и синтеза, теоретические основы системного подхода для решения поставленных задач; умения применять основные способы поиска, обработки информации по геометрии, ее анализа и синтеза; навыка применения системного подхода к решению широкого круга задач в рамках изучения дисциплины «Геометрия», то есть на формирование компетенции УК-1.

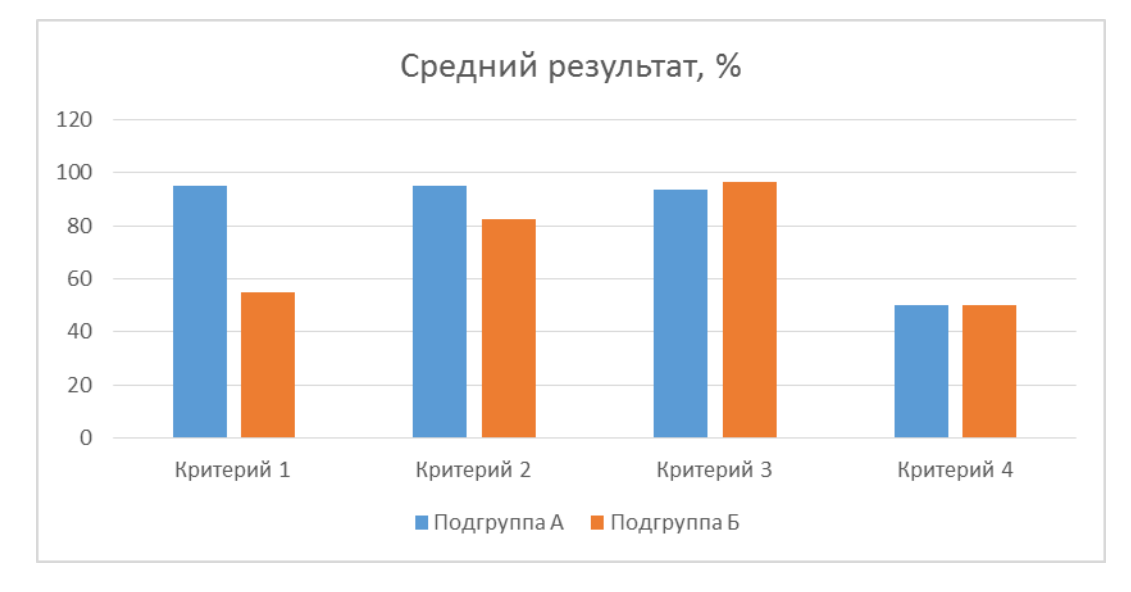

Большинство студентов подгруппы А выбрали как средство обучения среду Живая математика, поэтому по критериям 1 и 2 экспериментальная группа показала лучший результат. Отсюда мы делаем вывод, что изучение темы «Решение задач на построение циркулем и линейкой» более эффективно с применением среды Живая математика на занятиях.

Помимо индивидуальной домашней работы студентам было предложено пройти анкетирование (приложение Д). Результаты анкетирования показывают, что студенты заинтересованы в применении среды Живая математика и считают, что ее использование «упрощает» процесс обучения. Большинство студентов высказали предположение о том,

что они будут использовать данную программу в своей дальнейшей работе по специальности.

#### **Выводы по главе 2**

Во второй части диссертационного исследования даны рекомендации по проектированию учебных занятий с применением среды Живая математика:

описано использование среды при изучении тем «Решение задач на построение методом геометрических мест точек (пересечения множеств)», «Решение задач на построение алгебраическим методом ГМТ» и «Решение задач на построение методом преобразований». Подробно описана методика решения некоторых задач, которые могут использоваться на лабораторнопрактических занятиях по геометрии в педагогическом вузе.

#### ЗАКЛЮЧЕНИЕ

Наиболее эффективным средством обучения математике  $\mathbf{c}$ применением информационно-компьютерных технологий признаны системы динамической геометрии - это компьютерные программные среды, которые позволяют создавать и манипулировать геометрическими чертежами. Нами наибольшими установлено. что возможностями компьютерного система Живая моделирования обладает динамической геометрии математика. которая позволяет осуществлять изменение размера, пространственного положения и структуры изучаемых геометрических объектов.

Исследование посвящено решению актуальной проблемы - разработке методики решения конструктивных задач с использованием компьютерной анимации. В работе обоснована целесообразность использования системы динамической геометрии Живая математика в процессе обучения геометрии для лучшего усвоения материала по теме «Решение задач на построение циркулем и линейкой», ускорения процесса решения задач различных уровней сложностей и формирования необходимых компетенций при изучении курса геометрии в педвузе.

среда предоставляет дополнительные Данная возможности ДЛЯ усиления экспериментальной и исследовательской составляющих обучения геометрии не только в школе, но и в педагогическом вузе. Динамические чертежи можно использовать на разных стадиях изучения учебного материала, а также различных формах занятий - лекционных, лабораторнопрактических занятиях и при выполнении самостоятельной работы. Применение компьютерной среды Живая математика в ходе решения геометрических задач, а также при изучении теоретического материала позволяет визуализировать изображение изучаемых геометрических

объектов, что способствует лучшему пониманию нового материала и ускоряет процесс обучения, не снижая его качество.

В ходе проведенного исследования полностью подтвердилась гипотеза, решены поставленные задачи, получены следующие результаты и выводы:

а) Проанализировав существующую рабочую программу дисципилины «Геометрия» в педагогическом вузе, мы пришли к выводу, что использование среды Живая математика

б) Изучив конструктивные и анимационные возможности среды Живая математика, выяснили, что инструменты среды позволяют решать более широкий спектр задач на построение циркулем и линейкой по сравнению с традиционной методикой;

 $_{\rm B}$ ) Разработали методику решения конструктивных залач  $\mathbf{c}$ компьютерным сопровождением при использовании Живой математики в виде самостоятельно созданных GSP-файлов и соответствующего их описания:

 $\Gamma$ ) Выполнили экспериментальную апробацию методики  $\mathbf{c}$ использованием GSP-файлов в учебном процессе педвуза и провели анкетирование студентов, узнав их мнение о пользе среды Живая математика

Реализовывать разработанную методику можно как при очном, так и дистанционном обучении: на основе использования среды Живая математика можно создавать собственные обучающие видеоролики, предоставив затем студентам доступ к этим роликам Видеоролики студенты могут изучить в любое удобное для них время, тем самым индивидуализируя учебный процесс.

Результаты проведенного педагогического эксперимента подтверждают выдвинутую гипотезу о том, что разработанная методика решения задач на построение циркулем и линейкой в курсе геометрии

педагогического вуза с использованием среды Живая математика позволяет сократить время изучения темы, при этом повышая эффективность обучения.

### **СПИСОК ИСПОЛЬЗОВАННЫХ ИСТОЧНИКОВ**

1. Абдулкин В.В., Калачева С.И., Кейв М.А., Ларин С.В., Майер В.Р. Компьютерная анимация в обучении математике в педагогическом вузе. КГПУ им. В.П. Астафьева, 2019. 164 с.

2. Адлер А. Теория геометрических построений / Перевод с немецкого Г. М. Фихтенгольца. Л.: Учпедгиз, 1940. 232 с.

3. Алексашов А.А., Дудник М.С. О цифровом подходе к изучению скалярного произведения векторов в 9 классе. / Современная математика и математическое образование в контексте развития края: проблемы и перспективы: материалы V Всероссийской научно-практической конференции студентов, аспирантов и школьников. Красноярск, 28 апреля 2020 года / отв. ред. М.Б. Шашкина; ред. кол.; КГПУ им. В.П. Астафьева. Красноярск, 2020. С.161-163.

4. Аргунов, Б.И. Геометрические построения на плоскости: пособие для студентов педагогических институтов / Б.И. Аргунов, М.Б. Балк. М.:Учпедгиз, 1957. 267 с.

5. Атанасян Л.С., Бутусов В.Ф., Кадомцев С.Б. Геометрия. 7-9 классы: учеб. для общеобразоват. организаций. М.: Просвещение, 2014. 383 с.

6. Блинов В.И., Дулинов М.В., Есенина Е.Ю., Сергеев И.С. Проект дидактической концепции цифрового профессионального образования и обучения. М.: Издательство «Перо», 2019. 72 с.

7. Болдов С.С., Солощенко М.Ю. Использование учебно-методического комплекта "Живая математика" в процессе обучения геометрии / Ломоносовские чтения на Алтае: фундаментальные проблемы науки и образования. 2015. Барнаул. С. 1758-1762.

8. Гайдарь О.Г. Методика решения нециркульных конструктивных задач / [Проблемы качества графической подготовки студентов в техническом вузе:](https://www.elibrary.ru/contents.asp?id=41429434)  [традиции и инновации.](https://www.elibrary.ru/contents.asp?id=41429434) 2019. №1. С. 113-119

9. Голованова И.И. Практики интерактивного обучения / И.И. Голованова, Е.В. Асафова, Н.В. Телегина. Казань: Изд-во Казан. ун-та, 2014. 10. Горшкова Л.С., Марина Е.В. Геометрические построения: Учебное пособие для студентов и преподавателей педагогических вузов. Пенза: Издво ПГПУ имени В.Г. Белинского, 2008. 140с.

11. Гусев В.А. Методика обучения геометрии: Учебн. пособие для студ. высш. пед. учеб. заведений / В.А. Гусев, В.В. Орлов, В.А. Панчищина и др.; Под ред. В.А. Гусева. М.: Издательский центр «Академия», 2014. 368с.

12. Дудник М.С. Об организации дисциплины по выбору «Живая геометрия» в педагогическом университете. / Современная математика и математическое образование в контексте развития края: проблемы и перспективы: материалы V Всероссийской научно-практической конференции студентов, аспирантов и школьников. Красноярск, 28 апреля 2020 года / отв. ред. М.Б. Шашкина; ред. кол.; КГПУ им. В.П. Астафьева. Красноярск, 2020. С.52-54.

13. Дудник М.С., Черкасова А.Д. О дидактических преимуществах использования среды Живая математика при обучении решению задач на построение. / Информационные технологии в математике и математическом образовании: материалы IX Всероссийской с международным участием научно-методической конференции. Красноярск, 12-13 ноября 2020 г. / отв. ред. В.Р. Майер; ред. кол.; КГПУ им. В.П. Астафьева. Красноярск, 2020. С.107-110.

14. Дудник М.С., Черкасова А.Д. Формирование познавательных УУД на уроках геометрии при использовании среды Живая математика. / Информационные технологии в математике и математическом образовании: материалы VIII Всероссийской с международным участием научнометодической конференции. Красноярск, 13-14 ноября 2019 г. / отв. ред. В.Р. Майер; ред. кол.; КГПУ им. В.П. Астафьева. Красноярск, 2019. С.149-152.

15. Иванова С.В. Эффективность образовательного процесса: пути повышения / С.В. Иванова // Методист. 2010. №6. С. 56-58.

16. Клековкин Г.А. Системы динамической геометрии в школьном математическом образовании// Концепция развития математического образования: проблемы и пути реализации Материалы XXXIV Международного научного семинара преподавателей математики и информатики университетов и педагогических вузов. Научный руководитель семинара Александр Григорьевич Мордкович. 2015. С. 207-212.

17. Майер В.Р. Системы динамической геометрии как средство обучения будущих учителей математики геометрическим преобразованиям / Майер В.Р., Т.В. Апакина, А.А. Ворошилова // Вестник Красноярского государственного педагогического университета им. В.П. Астафьева.

18. Майер В.Р. Обучение геометрии будущих бакалавров - учителей математики с использованием систем динамической геометрии // Вестник Красноярского педагогического университета В.П. Астафьева.2015. № 1 (31). С. 60-64.

19. Методы решения конструктивных задач на плоскости / Сост. К.Ш. Рамазанова, Н.В. Тимербаева. Казань: Казанский федеральный университет, 2013. 70 с.

20. Озимко К.Д. Социология поколения Z. URL: <https://www.sonar2050.org/publications/sociologiya-pokoleniya-z/> (дата обращения: 18.11.2020).

21. Петерсен Ю. Методы и теории решения геометрических задач на построение. М.: Типография Э. Лисснера и Ю. Романа, 1892. 114 с.

22. Погорелов А.В. Геометрия. Учебник для 7-9 классов. 2014, 240 c.

23. Пойа Д. Математика и правдоподобные рассуждения. М.: Наука, 1975.

24. [ПСП] Приказ Министерства труда и социальной защиты РФ №544н «Об утверждении профессионального стандарта педагога» от 18 октября 2013 года.

25. Трубина Е.Ю., Арапко И.М. Формирование умения решать задачи на построение через развитие регулятивных учебных действий / [Психология и](https://www.elibrary.ru/contents.asp?id=34238412)  [педагогика: методика и проблемы практического применения.](https://www.elibrary.ru/contents.asp?id=34238412) 2016. №50-2. C. 84-89.

26. Фалилеева М.В. Точные чертежи в обучении планиметрии. Современные проблемы науки и образования. 2013. № 2. С. 252.

27. Штейнер Я. Геометрические построения, выполняемые с помощью прямой линии и неподвижного круга. М.: Учпедгиз, 1939. 80 с.

# ПРИЛОЖЕНИЯ

# Приложение А

# Выдержка из РПД «Геометрия»

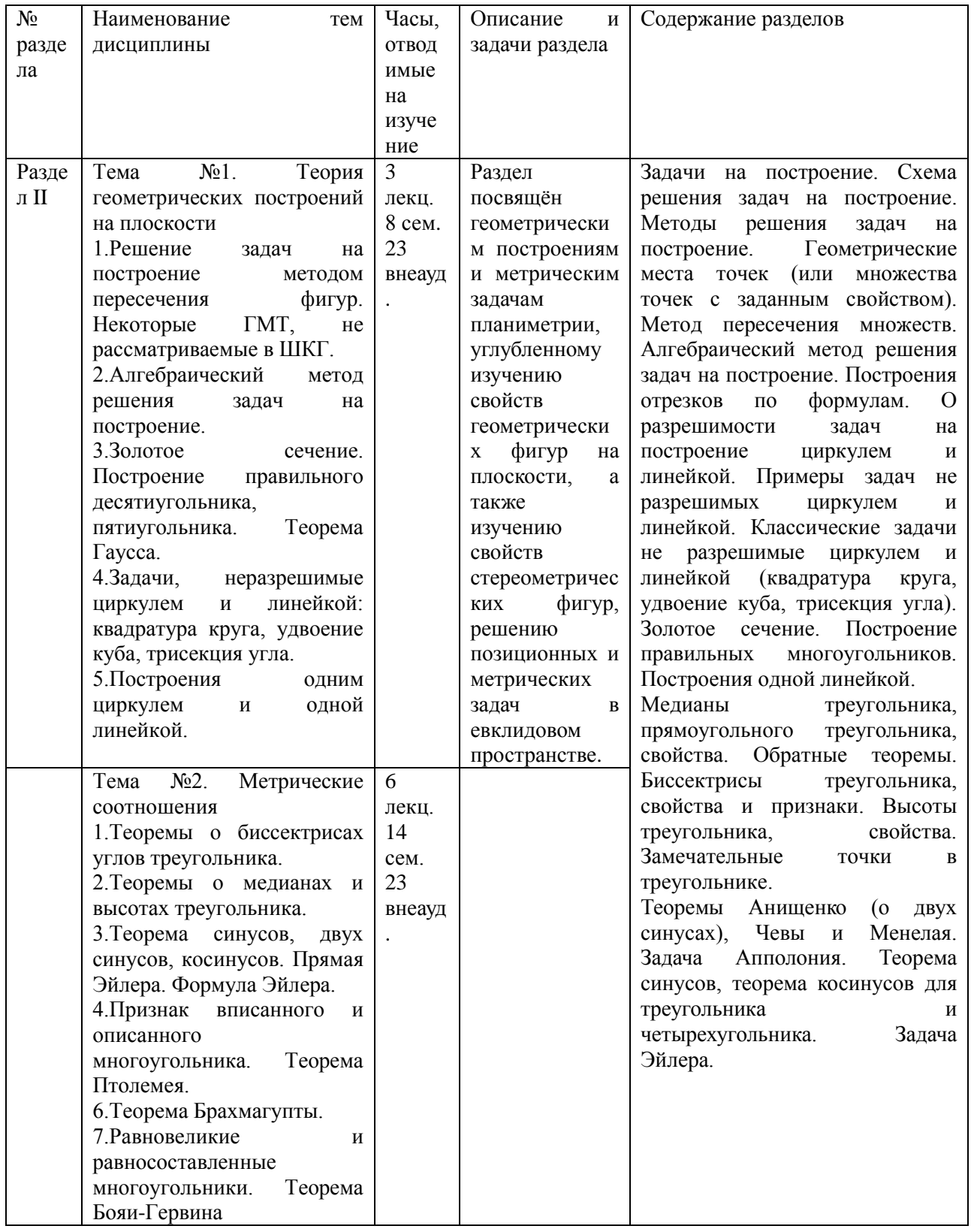

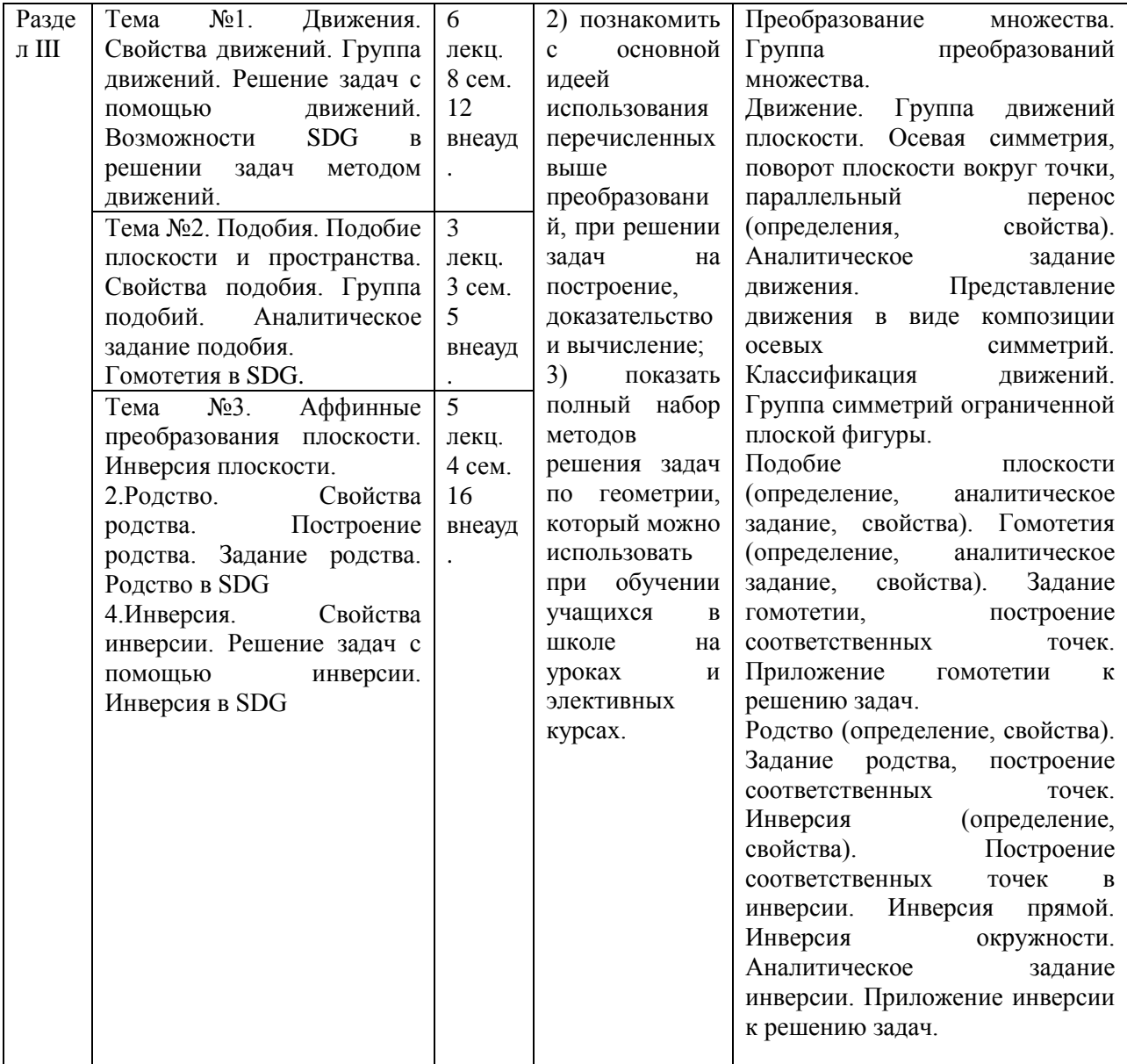

# Скриншот видео-решения задачи на построение методом параллельного переноса в среде Живая математика

1. Построить прямую, которая пересекает по равным хордам два произвольных круга и при этом проходит через данную точку.

Этап анализа.

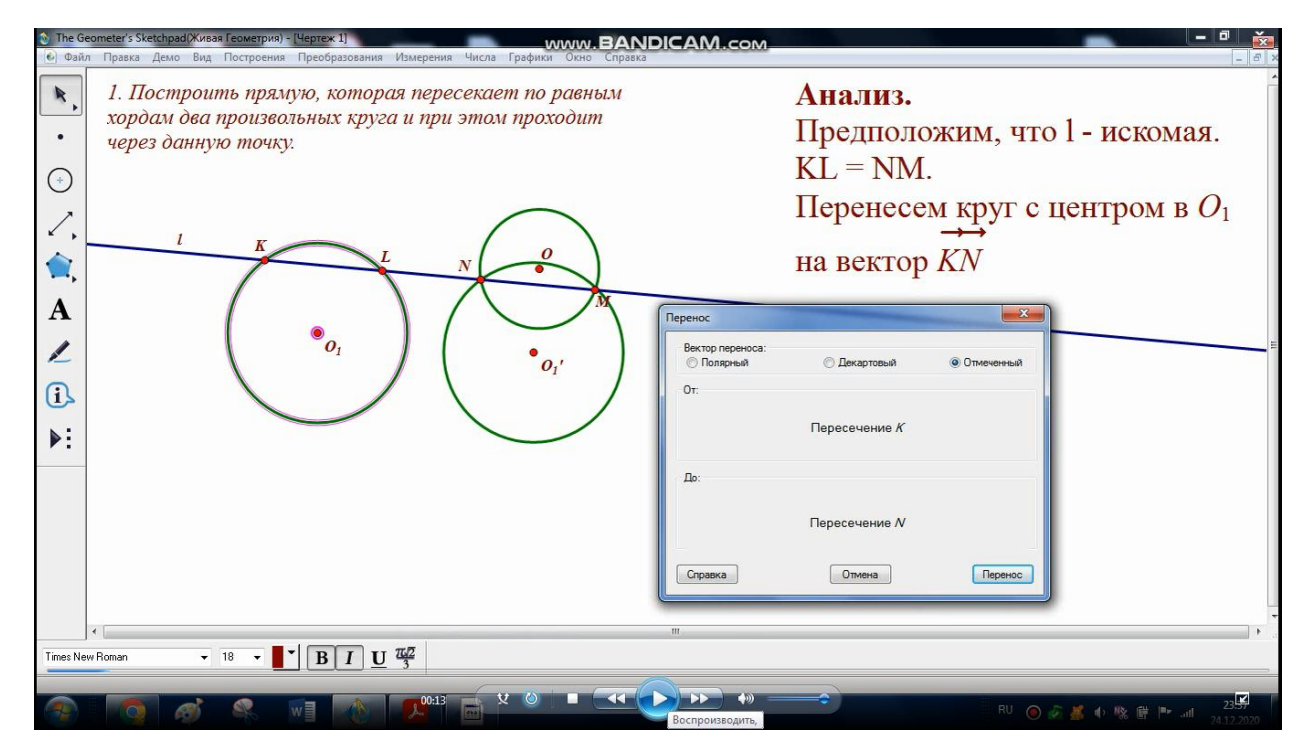

# Скриншот видео-решения задачи на построение методом пересечений в среде Живая математика.

2. Построить дугу окружности, из каждой точки которой данный отрезок виден под данным углом.

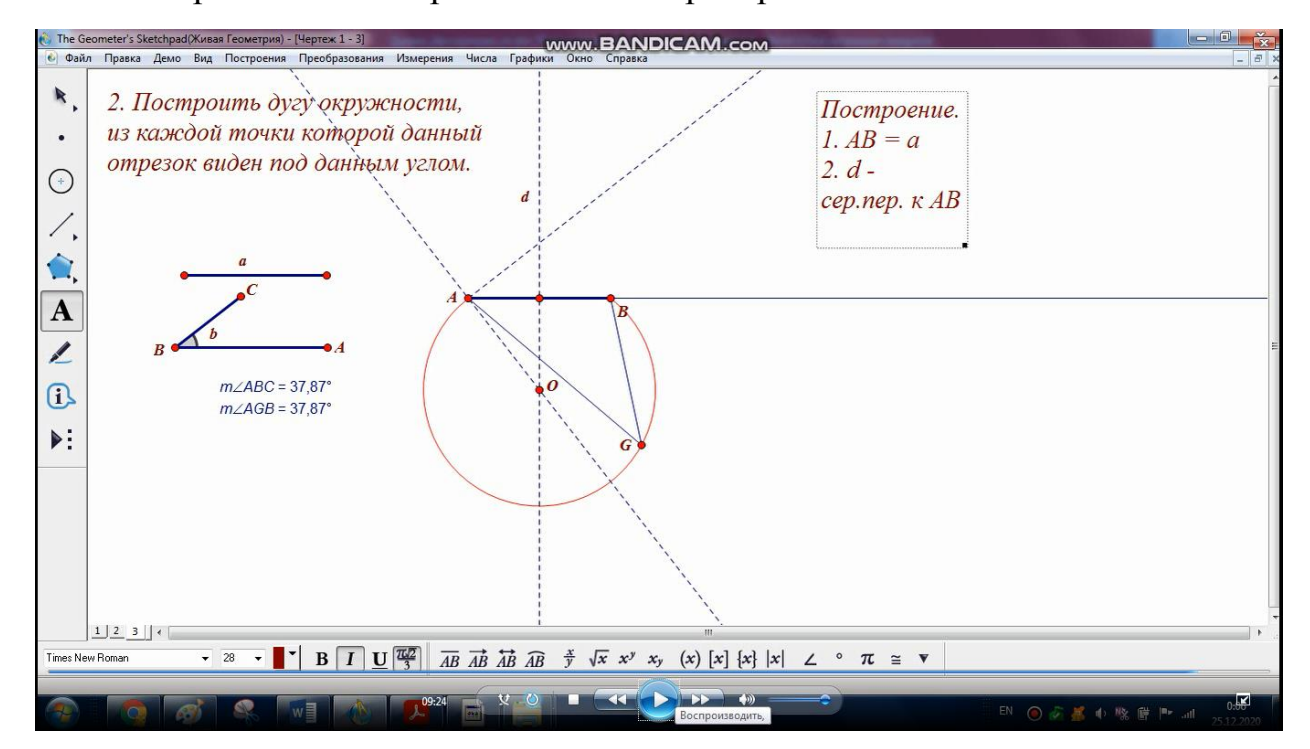

Этап построения и экспериментальной проверки.

# **Диагностирующая самостоятельная работа**

№313. Постройте треугольник по двум сторонам и медиане, проведенной к третьей стороне.

№872. Постройте треугольник по двум сторонам и биссектрисе угла между ними.

№355. Точки А и В лежат по одну сторону от прямой а. Постройте точку М прямой а так, чтобы сумма АМ + МВ была бы меньше суммы AX + XB, где X – любая точка прямой, отличная от М.

## **Индивидуальная домашняя работа**

## **Вариант №1**

1. Постройте треугольник *АВС* по следующим элементам: *a*, *b*, *hc*.

$$
x = \sqrt{\frac{ab\sqrt{3b^2 - c^2}}{c}} \quad \Box
$$

2. Постройте отрезок , где *a*, *b*, *c* – данные отрезки.

3. Постройте квадрат, равновеликий данному треугольнику.

4. Даны точка *А*, прямая *l* и окружность . постройте равносторонний треугольник *АВС*, вершины *В* и *С* которого принадлежат соответственно прямой *l* и окружности  $\omega$ .

5. Постройте прямоугольный треугольник по отношению катетов *m*: *n* , где *m* и *n* – данные отрезки, и гипотенузе.

### **Вариант №2**

1. Постройте треугольник *АВС* по следующим элементам: *a*, *ha*, *ma*.

$$
x = \frac{a\sqrt{b\sqrt{3b^2 - a^2}}}{c}
$$

2. Постройте отрезок  $c \quad$ , где *a*, *b*, *c* – данные отрезки.

3. Постройте прямоугольник равновеликий данному квадрату при условии, что одна сторона прямоугольника – данный отрезок.

4. Постройте равнобедренный прямоугольный треугольник  $ABC$  ( $\angle C = 90^{\circ}$ ), вершина *С* которого – данная точка, а вершины *А* и *В* принадлежат соответственно данной прямой *l* и данной окружности  $\omega$ .

5. Постройте равнобедренный треугольник по углу при вершине и сумме боковой стороны и основания.

## **Вариант №3**

1. Постройте треугольник *ABC* по следующим элементам: *b*,  $m_b$ ,  $\angle A$ .

$$
x = \frac{\sqrt{3a^2 + b^2} \cdot \sqrt{ab}}{c}
$$

2. Постройте отрезок  $c \quad , \text{ где } a, b, c - \text{данные отрезки.}$ 

3. Постройте равнобедренный треугольник, основание которого равно данному отрезку, а площадь равна площади данного прямоугольника.

4. Даны прямая *l*, окружности <sup>1</sup> и <sup>2</sup> . Постройте точки *А* и *В*, принадлежащие соответственно  $\omega_1$  и  $\omega_2$  такие, что отрезок *AB* перпендикулярен прямой *l* и делится ею пополам.

5. Постройте треугольник по двум углам и радиусу описанной окружности.

## **Вариант №4**

1. Постройте треугольник *АВС* по следующим элементам: *a*, *hb*, ∠*B* .

$$
x = \frac{a\sqrt{b\sqrt{5c^2 + a^2}}}{c}
$$

2. Постройте отрезок,  $c \qquad \text{где } a, b, c - \text{данные отрезки.}$ 

3. Постройте квадрат, равновеликий данному ромбу.

4. Даны две пересекающиеся прямые и точка, не принадлежащая этим прямым. Постройте отрезок, концы которого принадлежат данным прямым, а данная точка – середина этого отрезка.

5. Постройте прямоугольный треугольник, если дан один из его острых углов и биссектриса, проведенная из вершины прямого угла.

### Приложение Д

# **Анкета «Мнение студентов об эффективности учебных занятий с использованием дистанционных технологий»**

1. Укажите Ваш курс.

2. Оцените свой уровень знаний и умений по предмету «Геометрия».

3. Считаете ли Вы, что необходимо на занятиях геометрии применять компьютерные технологии, повышающие степень визуализации предметного материала?

4. Знакома ли Вам математическая компьютерная среда Живая математика?

5. Насколько хорошо Вы ориентируетесь в теме «Решение задач на построение циркулем и линейкой»?

6. Ознакомились ли Вы с предлагаемыми Вам видео-роликами решения некоторых задач на построение в среде Живая математика?

7. Считаете ли Вы, что применение среды Живая математика на занятиях геометрии по решению задач на построение повышает эффективность?

8. Какие Вы видите преимущества использовании среды Живая математика?

9. Возможно ли, что Вы будете применять среду Живая математика будучи учителем математики?

### **Реферат**

Диссертационное исследование состоит из 87 страниц, 47 рисунков, 5 таблиц, введения, двух глав, заключения и библиографического списка (27 первоисточников информации).

В данной работе рассматриваются возможности использования компьютерной среды Живая математики в обучении студентов педагогического вуза умению решать задачи на построение циркулем и линейкой.

**Актуальность исследования** обусловлена значительным сокращением времени на обучение студентов решению задач на построение, несмотря на их методическую значимость. При этом среда Живая математика позволяет сэкономить время и повысить уровень наглядности.

**Проблема исследования** заключается в ответе на вопрос: какова должна быть методика обучения геометрическим построениям на плоскости студентов бакалавриата – будущих учителей математики, чтобы она обеспечила подготовку к использованию ими компьютерных инструментов в своей будущей профессионально-педагогической деятельности.

**Объект исследования:** учебно-воспитательный процесс в педагогическом вузе, ориентированный на использование в обучении геометрии систем динамической математики.

**Предмет исследования:** методика решения задач на построение циркулем и линейкой в курсе геометрии педагогического вуза с использованием среды Живая математика.

**Цель исследования:** разработать и экспериментально апробировать методику решения конструктивных задач в курсе геометрии педагогического вуза с использованием среды Живая математика.

### **Задачи исследования:**

а) проанализировать тему «Геометрические построения на плоскости» курса геометрии в педагогическом вузе с точки зрения эффективности использования при её обучении конструктивных и динамических возможностей среды Живая математика;

б) изучить конструктивные и анимационные возможности среды Живая математика как средство обучения решению задач на построение циркулем и линейкой, другими инструментами;

в) разработать методику и компьютерное сопровождение обучения решению конструктивных задач с использованием Живой математики в виде самостоятельно созданных GSP-файлов и соответствующего их описания;

г) провести апробацию методики использования GSP- файлов в учебном процессе.

**Научная новизна исследования** состоит в том, что полученные результаты могут быть использованы в качестве научно-методического обоснования при корректировке и обновлении рабочей программы дисциплины «Геометрия» и в учебном процессе педвуза.

**Теоретическая значимость исследования** заключается в описании дидактических условий использования динамической среды Живая математика при обучении решению задач на построение циркулем и линейкой.

**Практическая значимость исследования** заключается в разработке авторских конспектов решения задач по теме «Решение задач на построение циркулем и линейкой различными методами» для студентов педвуза с использованием компьютерной среды Живая математика.

#### **Апробация и внедрение результатов.**

Материалы исследования были представлены на VIII и IX Всероссийских научно-методических конференциях «Информационные технологии в математике и математическом образовании» (Красноярск, 2019 и 2020 гг.); на XXI Международном научно-практическом форуме студентов,

аспирантов и молодых ученых «Молодежь и наука XXI века» (Красноярск, 2020 г.), опубликованы в следующих статьях с индексацией в РИНЦ:

1. Алексашов А.А., Дудник М.С. О цифровом подходе к изучению скалярного произведения векторов в 9 классе. / Современная математика и математическое образование в контексте развития края: проблемы и перспективы: материалы V Всероссийской научно-практической конференции студентов, аспирантов и школьников. Красноярск, 28 апреля 2020 года / отв. ред. М.Б. Шашкина; ред. кол.; КГПУ им. В.П. Астафьева. – Красноярск, 2020.-с.161-163.

2. Дудник М.С. Об организации дисциплины по выбору «Живая геометрия» в педагогическом университете. / Современная математика и математическое образование в контексте развития края: проблемы и перспективы: материалы V Всероссийской научно-практической конференции студентов, аспирантов и школьников. Красноярск, 28 апреля 2020 года / отв. ред. М.Б. Шашкина; ред. кол.; КГПУ им. В.П. Астафьева. – Красноярск, 2020.-с.52-54.

3. Дудник М.С., Черкасова А.Д. О дидактических преимуществах использования среды Живая математика при обучении решению задач на построение. / Информационные технологии в математике и математическом образовании: материалы IX Всероссийской с международным участием научно-методической конференции. Красноярск, 12-13 ноября 2020 г. / отв. ред. В.Р. Майер; ред. кол.; КГПУ им. В.П. Астафьева. – Красноярск, 2020. с.107-110.

4. Дудник М.С., Черкасова А.Д. Формирование познавательных УУД на уроках геометрии при использовании среды Живая математика. / Информационные технологии в математике и математическом образовании: материалы VIII Всероссийской с международным участием научнометодической конференции. Красноярск, 13-14 ноября 2019 г. / отв. ред. В.Р. Майер; ред. кол.; КГПУ им. В.П. Астафьева. – Красноярск, 2019.-с.149-152.

Результаты исследования были внедрены в учебный процесс в Институте математики, физики и информатики КГПУ им. В.П. Астафьева.